# **Anexos**

# **A. Sensores de suelo disponibles en el mercado**

Tal como ya se mencionó en este proyecto se buscó medir 4 variables las cuales son: temperatura, humedad, conductividad eléctrica y pH del suelo, es de resaltar que existen distintos métodos de medición de las variables del suelo, como puede ser capacitiva, inductivas, resistivas o espectroscopia, cada uno con sus ventajas o cualidades, dado que el cultivo está sembrado en materas es importante buscar sensores que se ubiquen en puntos fijos y envíen información confiable al sistema, debido a esto se deben descartar varios sensores basados espectroscopia o inducción que son diseñados para movilizar a lo largo del cultivo y realizar un mapeo del estado general, aunque cuentan con excelentes características no serían aptos para las necesidades del proyecto.

A continuación, se presenta un resumen de los sensores comerciales que miden las variables plateadas en este proyecto, donde se resumen sus características, métodos de medición, confiabilidad, disponibilidad y costos, esto con el fin de identificar los sensores más adecuados para el proyecto, adicionalmente es de resaltar que los sensores que se encontraron son fabricados en otros países, convirtiendo la disponibilidad de estos en una característica importante al momento de la elección del sensor, la información presentada a continuación fue extraída directamente de los manuales o páginas oficiales de los fabricantes.

#### **JXBS-3001-TDR**

Este sensor es fabricado por la empresa JXCT, con sede en Shandong – China, la tecnología utilizada es la reflectometría en el dominio del tiempo o TDR por sus siglas en inglés, en el cual se mide la constante dieléctrica del suelo a distintas profundidades con el fin de evaluar la humedad y conductividad eléctrica, adicionalmente otra característica que ofrece es que está diseñado para que los electrodos no entren en contacto directo con el suelo, aumentando considerablemente la vida útil del dispositivo, este sensor se puede encontrar en dos tamaños, en el pequeño se toman tres mediciones a 10, 20 y 30 cm de profundidad, y en el grande se toma una medida adicional a los 40 cm de profundidad.

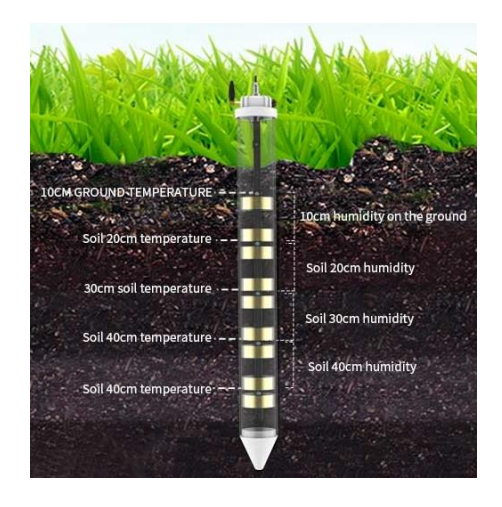

**Figura 1** Sensor JXBS-3001-TDR adaptado de *(JXCT, 2021)*

<span id="page-1-0"></span>Este sensor puede medir otras variables adicionales a la humedad, temperatura y conductividad eléctrica del suelo, como lo son las concentraciones de nitrógeno, potasio y fosforo, dependiendo de la referencia solicitada al fabricante puede ser adquirido con cierta cantidad de mediciones, adicionalmente tiene incorporado RS-485 con protocolo Modbus, NB-IoT y Lora, lo cual facilita su implementación en distintos proyectos de IoT o de la industria, en la [Figura 1](#page-1-0) se muestra el dispositivo y los intervalos de medición, debido a que el sensor es fabricado en otra país fue necesario consultar su precio por una comercializadora internacional como Aliexpress, donde es de aproximadamente 350 dólares y con un tiempo de entrega de un mes, en la [Tabla 1](#page-1-1) se muestran las especificaciones técnicas del dispositivo.

| Especificación           | Valor                          |
|--------------------------|--------------------------------|
| Voltaje de alimentación  | 12 <sub>V</sub>                |
| Rango humedad            | $0-100%$                       |
| Precisión humedad        | $0.53\%$ (±3%) / 53-100% (±5%) |
| Resolución humedad       | $1\%$                          |
| Rango temperatura        | $-20a80°C$                     |
| Precisión temperatura    | $\pm 0.5$ °C                   |
| Resolución temperatura   | $0.1 \text{ °C}$               |
| Rango CE                 | 0 a $10000 \mu S/cm$           |
| Precisión CE             | $± 10 \mu S/cm$                |
| Resolución CE            | $2 \mu S/cm$                   |
| Comunicación             | RS485/Lora                     |
| Grado de protección      | <b>IP67</b>                    |
| Temperatura de operación | $-20a80°C$                     |

<span id="page-1-1"></span>**Tabla 1** Especificaciones técnicas JXBS-3001-TDR adaptado de *(JXCT, 2021)*

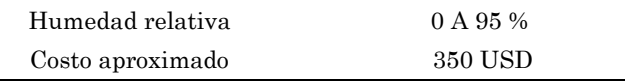

Una de las desventajas que tiene este sensor es que en ninguna de sus referencias mide el pH del suelo, pero por otra parte su resolución y precisión en las demás variables son buenas y puede dar confiabilidad al sistema, otra cualidad muy importante es que con un solo sensor se puede monitorear distintas profundidades y tener una mejor aproximado del movimiento del agua en el suelo, controlando con un solo sensor la lixiviación en la matera, aun así sus principales desventajas para el presente proyecto son su disponibilidad y elevado costo, en el cual se deberían adquirir mínimo tres sensores con un costo aproximado de 1.050 USD, haciendo que el proyecto pierda viabilidad en la inversión.

## **GroPoint Pro SDI-12 soil moisture sensor**

Este sensor es fabricado por la empresa Riot Technology Corp, con sede en North Saanich – Canadá, la tecnología utilizada es la transmisión en el dominio del tiempo o TDT por sus siglas en inglés, esta tecnología ha sido patentada por la misma empresa y es una mejora de la TDR, ofreciendo una mejor precisión en la medición, el sensor tiene un tamaño de 20 cm de largo y puede ser instalado de forma vertical u horizontal, en el primer caso promedia la humedad de una capa de aproximadamente 15 cm y por medio de un sensor frontal indica cuando el agua ha llegado a la zona radicular, en el segundo caso mide la humedad en una profundidad específica, el fabricante recomienda que el sensor sea de uso permanente o semipermanente.

<span id="page-2-0"></span>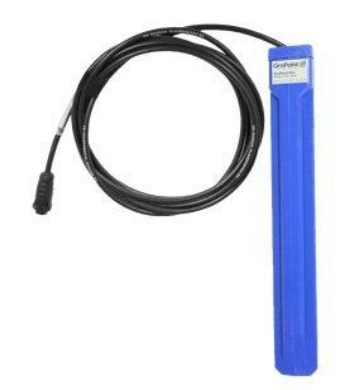

**Figura 2** Sensor GroPoint Pro adaptado de *(Riot Technology Corp, 2021)*

Este sensor puede medir la humedad, temperatura y conductividad eléctrica del suelo, adicionalmente la medición del frente de humectación indicará cuando el agua ha llegado al fondo de la sonda lo que le permite detener el riego precisamente en el momento óptimo para garantizar que solo se aplique el agua necesaria, su diseño interno consta de una antena tejida la cual no entra en contacto directo con el suelo, aumentando así su vida útil, adicionalmente cada medición envía 400.000 pulsos para generar datos a los cuales se les aplica un filtrado avanzado con el objetivo de eliminar ruido y promediar la salida, por ultimo utiliza como salida el protocolo SDI-12 para la comunicación, lo cual permite tener un longitud de cable de 610 metros para 10 sensores, con aproximadamente 61 metros para cada sensor esto siendo lo recomendado por el fabricante, en la [Figura 2](#page-2-0) se muestra el dispositivo, debido a que el sensor es fabricado en otra país fue necesario consultar su precio por una comercializadora internacional como TEquipment, donde es de aproximadamente 500 dólares y con un tiempo de entrega de un mes, en la [Tabla 2](#page-3-0) se muestran las especificaciones técnicas del dispositivo.

| Especificación           | Valor        |
|--------------------------|--------------|
| Voltaje de alimentación  | 6 a 14 VDC   |
| Rango humedad            | $0-100%$     |
| Precisión humedad        | $\pm 2.0\%$  |
| Resolución humedad       | $0.2\%$      |
| Rango temperatura        | $-20a70$ °C  |
| Precisión temperatura    | $\pm 0.5$ °C |
| Rango CE                 | $0a4$ dS/m   |
| Precisión CE             | ±3%          |
| Comunicación             | SDI-12 v.1.3 |
| Grado de protección      | <b>IP68</b>  |
| Temperatura de operación | $-20a70$ °C  |
| Costo aproximado         | 500 USD      |

<span id="page-3-0"></span>**Tabla 2** Especificaciones técnicas GroPoint Pro adaptado de *(Riot Technology Corp, 2021)*

El sensor Gro Point aunque cuenta con excelentes características en la medición de la humedad, temperatura y conductividad eléctrica del suelo, no mide pH en ninguna de sus referencias, adicionalmente en la hoja técnica no se especifica la resolución de las mediciones, por otra parte si este sensor es utilizado de forma horizontal puede entregar una medida general del estado de una profundidad específica, aunque esto significaría que se deberían comprar 6 sensores, algo que no sería económicamente viable para el proyecto, y

en caso de que se usara de forma vertical el promedio de 15 cm de profundidad podría no ser tan preciso debido a que se está trabajando en sustratos, en general aunque este sensor utiliza una tecnología de alta precisión sus principales desventajas serian la disponibilidad y costos para el proyecto.

#### **TBSMP03 SDI-12 soil moisture/temperature probe**

Este sensor es fabricado por la empresa Tekbox Digital Solutions, con sede en Ho Chi Minh – Vietnam, la tecnología utilizada es la reflectometría en el dominio del tiempo o TDR por sus siglas en inglés, en el cual se mide la constante dieléctrica con el fin de estimar la humedad del suelo, una de las principales cualidades de este sensor son sus modos de calibración, por configuración de fábrica este viene con una calibración aire/agua, la cual hace referencia que el sensor marcara 0% en el aire y 100% en agua, también puede ser calibrado por dos métodos adicionales: el primero es mínimo y máximo especifico del suelo, en este método el sensor debe ser colocado en un volumen seco de suelo para que registre el valor mínimo para después saturar este mismo volumen y registrar su valor máximo; el segundo método es la calibración multipunto donde se toman varias mediciones a distintos niveles de humedad para calibrar la sonda, el fabricante recomienda esta calibración para suelos con alto contenido orgánico.

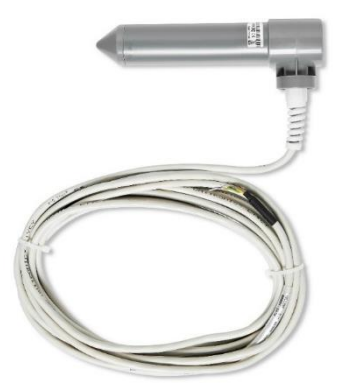

**Figura 3** Sensor TBSMP03 SDI-12 adaptado de *(Tekbox Digital Solutions, 2021)*

<span id="page-4-0"></span>Este sensor solo mide humedad volumétrica y temperatura del suelo, aunque es de resaltar que sus modos de calibración avanzada hacen que este alcance una alta exactitud y confiabilidad para el sistema, cuenta con compensación por temperatura y no se ve afectado por el nivel de salinidad del suelo, su diseño lo hace robusto con un diámetro de 32 mm y largo de 17.5 cm, convirtiéndolo en una de los sensores menos invasivos para las materas, por otra parte cuenta con una interface SDI-12, la cual además de permitir tener una lectura de las variables, es usada en la calibración por medio de distintos comandos establecidos en el manual del fabricante, en la [Figura 3](#page-4-0) se muestra el dispositivo, en este caso el precio del sensor se encuentra especificado en el sitio web del fabricante, aunque no se especifica el costo del envió ni el tiempo de entrega, con costo de 99 dólares, en la [Tabla 3](#page-5-0) se muestran las especificaciones técnicas del dispositivo.

| Especificación           | Valor            |  |
|--------------------------|------------------|--|
| Voltaje de alimentación  | 6 a 17 VDC       |  |
| Rango humedad            | $0-100%$         |  |
| Resolución humedad       | $0.1\%$          |  |
| Rango temperatura        | $-20a65$ °C      |  |
| Precisión temperatura    | $\pm 0.5$ °C     |  |
| Resolución temperatura   | $0.1 \text{ °C}$ |  |
| Comunicación             | SDI-12 v.1.3     |  |
| Grado de protección      | IP67             |  |
| Temperatura de operación | $-20a65$ °C      |  |
| Costo aproximado         | 100 USD          |  |

<span id="page-5-0"></span>**Tabla 3** Especificaciones técnicas TBSMP03 SDI-12 adaptado de *(Tekbox Digital Solutions, 2021)*

El sensor TBSMP03 SDI-12 mide con gran exactitud la humedad volumétrica de distintos suelos y su temperatura, aun así, este no tiene implementado ninguna medición de la conductividad eléctrica o salinidad del suelo, y aunque su costo en comparación de los otros sensores es más bajo, la implementación de un sensor que solo mida conductividad aumentaría considerablemente los costos de la inversión del proyecto y adicionalmente aumentaría la invasión de sensores en las materas, por otra parte el uso de este sensor en la zona de lixiviación donde solo se desea conocer la humedad, tampoco sería muy necesario ya que en esta profundidad no se requiere una alta precisión y la relación costo-necesidad no sería adecuada.

#### **Drill and Drop probe accurately measures soil**

Este sensor es fabricado por la empresa Sentek, con sede en Stepney – Australia del Sur, la tecnología utilizada es la reflectometría en el dominio de la frecuencia o FDR por sus siglas en inglés, es un sensor totalmente encapsulado en forma cónica, diseñado para ser insertado en el suelo de forma vertical, existen 5 tamaños, en los que varía la cantidad de puntos medidos, para este proyecto el más adecuado sería el de 30 cm de largo el cual incluye 3 sensores, cada uno a 10 cm de profundidad, los resultados de cada medición pueden ser monitoreados de forma individual, es importante resaltar que su instalación se debe realizar con un equipo especializado comercializado por el mismo fabricante con el fin de obtener una medición de alta calidad, adicionalmente la vida útil del equipo es asegurada debido a que la electrónica y los sensores están protegidos por la cubierta plástica sin contacto directo al suelo.

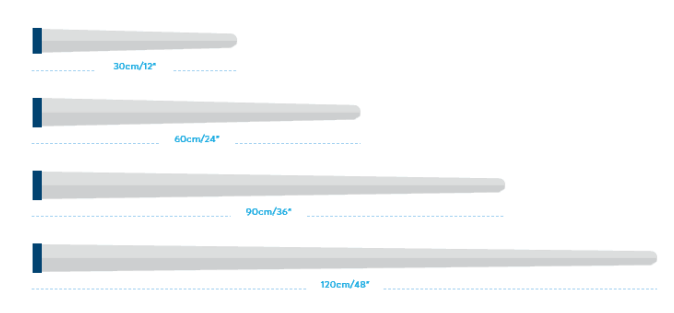

**Figura 4** Sensor Drill and Drop adaptado de *(Sentek, 2021)*

<span id="page-6-0"></span>Este sensor es capaz de medir temperatura, humedad y conductividad eléctrica del suelo, este último es importante solicitarlo al momento de realizar el pedido, debido a que es una variable opcional, adicionalmente el fabricante ofrece las siguientes interfaces de comunicación: SDI-12, RS232, RS485 o Sentek Bluetooth, cada uno con su respectivo instructivo, en la [Figura 4](#page-6-0) se muestra el dispositivo, debido a que el sensor es fabricado en otro país fue necesario consultar su precio por una comercializadora internacional como TEquipment, donde es de aproximadamente 600 dólares pero no se especifica su tiempo de entrega o disponibilidad, en la [Tabla 4](#page-6-1) se muestran las especificaciones técnicas del dispositivo.

<span id="page-6-1"></span>**Tabla 4** Especificaciones técnicas Drill and Drop adaptado de *(Sentek, 2021)*

| Especificación          | Valor        |
|-------------------------|--------------|
| Voltaje de alimentación | 3.5 a 6 V    |
| Rango humedad           | $0-100%$     |
| Precisión humedad       | $\pm 0.03\%$ |
| Resolución humedad      | $0.001\%$    |
| Rango temperatura       | $-20a60°C$   |

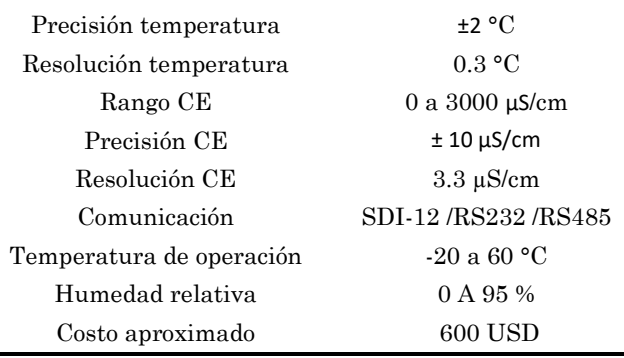

El sensor Drill and Drop ofrece excelentes características en la medición de la humedad, temperatura y conductividad eléctrica, además su diseño hace que su vida útil e instalación sean favorables para sensores permanentes, aun así, su principal desventaja es su disponibilidad y alto costo, sería necesaria la compra de mínimo 3 sensores alcanzando un coste de 1.800 USD, una inversión que no sería viable para el presente proyecto.

## **MEC-10 soil moisture, temperature, EC y pH sensor**

Este sensor es fabricado por la empresa Dalian Endeavour Technology Co., Ltd, con sede en Dalian – China, la tecnología utilizada es la reflectometría en el dominio de la frecuencia o FDR por sus siglas en inglés, en el catálogo del fabricante se ofrecen distintas combinaciones de medidas entra las que se encuentran el MEC-10 con humedad volumétrica, temperatura y conductividad eléctrica; y el soil pH Sensor que mide únicamente pH, existen otros capaces de medir hasta 7 variables: humedad, temperatura, CE, pH, nitrógeno, fosforo y calcio, aunque el costo de estos aumenta considerablemente, el diseño de este sensor consta de dos partes, tres electrodos y un encapsulado donde se encuentran el chip y los circuitos, los electrodos son fabricados con una aleación que puede soportar impactos físicos, y es resistivo a la corrosión, permitiendo su instalación permanente.

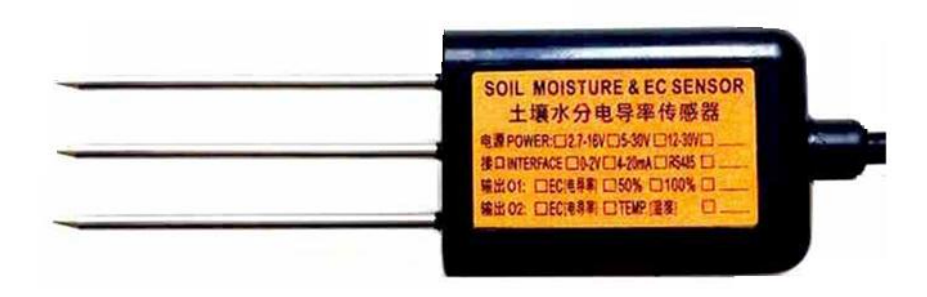

**Figura 5** MEC-10 soil moisture, temperature, EC sensor adaptado de *(Dalian Endeavour Technology Co., Ltd, 2021)*

<span id="page-8-0"></span>Una de las características que ofrece el fabricante es la de seleccionar tanto el voltaje de alimentación, como la interface de salida, los rangos de voltaje que se pueden elegir son: 2.7 a 16V, 5 a 30V y de 12 a 30V, para el sensor MEC-10 la única interface de salida disponible es RS485 con protocolo Modbus, mientras que para el Soil Ph Sensor hay la disponibilidad de salidas de RS485, 4 a 20mA, 0 a 5V y 0 a 10V, lo que permite que sea utilizado en diferentes aplicaciones, el protocoló Modbus implementado en el sensor MEC-10 permite además de la lectura de las tres variables, configurar dos coeficientes de salinidad y TDS, que después son utilizados para calcular estas dos variables en base a la conductividad eléctrica del suelo, en la [Figura 5](#page-8-0) se muestra el dispositivo, debido a que el sensor es fabricado en otra país fue necesario consultar su precio por una comercializadora internacional como Aliexpress, donde es de aproximadamente 45 dólares y con un tiempo de entrega de 20 días, en las [Tabla 5](#page-8-1) y [Tabla 6](#page-9-0) se muestran las especificaciones técnicas de ambos dispositivos.

| -----                                   |
|-----------------------------------------|
| Valor                                   |
| 5 a 30 V                                |
| $0-100%$                                |
| $0.50\%$ (±2%) / 50-100%<br>$(\pm 3\%)$ |
| $1\%$                                   |
| $-40a80°C$                              |
| $\pm 0.5$ °C                            |
| $0.1 \text{ °C}$                        |
| 0 a $20000 \mu S/cm$                    |
| $± 5 \mu S/cm$                          |
| $10 \mu S/cm$                           |
| RS485                                   |
|                                         |

<span id="page-8-1"></span>**Tabla 5** Especificaciones técnicas MEC-10 Soil adaptado de *(Dalian Endeavour Technology Co., Ltd, 2021)*

| Grado de protección         | TP68       |
|-----------------------------|------------|
| Temperatura de<br>operación | $-40a80°C$ |
| Costo aproximado            | 45 USD     |

<span id="page-9-0"></span>**Tabla 6** Especificaciones técnicas Soil pH Sensor adaptado de *(Dalian Endeavour Technology Co., Ltd,* 

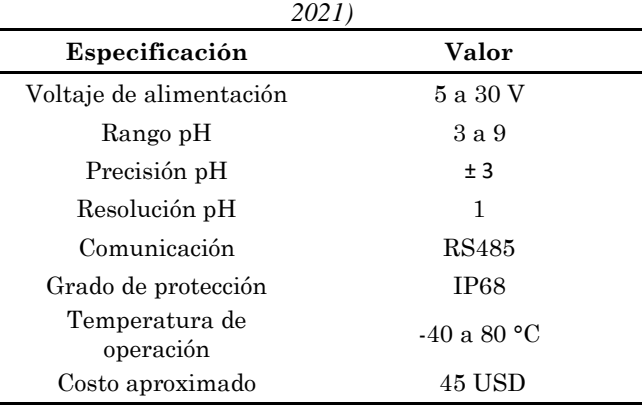

Los sensores MEC-10 y soil pH ofrecen excelentes características de medición y adicionalmente sus rangos de voltaje los convierten en dispositivos que se pueden usar en distintas aplicaciones, una de las principales recomendaciones del fabricante es, que a profundidades mayores de 20 cm, los sensores sean instalados de forma horizontal, el tamaño de este sensor es relativamente pequeño en comparación a los anteriores y podría ser instalado con facilidad en las materas, por último su principal ventaja es el costo, siendo necesario la compra de tres dispositivos por cada sensor con una inversión aproximada de 270 USD.

# **B. Validación y calibración de sensores**

Con el objetivo de asegurar la integridad del sistema automatizado se realizó la validación de las variables establecidas para el proyecto en los sensores elegidos anteriormente, inicialmente se asignó una dirección modbus a cada uno de los sensores y un identificador:

- Sensor MEL-10 A: Sensor matera 1
- Sensor MEL-10 B: Sensor matera 2
- Sensor MEL-10 C: Sensor matera 3
- Sensor pH Soil A: Sensor matera 1
- Sensor pH Soil B: Sensor matera 2
- Sensor pH Soil C: Sensor matera 3
- Sensor Capacitivo A: Sensor matera 1
- Sensor Capacitivo B: Sensor matera 2
- Sensor Capacitivo C: Sensor matera 3
- Sensor TDS agua: Fuente de agua
- Sonda Temperatura sumergible: Fuente de agua

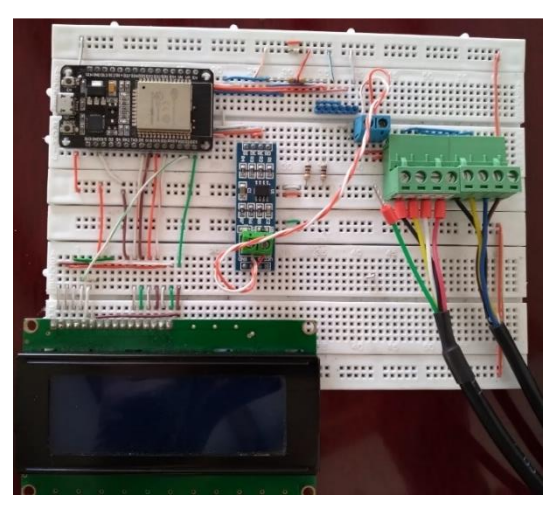

**Figura 6** Circuito para lectura de sensores en el Laboratorio

<span id="page-10-0"></span>Para facilitar los procedimientos en el laboratorio se implementó el circuito mostrado en la [Figura 6](#page-10-0) en protoboard con un módulo ESP-32 doit kit dev V-1, un módulo MAX-485 y una pantalla LED 4x20 que permitiese tener una lectura rápida y confiable de cada una de

las variables, el cual fue configurado para visualizar las lecturas dependiendo de la validación que se deseara realizar.

### **Validación sensor de humedad volumétrica MEL-10**

A continuación, se describen los materiales y el procedimiento que se siguió en el laboratorio de ingeniería ambiental para validar la medición de humedad del sensor MEL-10. Las especificaciones técnicas del sensor para la variable de la humedad volumétrica especificadas por el fabricante son:

- Rango: 0-100 %
- Resolución: 0.03 %
- Precisión:  $\pm$  1%

Teniendo en cuenta que la humedad volumétrica es la relación entre el volumen de agua y el volumen del sustrato seco, dada por la siguiente ecuación (Flores & Alcalá, 2010):

$$
\theta = \frac{V_w}{V_S} \times 100\% \tag{35}
$$

Se hizo uso de los siguientes materiales:

- Horno secador a  $110^{\circ}$ C
- Recipiente a 200 ml
- $\bullet$  Peso
- Probeta 20 ml
- 1 Botella de Agua destilada
- Circuito lectura sensores con pantalla LCD
- Sensor MEL10
- Muestras de Sustrato 100 gramos

Se siguieron los siguientes pasos:

1. Tomar una muestra de sustrato de 100 gramos en una bolsa Ziploc de cierre hermético con el fin de evitar que la humedad afecte el contenido, [Figura 7.](#page-12-0)

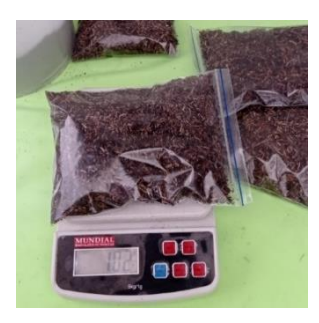

**Figura 7** Muestra de 100 gramos de sustrato en bolsa Ziploc hermética

- <span id="page-12-0"></span>2. Secar la muestra en una estufa a 110 °C durante 1 hora eliminando cualquier rastro de humedad.
- 3. Pasar la muestra a un recipiente hasta alcanzar un volumen de 200 ml. (Asegurarse de no comprimir la muestra con el fin de no reducir el espacio poroso) [Figura 8.](#page-12-1)

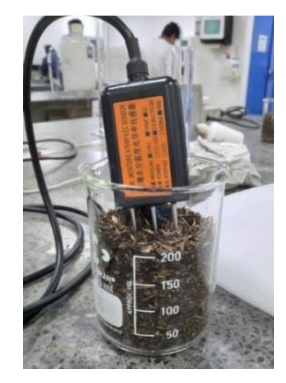

**Figura 8** Muestra de sustrato seco en recipiente de 200 ml

<span id="page-12-1"></span>4. Añadir 5 ml de agua destilada con la probeta, con el fin de que el agua no se acumule en un solo punto, esta se aplicó con movimientos circulares buscando uniformidad, [Figura 9.](#page-12-2)

<span id="page-12-2"></span>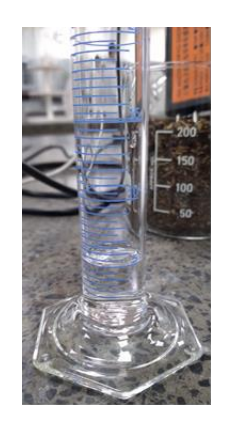

**Figura 9** Probeta con 5 ml de agua destilada

5. Se midió la humedad volumétrica con el sensor MEL-10 y se pesó la muestra de sustrato, [Figura 10.](#page-13-0)

| Ce:0 | Tem: 19.12 Humd: 4.13<br>TDS: 0<br>H11:401.00Ppm:0.00 |  | Sal:0<br>PH:7.0 |  |  |
|------|-------------------------------------------------------|--|-----------------|--|--|
|------|-------------------------------------------------------|--|-----------------|--|--|

**Figura 10** Medición del sensor MEL-10 A para la primera aplicación de 5 ml

<span id="page-13-0"></span>6. Repetir los pasos 4 y 5 hasta alcanzar la saturación del sustrato (Se define como punto de saturación cuando al humedecer el sustrato este no incrementaría más de tamaño y todo su espacio poroso estarían lleno de agua, se evidencia por la lámina de agua que se observa en su parte superior o inferior) [Figura 11.](#page-13-1)

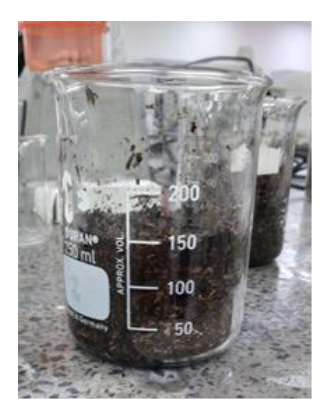

**Figura 11** Muestra de suelo saturada a un volumen de aproximadamente 150 ml

<span id="page-13-1"></span>7. Se alcanzó la saturación del sustrato al aplicar 50 ml de agua destilada, se detuvo la medición dado que el sustrato no tiene la capacidad de retener más agua.

El procedimiento se llevó a cabo en las instalaciones de la Escuela Colombiana de Ingeniería Julio Garavito con acompañamiento del encargado del laboratorio de ingeniería ambiental, los resultados del sensor MEL-10 A se muestran en la [Tabla 7,](#page-14-0) los datos teóricos fueron calculados con el volumen de sustrato al alcanzar su saturación el cual es aproximadamente 100 ml, aunque se midió con la probeta la cantidad de agua aplicada, esta se calculó por medio de la diferencial de peso antes y después de la aplicación para alcanzar una mayor precisión.

<span id="page-14-0"></span>

| Agua Aplicada<br>(ml) | Mediad<br>sensor MEL-<br>10 $(\%)$ | Peso de la<br>muestra<br>(g) | Humedad<br>Volumétrica<br>Teórica (%) | Error de<br>medición |
|-----------------------|------------------------------------|------------------------------|---------------------------------------|----------------------|
| $\theta$              | 0,00                               | 36,2990                      | 0,00                                  | 0.00                 |
| 5                     | 4.13                               | 41,2715                      | 4,97                                  | $-0.84$              |
| 10                    | 10,20                              | 45,9703                      | 9.67                                  | 0.53                 |
| 15                    | 14,32                              | 51,3582                      | 15,06                                 | $-0.74$              |
| 20                    | 20,58                              | 56,2283                      | 19,93                                 | 0.65                 |
| 25                    | 25,25                              | 60,8766                      | 24,58                                 | 0,67                 |
| 30                    | 30,36                              | 66,115                       | 29,82                                 | 0,54                 |
| 35                    | 34,80                              | 70,9021                      | 34,60                                 | 0,20                 |
| 40                    | 40,76                              | 76,5153                      | 40,22                                 | 0.54                 |
| 45                    | 44,70                              | 81,8654                      | 45,57                                 | $-0,87$              |
| 50                    | 49,57                              | 86,1529                      | 49,85                                 | $-0,28$              |

**Tabla 7** Datos validación humedad volumétrica del sensor MEL-10 A

Partiendo de lo observado en la tabla de resultados se puede afirmar que el sensor adquirido para este proyecto mantiene sus características para el sustrato utilizado en el cultivo y sus mediciones podrán ser utilizadas para la caracterización y su posterior supervisión en campo.

## **Validación sensor de Conductividad eléctrica MEL-10**

A continuación, se describen los materiales y el procedimiento que se siguió en el laboratorio de ingeniería ambiental para validar la medición de conductividad eléctrica de los sensores MEL-10. Las especificaciones técnicas del sensor para la variable de CE entregadas por el fabricante son:

- Rango: 0-20000 µS/cm.
- Resolución: 10  $\mu$ S/cm de 0-10000  $\mu$ S/cm y 50  $\mu$ S/cm de 10000-20000  $\mu$ S/cm.
- Precisión:  $\pm 3\%$  de 0-10000 µS/cm y  $\pm 5\%$  de 10000-20000 µS/cm.

La validación de estos sensores se realizó por medio de dos patrones de conductividad eléctrica disponible en el laboratorio y con los cuales se calibran equipos como el multi parámetro HQ40d, se hizo uso de los siguientes materiales:

- Recipiente a 200 ml.
- 1 Botella de agua destilada.
- Patrón de conductividad a 1000 µS/cm a 25 °C BiopharChem.
- Patrón de conductividad a 1413  $\mu$ S/cm a 25 °C Oakton.
- Circuito lectura sensores con pantalla LCD.
- Sensor MEL10.

Se siguieron los siguientes pasos:

- 1. Se aplicó una pequeña cantidad de agua destilada en el recipiente de 200 ml con el fin de eliminar posibles causas de desviación en la solución calibradora.
- 2. Se limpiaron los electrodos del sensor con agua destilada
- 3. Se colocó el sensor en el recipiente
- 4. Se agregó la solución calibradora hasta que cubriera los electrodos del sensor, la cual fue aproximadamente 200 ml, [Figura 12.](#page-15-0)

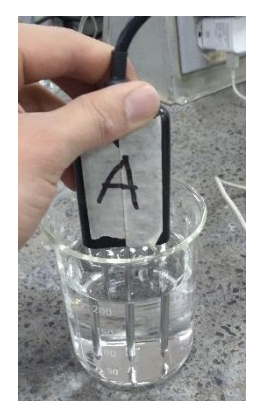

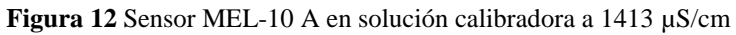

<span id="page-15-0"></span>5. Se alimentó el circuito y sensor, y se esperó a que se estabilizara la lectura, [Figura 13.](#page-15-1)

| Tem: 16.34<br>Ce: 1188<br>Uhu: 0.00<br>Ham: 0.00 | Humd: 100.0<br>FH: 4.60<br>TeA:0<br>Tam: 0.00 |
|--------------------------------------------------|-----------------------------------------------|
|                                                  |                                               |

**Figura 13**Medición del sensor MEL-10 A para solución calibradora a 1413 µS/cm

<span id="page-15-1"></span>Inicialmente se usó un recipiente en el que justo ingresaban los electrodos del sensor y donde los extremos estaban próximos al borde del recipiente, al realizar la medición los

valores registrados no eran correctos, incluyendo la humedad volumétrica, la cual señalaba 68.15% a pesar de estar totalmente sumergido en un líquido, esto permitió identificar que no solo se estaba censando la parte interior del recipiente, si no que el volumen de medición del sensor estaba midiendo el aire que lo rodeaba, razón por la cual para obtener lecturas correctas se procedió a usar el recipiente de 200 ml que cubriera la totalidad del volumen, según el fabricante dicho volumen tiene forma cilíndrica con un diámetro de aproximadamente 5 cm tal como se muestra en la [Figura 14.](#page-16-0)

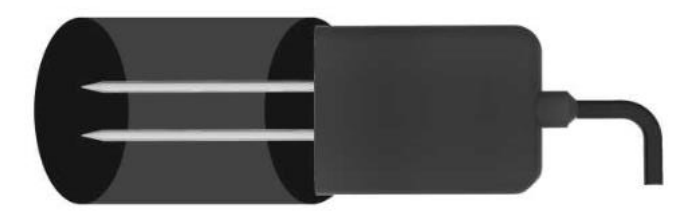

**Figura 14** Volumen de medición sensores de suelo *(Dalian Endeavour Technology Co., Ltd, 2021)*

<span id="page-16-0"></span>Los resultados del sensor MEL-10 A se muestran en la [Tabla 8,](#page-16-1) es importante resaltar que la conductividad eléctrica del patrón varía según la temperatura y esta fue calculada haciendo uso de su ficha técnica, para finalizar se concluye que los sensores funcionan correctamente con la precisión indicada por el fabricante.

<span id="page-16-1"></span>

| Tabla 8 Datos validación conductividad eléctrica del sensor MEL-10 A |                                                   |                                                           |                                               |                                  |
|----------------------------------------------------------------------|---------------------------------------------------|-----------------------------------------------------------|-----------------------------------------------|----------------------------------|
| Patrón CE<br>a $25^{\circ}$ C<br>$(\mu S/cm)$                        | Medida<br>sensor<br><b>MEL-10</b><br>$(\mu S/cm)$ | <b>Temperatura</b><br>sensor MEL-<br>$10$ ( $^{\circ}$ C) | Valor patrón a<br>temperatura<br>$(\mu S/cm)$ | Error<br>relativo de<br>medición |
| 1000                                                                 | 912                                               | 16,22                                                     | 906                                           | 0.7%                             |
| 1413                                                                 | 1188                                              | 16,34                                                     | 1184                                          | $0.3\%$                          |

**Validación sensor pH Soil**

A continuación, se describen los materiales y el procedimiento que se siguió en el laboratorio de ingeniería ambiental para validar la medición de acidez y alcalinidad de los sensores pH Soil. Las especificaciones técnicas del sensor para la variable de pH entregadas por el fabricante son:

Rango: 0-9 pH.

- Resolución: 0.1.
- Precisión:  $\pm$  0.3 pH.

La validación de estos sensores se realizó por medio de dos soluciones tampón de acidez y alcalinidad disponible en el laboratorio y con los cuales se calibran equipos como el multi parámetro HQ40d, se hizo uso de los siguientes materiales:

- Recipiente a 200 ml.
- 1 Botella de agua destilada.
- Solución tampón pH 4.00 Chemi.
- Solución tampón pH 7.00 Chemi.
- Circuito lectura sensores con pantalla LCD.
- Sensor pH Soil.

Se realizaron los siguientes pasos:

- 1. Se aplicó una pequeña cantidad de agua destilada en el recipiente de 200 ml con el fin de eliminar posibles causas de desviación en la solución calibradora.
- 2. Se limpiaron los electrodos del sensor con agua destilada.
- 3. Se colocó el sensor en el recipiente.
- 4. Se agregó la solución calibradora hasta que cubriera los electrodos del sensor, la cual fue aproximadamente 200 ml.

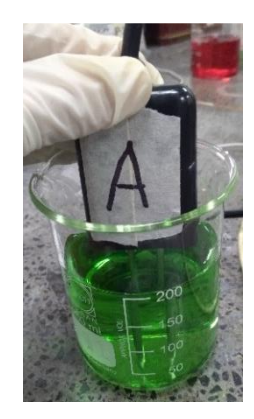

**Figura 15** Sensor pH Soil A en solución tampón pH 7.00

5. Se alimentó el circuito y el sensor y se esperó a que se estabilizara la lectura.

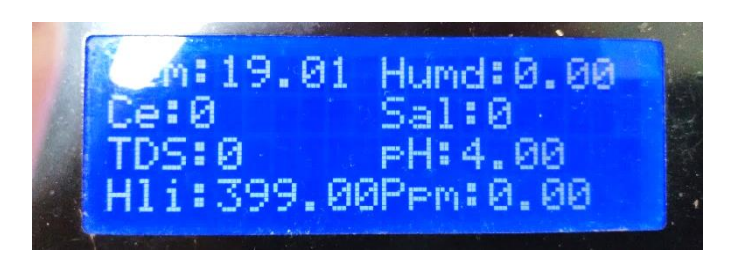

**Figura 16** Medición del sensor pH Soil A para solución tampón pH 4.00

Al igual que el sensor de conductividad eléctrica este sensor tiene un volumen de medición que se debe tener presente al momento de realizar la validación, también es importante resaltar que el tiempo de respuesta en estos sensores fue mucho más alto y su estabilización se alcanzó alrededor de los 15 segundos, aunque según la hoja técnica su tiempo de respuesta debería ser de 10, en la [Tabla 9](#page-18-0) se muestran los valores de las dos soluciones tapón usadas para validar la medición, las lecturas del sensor y el error absoluto de medición, donde se puede observar que ninguno de los errores sobrepasa el establecido por el fabricante.

**Tabla 9** Datos validación pH del sensor pH Soil A

| Patrón pH<br>(pH) | Medida<br>sensor pH<br>(Hq) | Error de<br>medición |
|-------------------|-----------------------------|----------------------|
| 4,00              | 4,00                        | 0.0                  |
| 7,00              | 6.90                        | $-0.1$               |

<span id="page-18-0"></span>**Calibración sensor conductividad eléctrica TDS Meter v1.0**

A continuación, se describen los materiales y el procedimiento que se siguió en el laboratorio de ingeniería ambiental para validar la medición de conductividad eléctrica del TDS Meter v1.0. Las especificaciones técnicas del sensor entregadas por el fabricante son:

- Rango TDS: 0-1000 ppm.
- Precisión:  $\pm$  10% a 25 °C.
- Rango CE: 0-2000 µS/cm.
- Voltaje de salida: 0 2.3 V.

La validación de este sensor se realizó por medio del patrón de conductividad eléctrica disponible en el laboratorio y el cual es recomendado por el fabricante, se hizo uso de los siguientes materiales:

- Recipiente a 200 ml.
- 1 Botella de agua destilada.
- Patrón de conductividad a 1413  $\mu$ S/cm a 25 °C Oakton.
- Circuito lectura sensores con pantalla LCD.
- Sensor TDS Meter v1.0.
- Sonda Temperatura sumergible DS18B20.

Se realizaron los siguientes pasos:

- 1. Se aplicó una pequeña cantidad de agua destilada en el recipiente de 200 ml con el fin de eliminar posibles causas de desviación en la solución calibradora.
- 2. Se limpiaron los electrodos del sensor y la sonda de temperatura con agua destilada
- 3. Se colocó el sensor en el recipiente.
- 4. Se agregó la solución calibradora hasta que cubriera los electrodos del sensor, la cual fue aproximadamente 200 ml, [Figura 17.](#page-19-0)

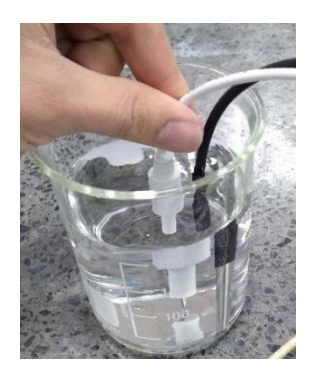

**Figura 17** Sensor TDS Meter y sonda en solución calibradora a 1413 µS/cm

<span id="page-19-0"></span>5. Se alimentó el circuito y el sensor y se esperó a que se estabilizara la lectura, [Figura](#page-19-1) [18.](#page-19-1)

<span id="page-19-1"></span>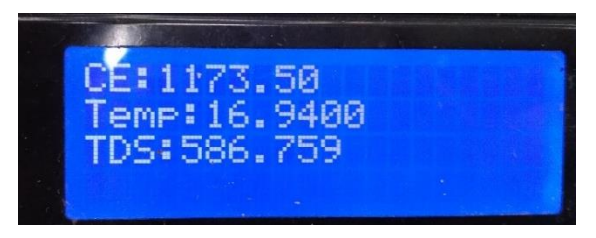

**Figura 18** Medición del sensor TDS Meter para solución calibradora a 1413 µS/cm

En la [Tabla 10](#page-20-0) se muestran los resultados, evidenciando que el algoritmo y las especificaciones dadas por el fabricante se cumplen, con lo cual este sensor podrá ser usado para la medición de la calidad del agua en la fuente.

<span id="page-20-0"></span>

| <b>Tabla 10</b> Datos validación conductividad eléctrica del sensor TDS Meter<br>Patrón CE<br>a $25^{\circ}$ C<br>$(\mu S/cm)$ | Medida<br>sensor<br><b>TDS</b><br>$(\mu S/cm)$ | Temperatura<br>Sonda $(^{\circ}C)$ | Valor patrón a<br>temperatura<br>$(\mu S/cm)$ | Error<br>relativo de<br>medición |
|----------------------------------------------------------------------------------------------------|------------------------------------------------|------------------------------------|-----------------------------------------------|----------------------------------|
| 1413                                                                                                    | 1173,5                                         | 16,94                              | 1199                                          | $-2.1\%$                         |

**Tabla 10** Datos validación conductividad eléctrica del sensor TDS Meter

## **Calibración sensor capacitivo de humedad V1.2**

A continuación, se describen los materiales y el procedimiento que se siguió en el laboratorio de ingeniería ambiental para calibrar la medición de humedad del sensor capacitivo de Humedad V1.2. Las especificaciones técnicas del sensor entregadas por el fabricante son:

- Voltaje de Alimentación: 3.3 Voltios.
- Voltaje de Salida:  $0 3$  voltios.

Haciendo uso del sensor MEL-10 previamente verificado, se realizó la curva de calibración para el sensor capacitivo:

Se hizo uso de los siguientes materiales:

- Horno secador a  $110^{\circ}$ C.
- Recipiente a 200 ml.
- Probeta 20 ml.
- 1 Botella de Agua destilada.
- Multímetro.
- Sensor capacitivo de humedad V1.2.
- $\bullet$  MEL-10.
- $\bullet$  Muestra de Sustrato 100 gramos.

Se realizaron los siguientes pasos:

- 1. Tomar una muestra de sustrato de 100 gramos en una bolsa Ziploc de cierre hermético con el fin de evitar que la humedad afecte el contenido.
- 2. Secar la muestra en una estufa a 110 °C durante 1 hora eliminando cualquier rastro de humedad.
- 3. Pasar la muestra a un recipiente hasta alcanzar un volumen de que cubra el sensor. (Asegurarse de no comprimir la muestra con el fin de no reducir el espacio poroso). [Figura 19.](#page-21-0)

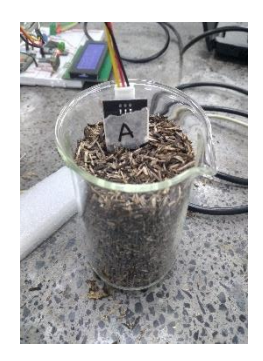

**Figura 19** Sensor capacitivo de humedad V1.2 en sustrato seco

- <span id="page-21-0"></span>4. Añadir 20 ml de agua destilada con la probeta, con el fin de que el agua no se acumule en un solo punto esta se aplicó con movimientos circulares buscando uniformidad.
- 5. Se midió la Humedad volumétrica con el sensor MEL-10 esperando a que se estabilice.
- 6. Se midió el voltaje de salida del sensor capacitivo de humedad V1.2 con el multímetro, [Figura 20.](#page-21-1)

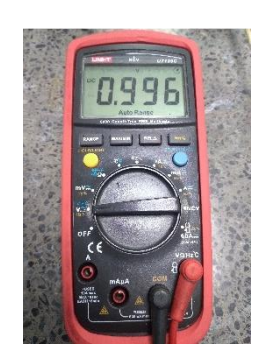

**Figura 20** Voltaje de salida sensor capacitivo de humedad V1.2

<span id="page-21-1"></span>7. Se repitieron los pasos 5 y 6 hasta alcanzar el punto donde la salida no vario.

<span id="page-22-0"></span>8. Los sensores tuvieron un rango de medición entre 0% y 60% de humedad volumétrica.

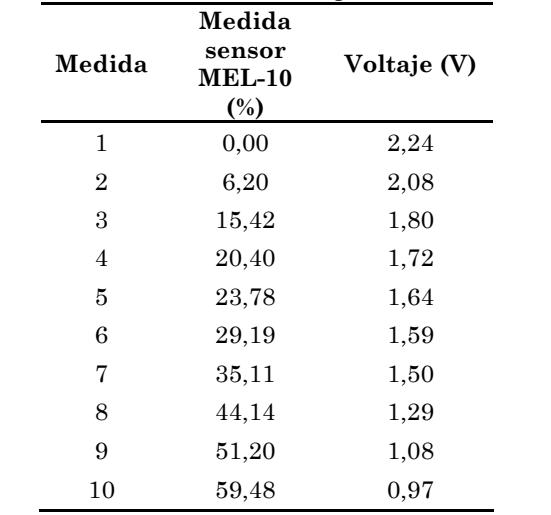

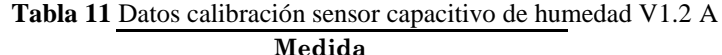

En la [Tabla 11](#page-22-0) se muestran los resultados para el sensor capacitivo de humedad V1.2 A, para su calibración se graficaron los puntos y se realizó una regresión lineal, la cual alcanzó un coeficiente de correlación del 98.86%, en la [Figura](#page-22-1) 21 se muestran los resultados.

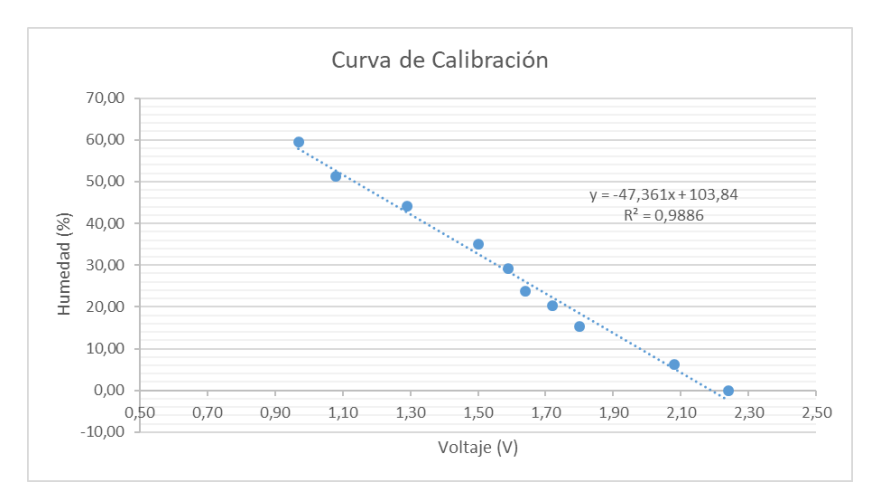

<span id="page-22-1"></span>**Figura 21** Curva sensor capacitivo de humedad V1.2

# **C. Pruebas organolépticas al sustrato**

Para esta etapa se utilizó una bolsa de sustrato sin cultivo, la cual fue llevada a un estado de humedad cercano a la saturación, y posteriormente cubierta con una lona para evitar la evapotranspiración y realizar así una prueba de drenaje interno. Se decidió monitorear tres profundidades con el fin de conocer el comportamiento del agua a lo largo del perfil vertical de la bolsa: la primera fue a 15 cm, punto en el que se encuentra la mayor densidad de raíces para plantas jóvenes menores a dos años; la segunda fue a 25 cm, en la cual se encontrara la mayor densidad de raíces para plantas adultas; y por ultimo a 35 cm donde se ubican los orificios de lixiviación.

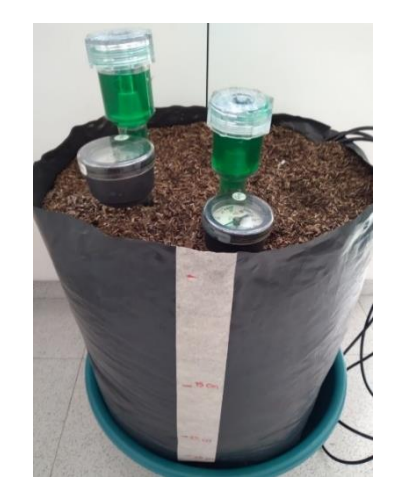

**Figura 22** Bolsa de sustrato sin cultivo a tres profundidades

<span id="page-23-0"></span>En la [Figura 22](#page-23-0) se muestra la bolsa de sustrato en la que se instalaron los tres sensores MEC-10, y adicionalmente dos tensiómetros a distintas profundidades con el fin de conocer el esfuerzo de la planta para acceder al agua, la humedad fue monitoreados durante 4 días con una frecuencia de un minuto, mientras que la presión fue tomada cada dos horas. Los datos fueron recolectados con un circuito compuesto por un módulo ESP-12F y XY-17, estos enviaban la información por mensajes TCP/IP al ordenador de placa reducida, la cual los almacenaba en una base de datos.

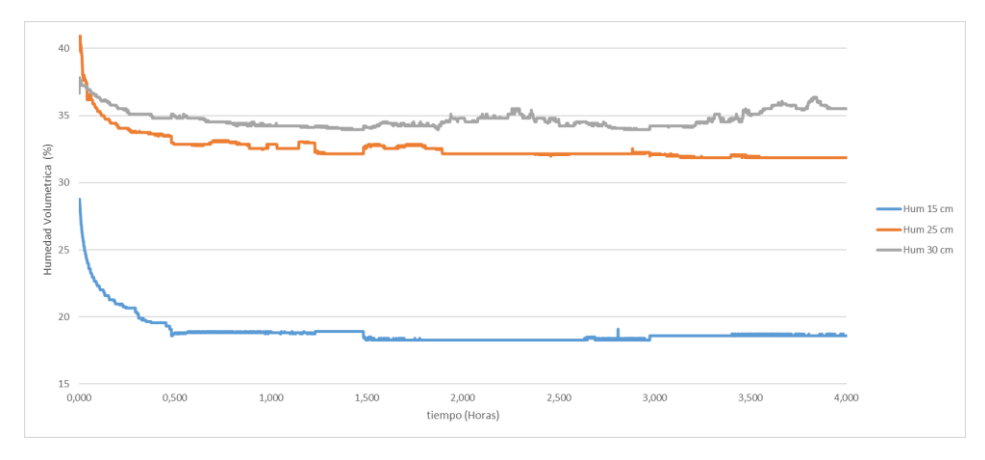

**Figura 23** Resultados humedad volumétrica drenaje interno

<span id="page-24-0"></span>En la [Figura](#page-24-0) 23 se muestran los resultados del experimento de drenaje interno en los 4 días, se consideró saturación el momento en que al aplicar agua se observaba una cantidad lixiviada parecida a la suministrada, donde se observó cómo durante las primeras 12 horas el sustrato presenta el mayor cambio de humedad hasta alcanzar un punto de estabilidad en cada una de las profundidades, es importante resaltar que a mayor profundidad se acumulará una mayor cantidad de agua y será más fácil saturar el sustrato.

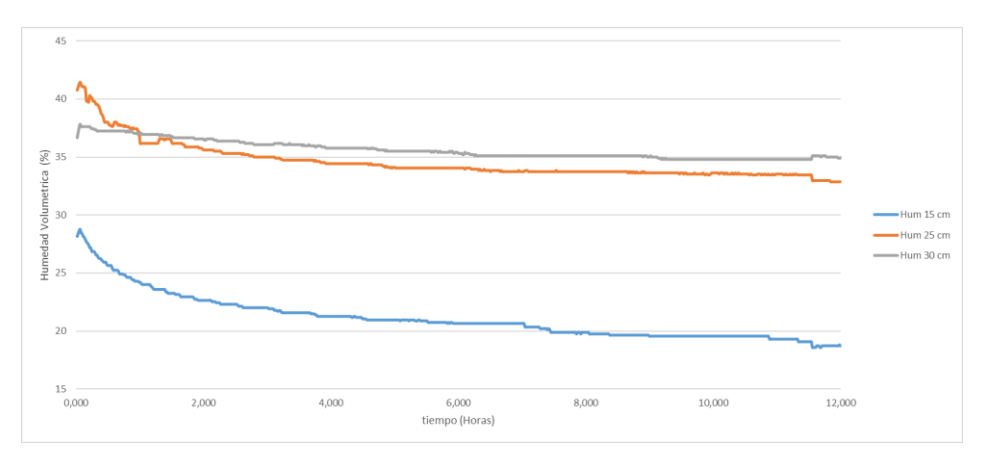

**Figura 24** Variación de humedad primeras 12 horas

Para hallar la curva de conductividad hidráulica del sustrato se usaron los datos de las primeras 12 horas a una profundidad de 15 cm dado que estas presentan la mayor variación y tendrán un delta de humedad más amplio, la primera suposición que se realiza es que la conductividad será una función exponencial de la humedad volumétrica (López, Duarte, González, & Cid, 2008) y se hallaran los parámetros con el procedimiento propuesto por Libardi et al. (1980).

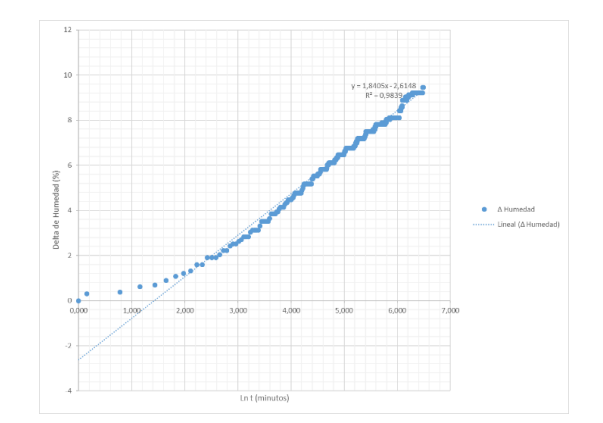

**Figura 25** Delta de humedad vs logaritmo del tiempo en minutos

<span id="page-25-0"></span>La linealización de la curva mostrada en la [Figura 25](#page-25-0) permitió hallar los parámetros que ajustan la función de conductividad hidráulica (36) para la profundidad  $L = 15$  cm especificada, haciendo uso de las ecuaciones (37) y (38), esta es una aproximación para valores inferiores a un  $\theta_0 = 28.77\%$ .

$$
K = K_0 * e^{\beta(\theta - \theta_0)} \tag{36}
$$

$$
m = \frac{1}{\beta} \tag{37}
$$

$$
b = \frac{1}{\beta} * \ln\left(\frac{\beta * K_0}{L}\right) \tag{38}
$$

Hallando los coeficientes de la ecuación se traza la curva de conductividad hidráulica aproximada para valores inferiores a 28.77% en la [Figura 26,](#page-25-1) pero dado que esta función no es adecuada para valores superiores, se realizó un segundo ajuste utilizando los datos de retención y humedad siguiendo el procedimiento propuesto por Van Genuchten et al. (1991).

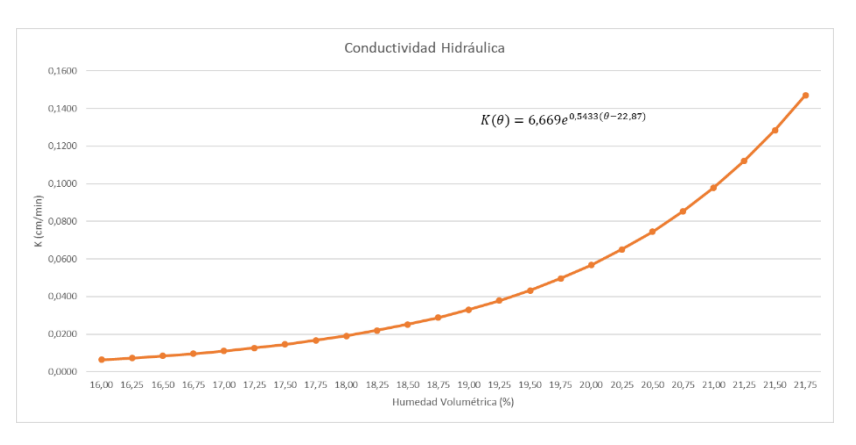

<span id="page-25-1"></span>**Figura 26** Conductividad Hidráulica procedimiento de Libardi et al. *(1980)*

Para el cálculo de la curva característica se hizo uso de los datos de tensión, humedad volumétrica y la curva de conductividad anteriormente ajustada, el procedimiento requirió de la aproximación de 5 parámetros para la ecuación (4) usando el software RETC (RETention Curve) v.6.02, los resultados se muestran en el Anexo [D](#page-27-0) y se resumen en l[a Tabla](#page-26-0)  [12,](#page-26-0) obteniendo un coeficiente de determinación del 0.953 respeto a los valores observados.

<span id="page-26-0"></span>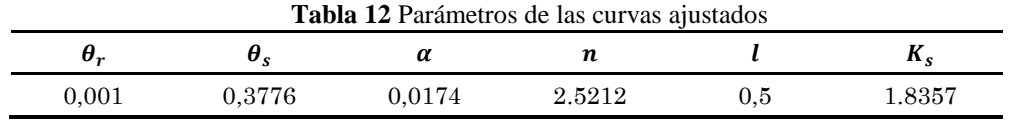

# <span id="page-27-0"></span>**D. Resultados del ajuste parámetros**

```
 *******************************************************************
\star *
   * Analysis of soil hydraulic properties *
\star *
   * Welcome to RETC *
\star *
   * Mualem-based restriction, M=1-1/N *
   * Simultaneous fit of retention and Conductivity data *
   * MType= 3 Method= 1 *
\star *
   *******************************************************************
```
#### INITial values of the coefficients

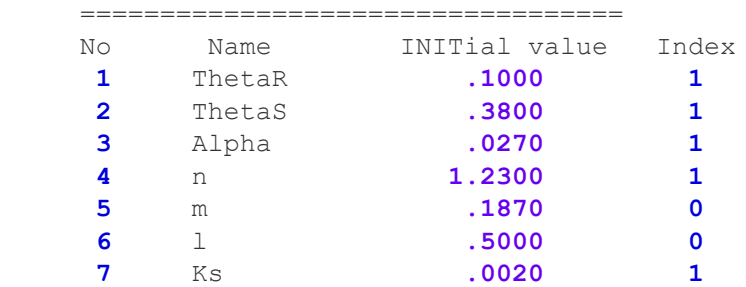

 Observed data =============

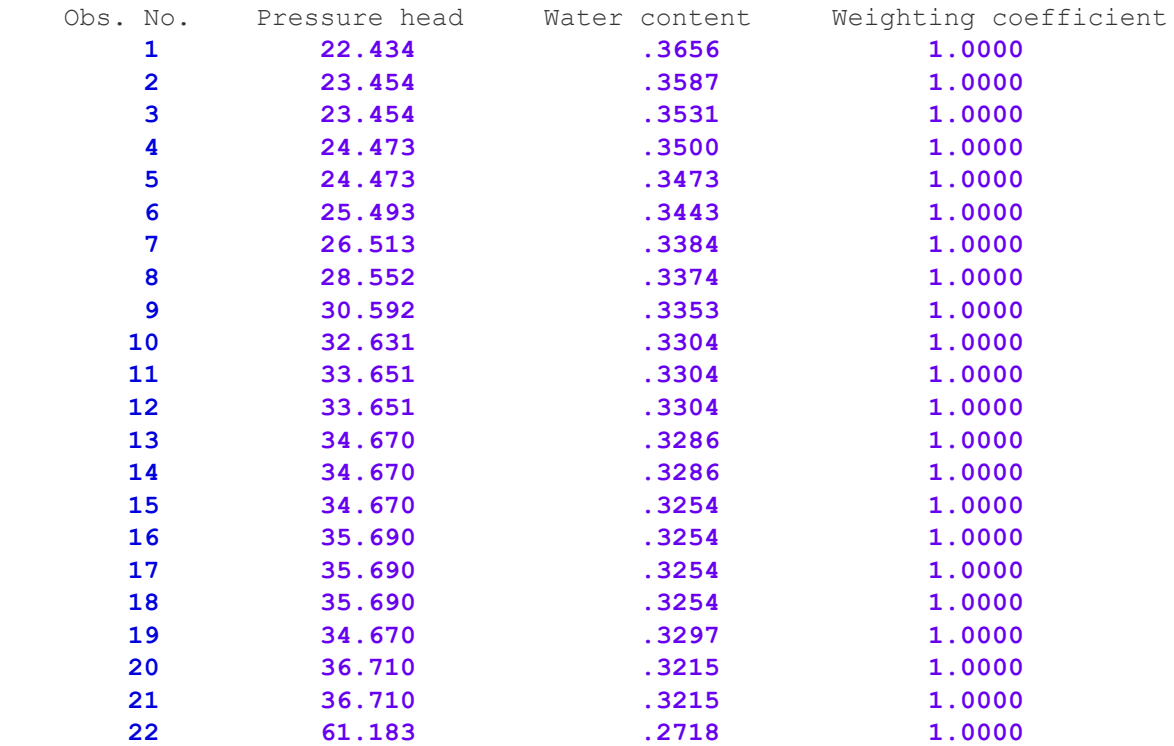

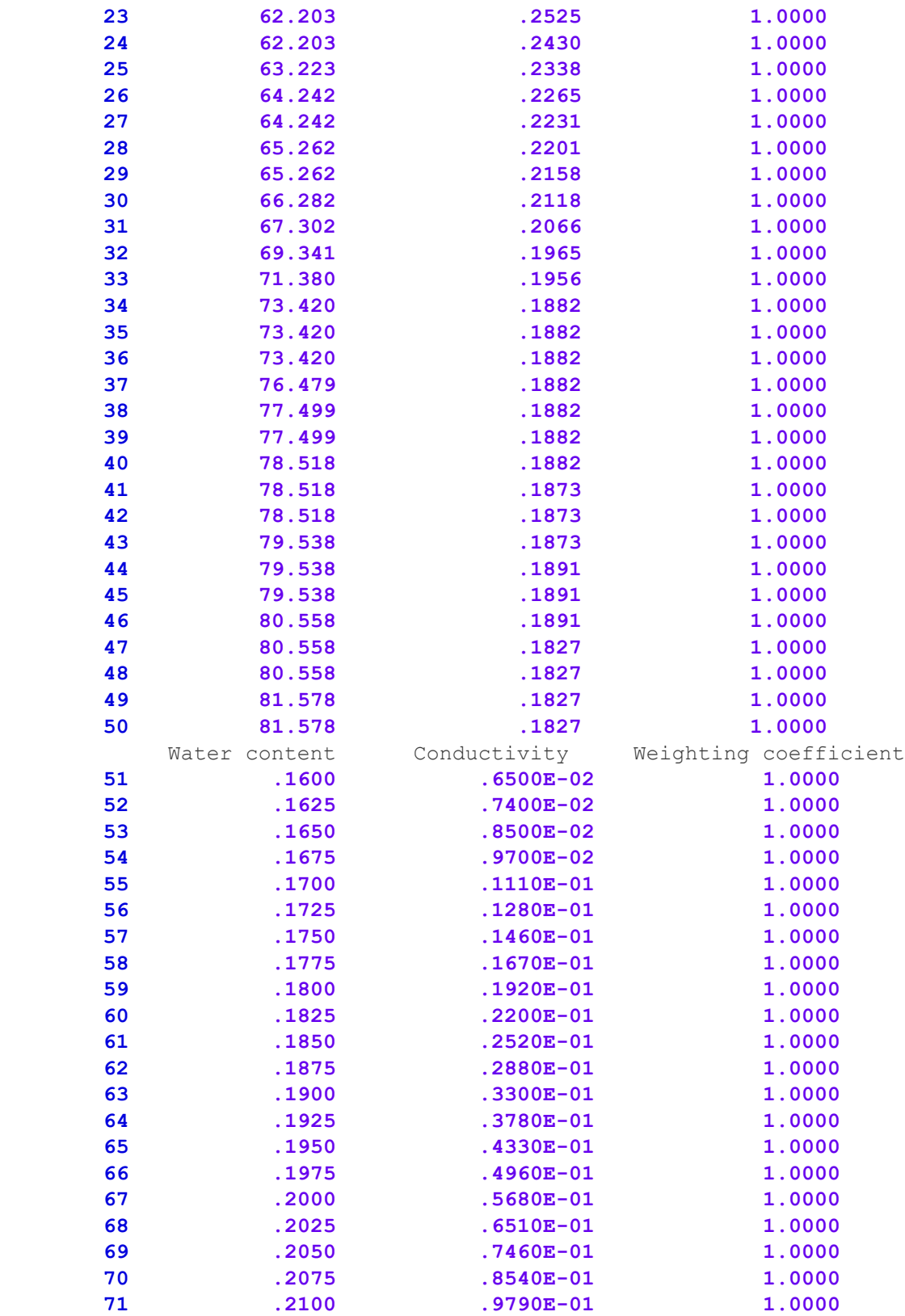

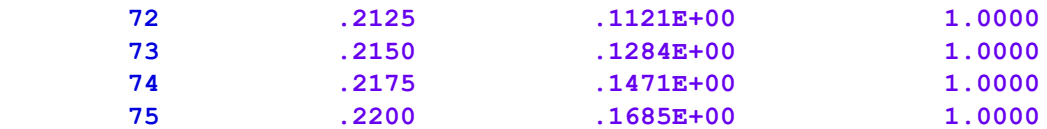

# Weighting coefficients

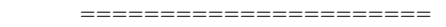

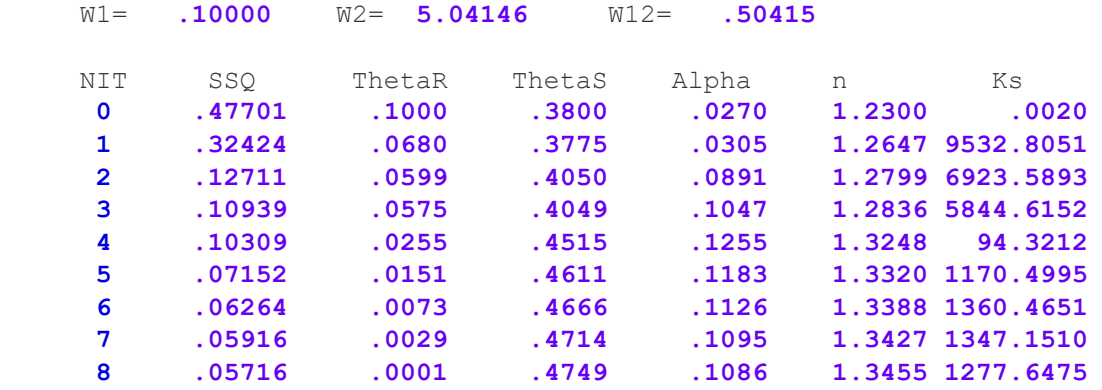

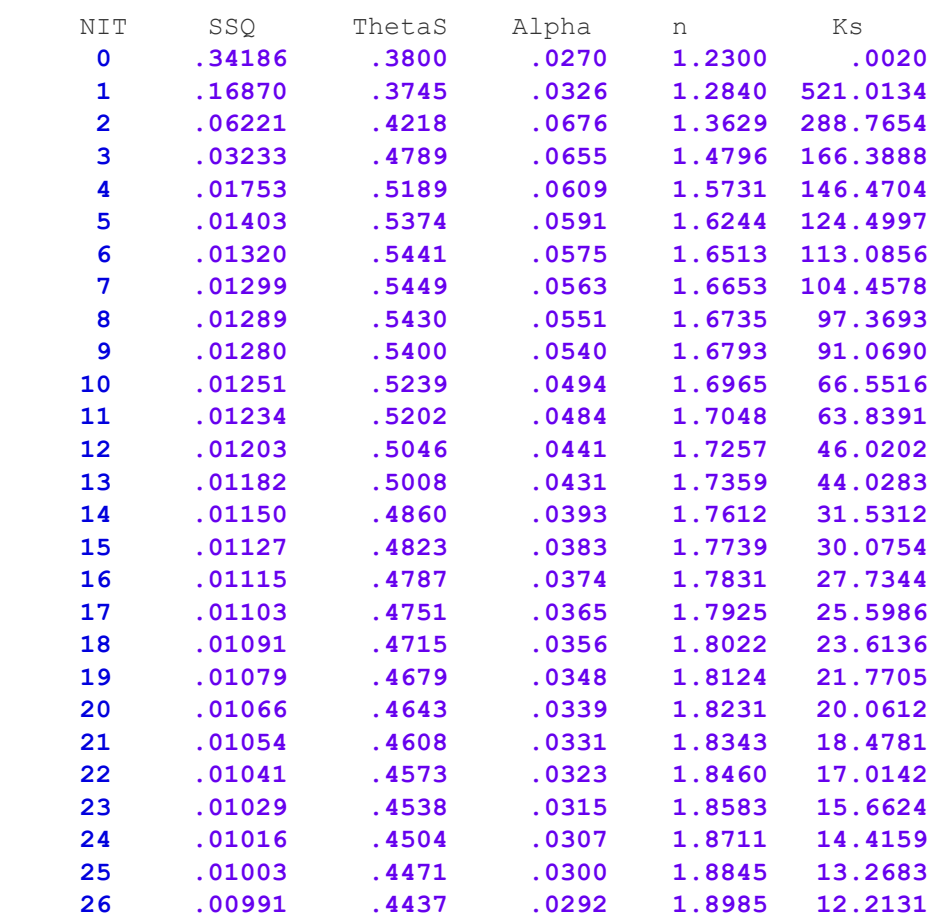

wcr is less then **0.001**: Changed to fit with wcr=**0.0**

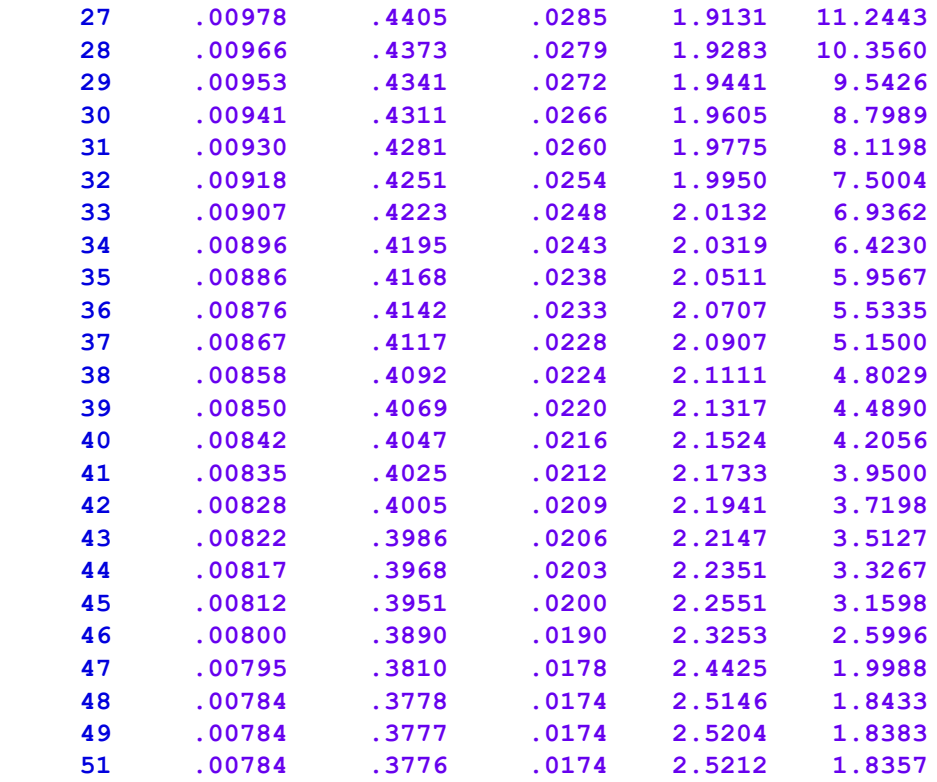

#### Correlation matrix

==================

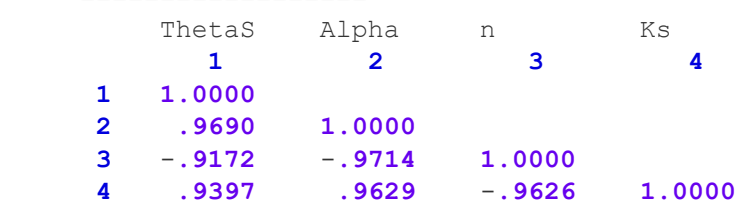

 RSquated **for** regression of observed vs fitted values = **.95332858** =================================================================

 Nonlinear least-squares analysis: final results ===============================================

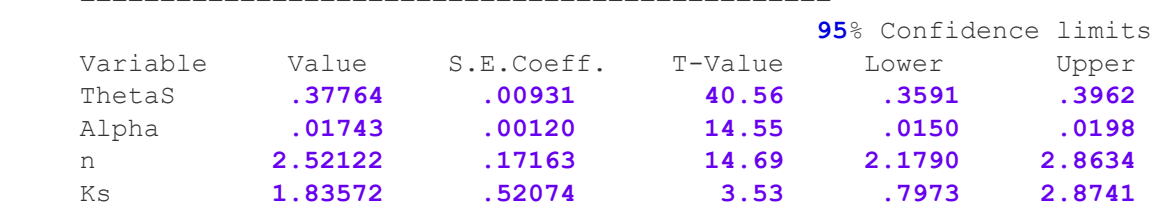

End of problem

==============

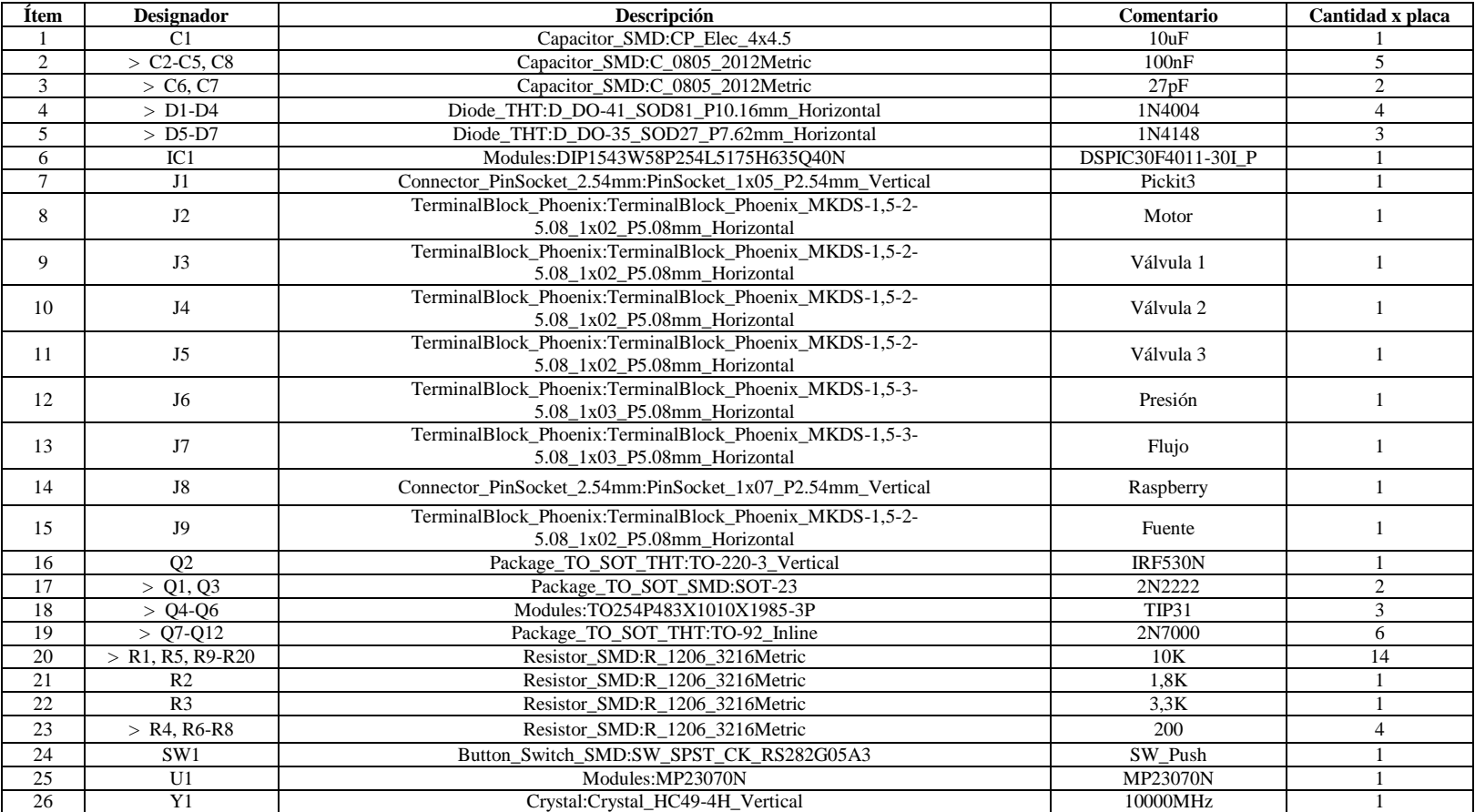

# **E. Materiales PCB control de velocidad y módulos de medición**

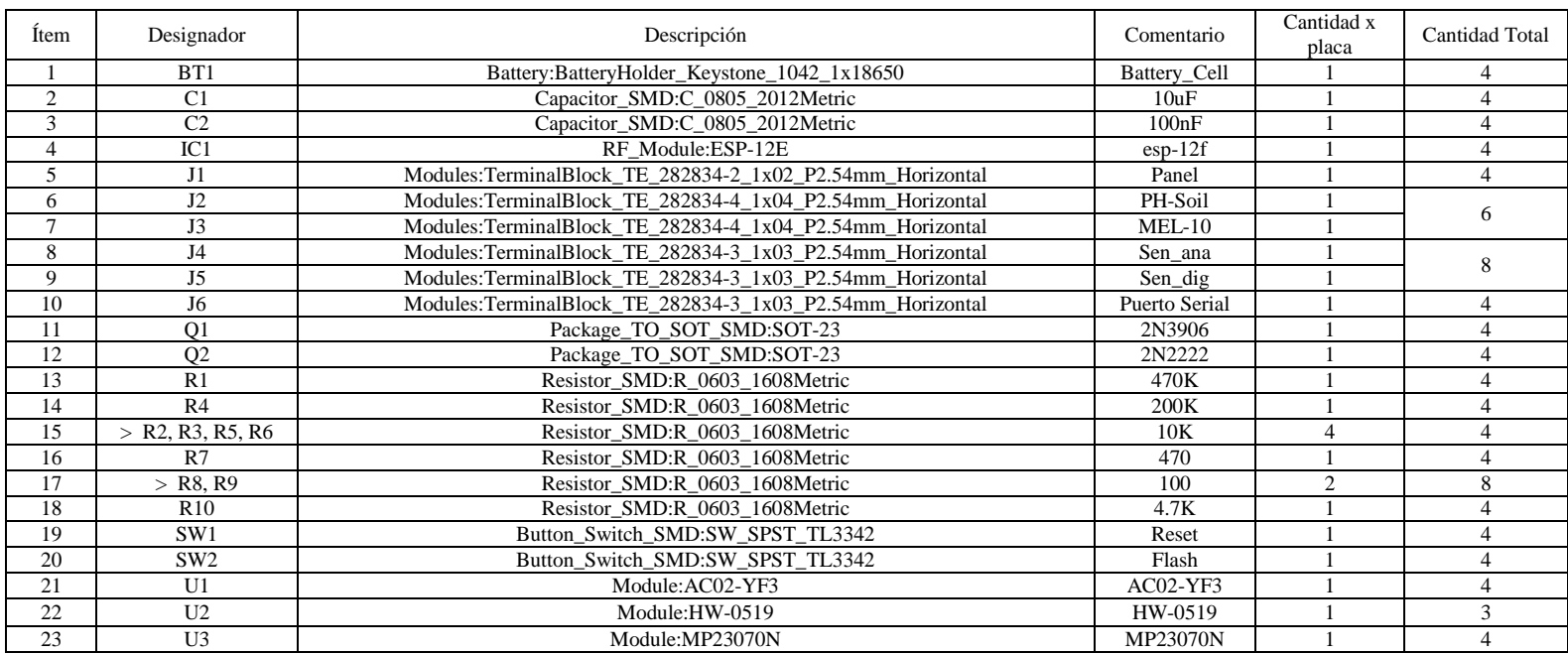

## **F. Analogía a cultivos de mayor extensión**

Dado que en este proyecto se busca crear una solución integral que pueda ser aplicada a distintos cultivos, a continuación, se realizó una breve descripción de cómo se llevaría a cabo el control PID en un cultivo donde su extensión es mucho mayor y es necesario el uso de bombas con capacidades mayores a las del prototipo, como ejemplo se utilizará la información de un cultivo ubicado en el municipio de la Calera el cual cuenta con 9 unidades de riego y un total de 30245 plantas, la bomba instalada en este cultivo se muestra en la [Figura 27,](#page-33-0) mientras que en la [Tabla 13](#page-34-0) y 22 se indican las especificaciones del motor y la bomba respectivamente.

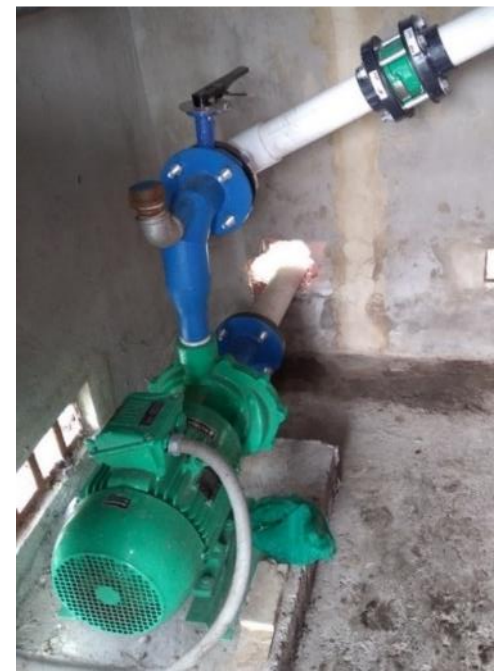

**Figura 27** Motor y bomba de riego cultivo la Calera

<span id="page-33-0"></span>Con el fin de asegurar el correcto funcionamiento del sistema, se propone la elección de un variador teniendo en cuenta el voltaje de alimentación, corriente nominal y potencia del motor. El tipo de aplicación es uno de los factores que toma mayor relevancia en la decisión de implementar un variador de frecuencia, debido a que la dinámica entre la velocidad del motor y el torque, para bombas centrifugas es cuadrática, el decremento o incremento en la velocidad se verá reflejado en el torque al cuadrado y en la potencia al cubo.

<span id="page-34-0"></span>

|                                                            |            | Especificación<br>Numero de fases<br>Tensión nominal de<br>operación                                                   |                      |          | <b>Valor</b><br>3<br>220/380/440 V                                 |       |           |           |
|------------------------------------------------------------|------------|----------------------------------------------------------------------------------------------------|----------------------|----------|--------------------------------------------------------------------|-------|-----------|-----------|
|                                                            |            |                                                                                                    |                      |          |                                                                    |       |           |           |
|                                                            |            |                                                                                                    |                      |          |                                                                    |       |           |           |
|                                                            |            |                                                                                                    | Régimen de servicio  |          | S <sub>1</sub><br>IP55<br>F                                        |       |           |           |
|                                                            |            |                                                                                                    | Grado de protección  |          |                                                                    |       |           |           |
|                                                            |            |                                                                                                    | Clase de aislamiento |          |                                                                    |       |           |           |
|                                                            |            | Frecuencia<br>Potencia nominal<br>Velocidad nominal<br>Corriente nominal<br>Factor de potencia<br>Temperatura ambiente |                      |          | $60$ Hz<br>7.5 KW<br>3515 RPM<br>25,0/14,5/12,5 A<br>0,88<br>40 °C |       |           |           |
|                                                            |            |                                                                                                    |                      |          |                                                                    |       |           |           |
|                                                            |            |                                                                                                    |                      |          |                                                                    |       |           |           |
|                                                            |            |                                                                                                    |                      |          |                                                                    |       |           |           |
|                                                            |            |                                                                                                    |                      |          |                                                                    |       |           |           |
|                                                            |            |                                                                                                    |                      |          |                                                                    |       |           |           |
| <b>Tabla 14</b> Especificaciones técnicas bomba HE 2 100-2 |            |                                                                                                    |                      |          |                                                                    |       |           |           |
| Modelo                                                     | Referencia | Succión                                                                                                    | Descarga             | Potencia | <b>Etapas</b>                                                      | Fases | H max     | Q max     |
| HE 2 100-2                                                 | 1E0546     | $2"$ NPT                                                                                                    | $2"$ NPT             | 10,0 HP  | $\overline{2}$                                                     | 3     | $124$ mca | $130$ gpm |

**Tabla 13** Especificaciones técnicas motor WEG TE1BFOXO

Después de haber identificado las especificaciones de los equipos instalados en el cultivo se procedió con la búsqueda de los variadores ofertados comercialmente, se consultaron cuatro marcas reconocidas mencionadas a continuación: Siemens, Schneider Electric, WEG y Danfoss, la razón por la cual se priorizaron estas marcas fue debido a su reconocimiento en el campo de los variadores de velocidad, su trayectoria en el diseño y así mismo el soporte técnico que prestan a sus clientes.

A continuación, se presenta un breve resumen de un equipo que cumple con las características adecuadas para la aplicación.

#### **CWF500**

El modelo pertenece a la marca WEG y hace parte de la gama diseñada especialmente para las aplicaciones de bombeo con par variable, en este caso el dispositivo viene equipado con una función softPLC la cual permite una programación mucho más robusta en aplicaciones complejas, adicionalmente el proveedor facilita una guía de aplicación para el control de bombas centrifugas en las que se desea obtener una presión constante llamada Pump Genius, la cual puede ser utilizada para controlar una sola bomba o varias bombas con el mismo variador, esta puede ser configurada por medio del panel frontal o por medio del <span id="page-35-0"></span>software WEG Ladder Programmer, en la [Tabla 15](#page-35-0) se muestran las descripciones técnicas del equipo.

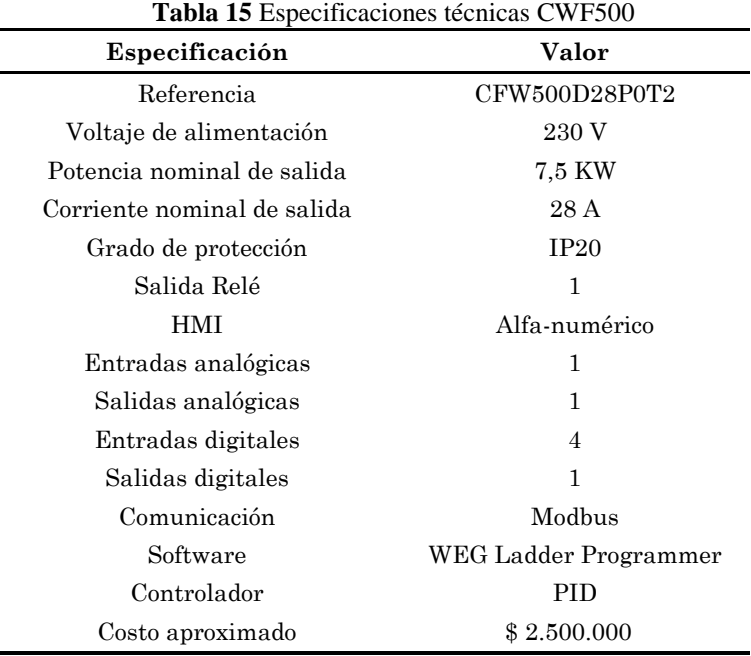

Otra ventaja que ofrece este variador y la aplicación Pump Genius, es la habilitación de funciones ya establecidas para la correcta marcha del sistema como son: El llenado de tubería, el cual asegura que al encender la bomba esta no inicie a máxima velocidad debido a la falta de presión, sino que entre en una rampa de velocidad hasta que la tubería alcance una presión mínima de trabajo para el control PID; Detección de ruptura de tubería o fuga; protección de bomba en seco; monitoreo de cavitación y desatascamiento para la limpieza del impulsor.

Por último, el CWF500 aunque es un equipo que cuenta con 4 entradas digitales y tan solo una analógica, es así mismo el más apto para el proyecto debido a su bajo precio en comparación con otras referencias, y adicionalmente cuenta con las funciones necesarias para asegurar el correcto desempeño del sistema de presión constante, comunicación Modbus y control PID de lazo cerrado.
# **G. Calibración sensor de Flujo**

Para la calibración del sensor de flujo, se utilizó el montaje de la [Figura 28,](#page-36-0) en el cual se varió el ciclo del PWM y la apertura de la válvula para obtener flujos constantes que permitieran tener un punto de referencia, los cuales fueron verificados mediante el uso de un cronometro y un recipiente de un litro de capacidad con marcas cada 0.25 Litros.

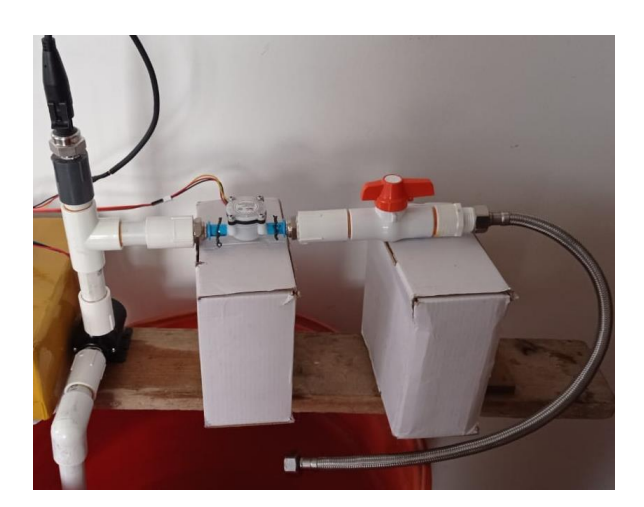

**Figura 28** Montaje para la identificación de la curva característica

<span id="page-36-0"></span>Se midió el tiempo entre marcas para cada una de las pruebas y se promedió el número de pulsos entregados por el microcontrolador en ese tiempo, para posteriormente hallar su inverso. Los resultados de este proceso se muestran en la [Figura 29,](#page-36-1) donde se pudo encontrar la recta que describe la relación entre la frecuencia de salida y el flujo con coeficiente de correlación de 0,99.

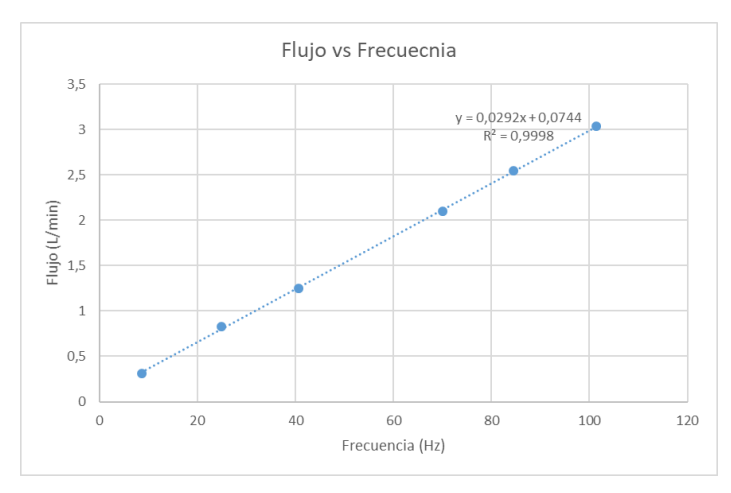

<span id="page-36-1"></span>**Figura 29** Calibración del sensor de flujo YF-201

# **H. Bomba de riego**

La elección de la bomba de riego se realizó partiendo de las necesidades del cultivo y proyecto, teniendo en cuenta que hay 20 plantas, y cada una requiere de un flujo de 8 litros por hora, se debe garantizar que la bomba de un caudal mínimo de 160 litros por hora. Otro factor fue la alimentación, la cual dada la necesidad de controlar su velocidad y la baja demanda de flujo, se escogió una bomba de corriente continua a 12V, a continuación, se muestra en la [Figura 30](#page-37-0) el plano del equipo con sus respectivas medidas, inicialmente este fue instalado con un arranque directo operado mediante un temporizador el cual permitía al operador programar los tiempos de encendido y apagado de la bomba, esta instalación no contaba con ningún tipo de control y hacía que la bomba trabajara al 100% de su capacidad a lazo abierto.

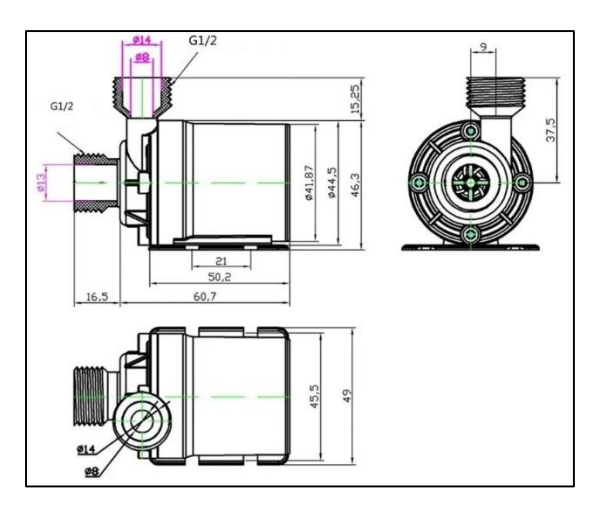

**Figura 30** Planos y cotas de la electrobomba de riego

<span id="page-37-1"></span><span id="page-37-0"></span>Las especificaciones técnicas de la bomba de riego se muestran en la [Tabla 16,](#page-37-1) es importante resaltar que el caudal máximo es superior al demandado por el cultivo, con el fin de asegurar un correcto suministro de agua, para cada una de las plantas.

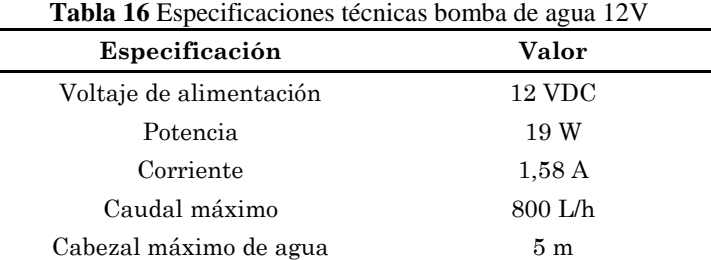

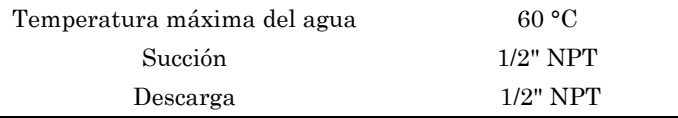

Debido a que el fabricante de la bomba no suministra la curva característica se decidió trazar una curva de presión vs flujo, mediante el montaje mostrado en la [Figura 28](#page-36-0) , donde se midió la presión a la salida de la bomba en psi y el flujo en litros/min, con el fin de verificar las capacidades del equipo.

La presión fue variada a través del registro que se encuentra ubicado previo a la salida mientras que el voltaje aplicado a la bomba fue de 12 voltios con un PWM al 100%, las mediciones fueron registradas mediante el circuito previamente diseñado, pero enviadas a un computador con un convertidor serial TTL a usb, las cuales fueran recibidas y almacenadas en un Excel con la ayuda de un script en Python. El resultado de este ejercicio se muestra en la [Figura 31.](#page-38-0)

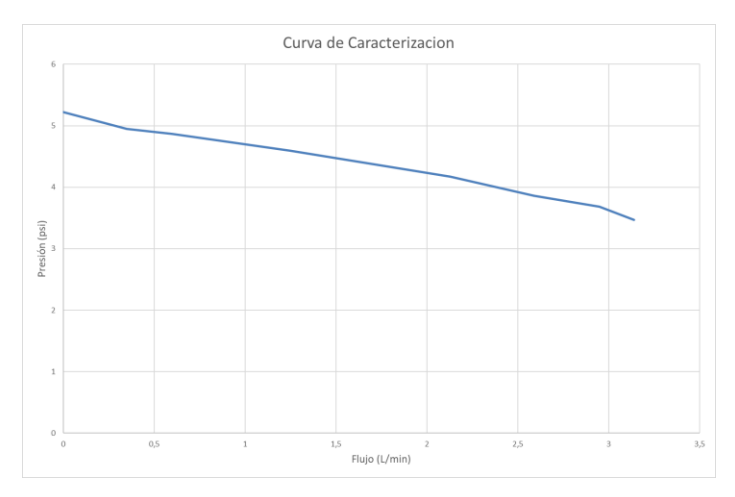

**Figura 31** Curva característica de presión vs flujo

<span id="page-38-0"></span>Se puede observar cómo la presión máxima cuando el flujo está totalmente restringido es de 5,2 psi, mientras que el flujo máximo con el registro totalmente abierto es de 3,14 L/min, valor más que suficiente para suplir las necesidades de cada una de las líneas de riego, aun así, la presión máxima generada por la bomba limita el uso a goteros auto compensados, pero no antidrenantes los cuales requieren de una presión superior.

# **I. Comparación de las redes de comunicación**

Debido a que el ordenador se encuentra instalado en el cabezal de riego con el control de velocidad, es importante plantear cómo esta podría comunicarse con los sensores instalados en campo, y por tal razón se propuso dos métodos de comunicación diferentes con el fin de compararlos y tomar la elección más adecuada para el proyecto, teniendo en cuenta características como costos de implementación, complejidad, confiabilidad, mantenimiento y sostenibilidad, los dos métodos propuestos son un bus RS485 que se comunique por medio de protocolo Modbus RTU y una red Wifi que comunique módulos Wifi con ordenador por medio de mensajes TCP/IP. a continuación, se presenta el estudio de cada una de las propuestas para posteriormente tomar la elección más conveniente a las necesidades del proyecto.

## **Bus RS485 con protocoló Modbus RTU**

El protocolo Modbus RTU fue desarrollado por Modicon en 1979, es uno de los más usados a nivel industrial dado que facilita la comunicación entre controladores y gran variedad de sensores, este protocolo solo cumple con 3 de las 7 capas del modelo OSI (Defas & Guzmán, 2017), es nórmamele implementados en RS485, un bus de datos que permite conectar hasta 32 dispositivos sin necesidad de repetidores y distancias de 1000 m, fue diseñado para no verse afectado por ruido electromagnético presente en entornos industriales.

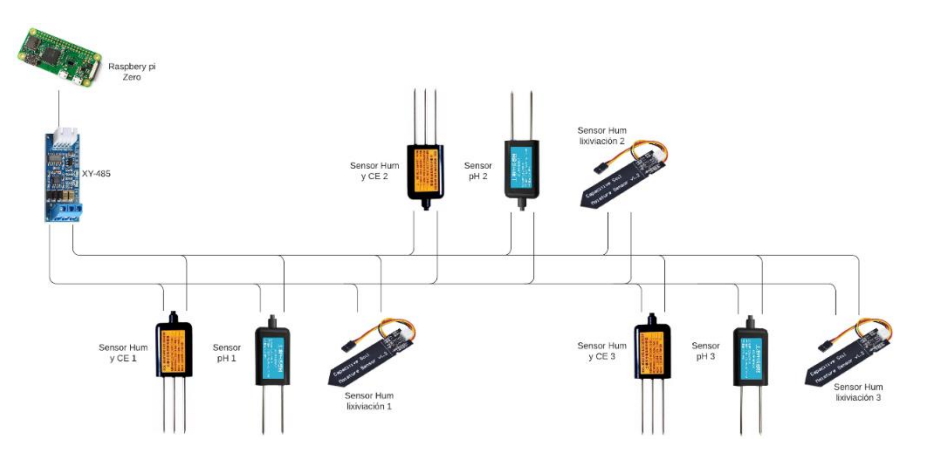

**Figura 32** Topología bus red RS-485 con protocolo Modbus

<span id="page-39-0"></span>La principal razón por la que se evaluó la implementación de esta red es que los sensores elegidos en las anteriores etapas tienen implementado este protocolo y su integración se facilitaría, a continuación, se describe el desarrollo de la red para el presente proyecto, para iniciar es necesario la implementación de un módulo XY-485 que convierta la interface RS485 a serial TTL el cual es compatible con el ordenador en el cabezal de riego, la cual será la encargada de funcionar como maestro de la red, mientras que cada uno de los sensores de las materas funcionaria como un esclavo, en la [Figura 32](#page-39-0) se muestra la topología de bus para la red.

Dado que no todos los sensores utilizados en el proyecto tienen implementado el protocolo Modbus, se requerirá de la compra o desarrollo de microprocesadores que funcionen como Gateway y permitan el acoplamiento de estos al bus de datos, dado que esta red necesita del despliegue de cables también se planteó alimentar los sensores en campo por medio de estos y evitar la inversión en baterías o paneles.

### **Red Wifi con protocolo TCP/IP**

El principal objetivo con la implementación de esta red es que no sea necesario el despliegue de cables a lo largo de la unidad, lo cual implicaría el uso de baterías para alimentar los sensores y un método de recarga, una de las finalidades de esta red sería aprovechar el entorno a campo abierto para utilizar energías renovables y crear módulos que trabajen de forma independiente y se comuniquen por un medio inalámbrico con el ordenador en el cabezal de riego, a continuación, se describirían los dispositivos requeridos para el despliegue de la red, con sus respectivas características.

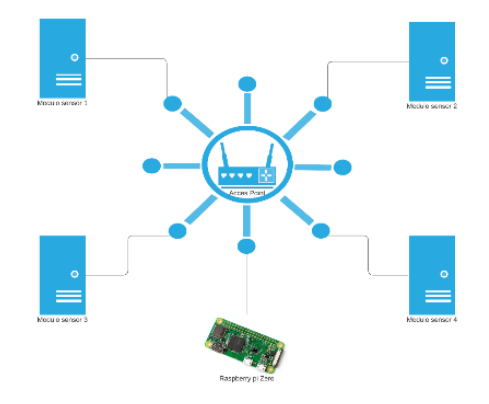

<span id="page-40-0"></span>**Figura 33** Topología estrella red Wifi con protocolo TCP/IP

En esta configuración se requiere de un Access Point para dar acceso a los distintos módulos, un dispositivo que cumple esta necesidad es el TP-Link The reliable choice modelo TL-WA701ND, el cual cuenta con una antena de 5 dBi a 2,4 GHz, fuente de alimentación a 9 v PoE, soporta hasta 50 dispositivos y con un alcance de aproximadamente 200 m, características más que suficientes, es importante resaltar que las especificaciones de este equipo dependerán de las condiciones del cultivo, en casos donde no existan una ubicación segura de instalación se deben evaluar modelos que sean diseñados para exteriores como el TP-Link Omada EAP110, en la [Figura](#page-40-0) 33 se muestra la topología estrella para la red.

Para la lectura de los sensores en cada una de las materas se evaluaron dos opciones, la primera es la implementación de un módulo ESP32 el cual cuenta con un sistema operativo embebido que permite su programación por medio del IDE de Arduino, haciendo uso de una gran variedad de librerías que simplificarían su desarrollo, como ejemplo la librería ModbusRtu. permite su integración con un módulo MAX485 que convierte la interface Uart a RS485, adicionalmente cuenta con conversor análogo digital y una interface I2C para comunicación con sensores temperatura y humedad relativa, existe una gran variedad de modelos para las tarjetas ESP32, pero una de las más comerciales y completas para desarrollo de proyectos en placa reducida es el "DOIT KIT DEV V-1", en la [Tabla 17](#page-41-0) se muestran sus especificaciones técnicas.

| Especificación          | Valor                                   |
|-------------------------|-----------------------------------------|
| Voltaje de alimentación | 5 V                                     |
| Voltajes in/out         | 3.3 V                                   |
| Consumo activo          | 80-180 mA                               |
| Pines GPIO              | 24                                      |
| Entradas ADC-12 bit     | 12                                      |
| Wifi                    | 802.11n @ 2.4 GHz hasta<br>$150$ Mbit/s |
| <b>Bluetooth</b>        | 4.2 BR/EDR                              |
| Memoria                 | 448 KByte ROM, 520<br><b>KByte SRAM</b> |

<span id="page-41-0"></span>**Tabla 17** Especificaciones técnicas ESP32 DOIT KIT DEV V-1

Después de revisar las especificaciones técnicas de este equipo se puede concluir que estaría sobre dimensionado para el proyecto, debido a que, no se estaría utilizando toda su capacidad y se perdería espació y energía en periféricos que no serían aplicados. La segunda

opción que se evaluó es el uso del módulo ESP-12, el cual puede ser programado con el entorno de arduino y adicionalmente implementado con protocolo TCP/IP. Lo anterior reduciría tanto el tamaño de la placa resultante como el consumo de energía de cada módulo.

Por último, se requiere de una fuente de alimentación la cual permita cargar las baterías y mantener un suministro constante al módulo de medición, dado esto se plantea la implementación de paneles solares de 5 voltios y módulos de carga para baterías de litio, lo cual permitiría que en cultivos de mayor envergadura los módulos de medición se puedan instalar sin limitaciones de disponibilidad de energía.

## **J. Ordenador de placa reducida**

Para elegir el ordenador de placa reducida adecuado, primero se evaluaron las necesidades del proyecto: debía contar con un software que permitiera solicitar la información de los diferentes módulos por el medio del protocolo TCP/IP, adicionalmente ser capaz de almacenar una base de datos, la cual posteriormente sirvió para toma de decisiones y ser capaz de implementar distintas leyes de control por medio de lenguajes de programación como Python, aunque en el mercado existen distintos modelos y marcas se decidió usar la Raspberry pi Zero, debido a su costo, fácil instalación de distintos sistemas operativos y trae incorporado su módulo de conexión Wifi.

La Raspberry requiere de una microSD, la cual sirve como almacenamiento del sistema operático y de los datos recolectados, otra decisión de vital importancia fue el sistema operativo que se instaló en la placa, aunque existen gran variedad de opciones se eligió Debían, el cual fue desarrollado por los mismos fabricantes, algunas de las ventajas de este son: la compatibilidad con la placa, la documentación y que tiene incluidos algunos IDE que permiten el desarrollo con el lenguaje Python como Thonny, aunque que para este proyecto se usó la versión con escritorio para facilitar y agilizar los procesos, sería recomendable usar un versión sin interface gráfica la cual permita optimizar los recursos del procesador.

Dado que la placa utilizada como base de datos y procesador de información es una Raspberry Pi Zero, y aunque esta cuente con un conector para una pantalla externa, no sería eficiente para el proyecto el uso de esta característica, ya que en campo no se contaría con una estructura para realizar dichas conexiones. Por lo anterior se utilizó el protocolo SHH para establecer una conexión remota segura con un ordenador y con ayuda del software VNC Viewer generar un servidor para visualizar y utilizar de forma remota el escritorio de la placa reducida.

El algoritmo que se ejecutó en la Raspberry Pi Zero fue desarrollado en lenguaje Python y buscó que se ejecutaran tres hilos, uno por cada línea de riego, con una frecuencia de tres minutos de ejecución, a continuación, se nombran las librerías utilizadas y su función en el código:

- Serial: Utilizada para enviar y recibir datos por el puerto serial de la Raspberry hacia el control de velocidad.
- Time: Usada para obtener la hora y fecha de lectura.
- Ctypes: Usada para manejo de datos en diferentes formatos.
- Threading: Utilizada para crear los hilos de ejecución.
- Schedule: Utilizada para ejecutar tareas como el cambio de día a una hora especifica.
- sqlite3: Usada para realizar búsquedas y consultas en la base de datos
- socket: Utilizada para crear socket y comunicarse con los módulos de medición.
- RPi.GPIO: Utilizada para el uso de los pines de propósito general integrados en la Raspberry.
- Pandas: Utiliza para manejar los datos extraídos de la base de datos como dataframes, con el fin de facilitar su procesamiento.
- Control: Utilizada para obtener respuestas de modelos de referencia.
- Skfuzzy: Utilizada para crear un control difuso.
- numpy: Utilizada para manejo de datos.

# **K. Resultados conectividad red Wifi**

Con el fin de verificar el correcto funcionamiento de la red implementada y la conectividad entre los distintos dispositivos, se procedió con la conexión de todos los módulos y la Raspberry, y mediante un ordenador adicional se ejecutó el comando ping, este comando es usado para determinar el estado de un host remoto utilizando el protocolo ICMP, el cual envía al host un determinado datagrama para solicitar su respuesta y se ocupa de verificar errores en las redes TCP/IP. Al utilizar el comando, se buscó verificar el estado y su disponibilidad de conexión IP.

Lo anterior sirvió como herramienta para evaluar y visualizar el estado de la red y la cantidad de paquetes perdidos en la comunicación, el comando utilizado fue: ping -t 192.168.0.94 > M1.txt, este fue ejecuta para los tres módulos de censado en cada uno de las líneas y el módulo ubicado en la fuente de agua, una de las ventajas de este comando es que guarda la información del proceso en un archivo de texto plano para su posterior análisis.

```
Estadjsticas de ping para 192.168.0.94:
   Paquetes: enviados = 601, recibidos = 601, perdidos = 0
   (0% perdidos),
Tiempos aproximados de ida y vuelta en milisegundos:
   Minimo = 3ms, M ximo = 130ms, Media = 6ms
```
#### **Figura 34** Resultados comando ping 192.168.94

<span id="page-45-0"></span>La [Figura 34](#page-45-0) muestra los resultados para el módulo ubicado en la línea 3, en este evidenciamos como el porcentaje de mensaje o información perdida es igual a 0%, esto garantiza que la información solicitada por la Raspberry y recolectada por los módulos se transmitirá y recibirá correctamente.

# **L. Algoritmo implementado en el micro-controlador dsPIC304011**

```
1
#include "xc.h"
2
 3
#define FCY 20000000UL
 4
#include <libpic30.h>
 5
#include <stdio.h>
 6
#include <stdint.h>
 7
#include <stdlib.h>
 8
#include <stdbool.h>
 9
#include <ctype.h>
10
#include <string.h>
11
#include <libq.h>
12
#include "Config.h"
13
14
#include<adc10.h>
15
#include "uart.h"
16
#include<timer.h>
17
#include<qei.h>
18 #include<pwm.h>
19
#include<InCap.h>
20
#include<ports.h>
21
22
void config_ICM7();
23
void config_QEI();
24
void config_PWM();
25
void config_UART();
26
void config_IO();
27
void config_TM1();
28
void config_INT();
29
void config_ADC(); 
30
void send_float(float dato);
31
void __attribute__((__interrupt__)) _T1Interrupt(void);
32
void __attribute__((__interrupt__)) _IC7Interrupt(void);
33
void __attribute__((__interrupt__)) _U1RXInterrupt(void);
34
void __attribute__((interrupt,auto_psv)) _INT1Interrupt(void);
35
36
unsigned int timer_first_edge=0, timer_second_edge=0,Count_flow=0;
37
unsigned int result[8], Velocidad, i;
38
unsigned int pos_value, flag;
39
unsigned int dutycyclereg;
40
unsigned int dutycycle=0;
41
unsigned char updatedisable;
42
float Send=0.0, Dato, Flujo=0,Flow=0, Consumo=0, Litros=0.0, Contador=0,time_delta=0, 
43
Presion=0.0,ciclosc=0.0;
44
float Flujo_Filter=0.0, Presion_Filter=0.0;
45
unsigned char *chptr;
46
unsigned int Rh=0, Rl=0, fr=0;
47
unsigned int Ciclos=0;
48
char flag_Encendido=0;
```

```
49
int Llenado=0;
50
float SP=0,error_act=0,error_ant=0, control_act=0, control_ant=0;
51
float kp=13.6980656763313, ki=10.8935718223359, Ts=0.125;
52
const float Sovol=5.0;
53
const float alpha=0.18,alpha_P=0.15;
54
unsigned char *Receiveddata;
55
unsigned int Datarem;
56
57
58
int main(void) {
59
60
61
62
63
64
65
66
67
68
69
70
71
72
73
74
75
76
77
78
79
80
81
82
83
84
85
86
87
88
89
90
91
92
93
94
95
96
}
97
void config_INT(){
98
    chptr = (unsigned char *) &Send;
      config INT();
      config_TM1();
      config ICM7();
     config IO();
     config UART();
      config ADC();
       config_PWM();
      while(1){
          if(PORTDbits.RD0==1){
               LATEbits.LATE1=PORTDbits.RD1;
               LATEbits.LATE2=PORTDbits.RD2;
               LATEbits.LATE3=PORTDbits.RD3;
               SP=3.4;
               Llenado=0;
               Contador=0;
               Litros=0;
               flag_Encendido=1;
               IEC1bits.INT1IE=1; // Habilito interrupcion de la entrada INT1
               IEC0bits.T1IE=1; // Habilito Timer 1
                while(flag_Encendido==1){}
                __delay_ms(10000);
               IEC1bits.INT1IE=0; // Habilito interrupcion de la entrada INT1
               IEC0bits.T1IE=0; // Desabilito Timer 1
               Flujo=0;
               Presion=0;
               Flujo_Filter=0;
              Presion Filter=0;
               Contador=0;
                Ciclos=0;
               Litros=0; 
                fr=0;
                Rh=0;
                Rl=0;
          }
        } 
        return 0;
       unsigned int config;
```

```
99
100
101
102
}
103
104
void config_ICM7(){
105
106
107
108
109
110
111
 Count_flow=0;
112
113
}
114
115
void config_PWM(){
116
117
118
 unsigned int config1; 
119
120
 unsigned int config3;
121
 period=0x1FFF; //0x1FFF
122
123 config1=PWM_EN & PWM_OP_SCALE1 & PWM_IPCLK_SCALE1 & PWM_MOD_UPDN;
124
 config2=PWM_MOD1_IND & PWM_PDIS1H & PWM_PEN1L & PWM_PDIS2H & PWM_PDIS2L & 
125
PWM_PDIS3H & PWM_PDIS3L;
126
 config3=0;
127
128
129
}
130
131
void config_UART(){
132
133
134
135
136
 TRISFbits.TRISF3=0; //Salida TX
137
 TRISFbits.TRISF2=1; //Entrada RX
138
139
140
UART_TX_INT_PR2);
141
142
& UART_DIS_ABAUD & UART_NO_PAR_8BIT &
143
144
145
146
147
148
       config=FALLING_EDGE_INT & EXT_INT_PRI_7 & EXT_INT_ENABLE & GLOBAL_INT_ENABLE;
        ConfigINT1(config);
        IEC1bits.INT1IE=0; // desabilito interrupcion de la entrada INT1
        unsigned int config;
        OpenTimer2(T2_ON & T2_GATE_OFF & T2_PS_1_256 & T2_SOURCE_INT, 0xFFFF);
      IC7CON=0;
     ConfigIntCapture7(IC_INT_PRIOR 6 & IC_INT_ON);
       config=IC_IDLE_STOP & IC_TIMER2_SRC & IC_EVERY_RISE_EDGE & IC_INT_1CAPTURE;
      OpenCapture7(config);
        IEC1bits.IC7IE=1; // Desabilita interrupcion
      unsigned int period;
      unsigned int sptime;
      unsigned int config2;
      sptime=0;
      OpenMCPWM(period, sptime, config1,config2, config3);
        dutycycle = 0x0000; //
     int baud = 10; //Baute rate 115000
      unsigned int Reg1_Uart, Reg2_Uart;
       //Configuracion pines Salidas
        //Configuracion Serial
      ConfigIntUART1(UART_RX_INT_EN & UART_RX_INT_PR6 & UART_TX_INT_DIS & 
       Reg1_Uart= UART_EN & UART_IDLE_CON & UART_DIS_WAKE & UART_DIS_LOOPBACK & UART_RX_TX
      UART_1STOPBIT;
       Reg2_Uart= UART_INT_TX & UART_TX_PIN_NORMAL & UART_TX_ENABLE & UART_INT_RX_CHAR &
     UART_ADR_DETECT_DIS & UART_RX_OVERRUN_CLEAR;
        //Inicializacion de UART
       OpenUART1(Reg1 Uart, Reg2 Uart, baud);
```

```
149
150
151
}
152
153
void config_IO(){
154
 ADPCFG=0xffff; //Todo Diigtal 
155
 TRISEbits.TRISE0=0; // Puerto E todo salida
156
157
 TRISEbits.TRISE2=0;
158
 TRISEbits.TRISE3=0;
159
160
161
 TRISDbits.TRISD2=1;
162
163
}
164
165
void config_TM1(){
166
167
168
169
170
171 T1 SOURCE INT, match value);
172
}
173
174
void config_ADC(){
175
176
177
178
179
ADC_CHX_POS_SAMPLEA_AN0AN1AN2 & 
180
181
& ADC_CH0_POS_SAMPLEB_AN3 
182
183 SetChanADC10(Channel); //Configura los 4 Canales
184
185
186
SKIP_SCAN_AN8;
187
188 ADC_SAMPLE_SIMULTANEOUS & ADC_AUTO_SAMPLING_ON;
189
190
191
192
193
}
194
195 void attribute ((interrupt,auto_psv)) INT1Interrupt(void){
196
 LATEbits.LATE1=0;
197
 LATEbits.LATE2=0;
198
       //IFS0bits.U1RXIF = 0;
      TRISEbits.TRISE1=0;
      TRISDbits.TRISD0=1; // Puerto D todo Entrada
     TRISDbits.TRISD1=1;
      TRISDbits.TRISD3=1;
     unsigned int match value;
     ConfigIntTimer1(T1_INT_PRIOR 6 & T1_INT_ON);
     WriteTimer1(0);
      match_value = 9240; //Muestreo a 250 ms 65535*250/841=19481.27
       OpenTimer1(T1_ON & T1_GATE_OFF & T1_IDLE_STOP & T1_PS_1_256 & T1_SYNC_EXT_OFF &
      unsigned int Channel, PinConfig, Scanselect;
      unsigned int Adcon3_reg, Adcon2_reg, Adcon1_reg;
     ADCON1bits.ADON = 0; \frac{1}{x} turn off ADC \frac{x}{x}Channel = ADC_CHX_NEG_SAMPLEA_NVREF & ADC_CHX_NEG_SAMPLEB_NVREF &
      ADC_CHX_POS_SAMPLEB_AN0AN1AN2 & ADC_CH0_POS_SAMPLEA_AN3 & ADC_CH0_NEG_SAMPLEA_NVREF
     & ADC_CH0_NEG_SAMPLEB_NVREF;
    ConfigIntADC10(ADC_INT_DISABLE); //Desabilita la Interrrupcion
       Scanselect = SKIP_SCAN_AN4 & SKIP_SCAN_AN5 & SKIP_SCAN_AN6 & SKIP_SCAN_AN7 &
       Adcon1_reg= ADC_MODULE_ON & ADC_IDLE_STOP & ADC_FORMAT_INTG & ADC_CLK_MANUAL &
     Adcon2_reg= ADC_VREF_AVDD_AVSS & ADC_SCAN_OFF & ADC_CONVERT_CH_0ABC;
     Adcon3 reg= ADC CONV CLK SYSTEM & ADC CONV CLK 4Tcy;
       PinConfig = ENABLE AN0 ANA & ENABLE AN1 ANA & ENABLE AN2 ANA & ENABLE AN3 ANA;
       OpenADC10(Adcon1 reg, Adcon2 reg, Adcon3 reg, PinConfig, Scanselect);
     LATEbits.LATE3=0;
```

```
199
200
201
}
202
203
void __attribute__((__interrupt__)) _IC7Interrupt(void){
204
205
206
207
208
209
210
211
212
213
214
215
216
217
218
219
220
221
222
223
}
224
225
void __attribute__((__interrupt__)) _T1Interrupt(void){
226
227
228
229
230
231
232
233
234
235
236
237
 while(!BusyADC10());
238
239
240
241
242
243
 Presion=(2.5*Dato)-1;
244
245
246
247
248
        flag_Encendido=0; // Apago el motor
        IFS1bits.INT1IF=0; // Bandera en 0 de la entrada INT1
       timer first edge=timer second edge;
       ReadCapture7(&timer_second_edge);
       if(timer_second_edge>=timer_first_edge){
          time delta=timer second edge-timer first edge;
        }else{
          time delta=(65535-timer first edge)+timer second edge;
        }
        if(time_delta>600 || time_delta<9000){
            if(time_delta==0){
                Flujo=0;
           }else{
                Flow=(2100/time_delta)+0.074;
                if(Flow<6){
                    Count_flow=0;
                    Flujo=Flow;
                }
           }
        }
        IFS1bits.IC7IF = 0;
      Contador++;
      Llenado++;
        if(Contador>Ciclos){
           LATEbits.LATE1=0;
          LATEbits.LATE2=0;
           LATEbits.LATE3=0;
            SP=0.0;
     \rightarrow ADCON1bits.SAMP = 1;
       while(!ADCON1bits.SAMP);
     ConvertADC10();
       //-------Lectura sensores--------
     for(i=1;i<3;i++){
         result[i] = ReadADC10(i); }
      Dato=result[1]*(Sovol/1023);
      if(Presion<0){
           Presion=0.0;
       }
       Presion Filter=(alpha P*Presion)+((1.0-alpha P)*Presion Filter);
     error act=SP-Presion Filter;
```

```
249
250
251
252
253
254
255
256
257
258
259
260
261
262
263
264
265
266
267
268
269
270
271
272
273
274
275
276
277
278
279
280
281
282
283
284
285
286 dutycyclereg = 1;
287
 updatedisable = 0;
288
289
290
291
} 
292
void send_float(float dato){
293
294
295
296
 while(BusyUART1());
297
298
        //-------Control Motor--------
        if(Llenado>120 || Presion_Filter>2.6){
           control act=(kp*(error act-error ant))+(ki*Ts*error ant)+control ant;
            if(control_act<0){
                control_act=0;
           }else if(control_act>100){
                control_act=100;
            }
           Velocidad=(control_act*16383/100);
           control ant=control act;
            Llenado=161;
      }else{
           if(flag_Encendido==1){
               Velocidad=0x3332;
                control_ant=80;
            }else{
                Velocidad=0x0000;
            }
        }
       error ant=error act;
        Dato=Velocidad*(100.0/16383.0);
        //-------Filtrado Media Movil Esponencial
        Flujo_Filter=(alpha*Flujo)+((1.0-alpha)*Flujo_Filter);
        Consumo=Flujo_Filter*0.125/60;
        Litros=Litros+Consumo;
      Count_flow++;
      if(Count_flow>4){
          Flujo=0;
        }
     send_float(Presion_Filter);
       send float(Dato);
     send_float(Flujo_Filter);
     send float(Litros);
      send float(Contador);
       dutycycle = Velocidad; 
        SetDCMCPWM (dutycyclereg, dutycycle, updatedisable);
      WriteTimer1(0);
       IFS0bits.T1IF = \frac{0}{7} /* Clear Timer interrupt flag */
      Send=dato;
       while(BusyUART1());
      WriteUART1(*(chptr+3));
     WriteUART1(*(chptr+2));
      while(BusyUART1());
```

```
299
 WriteUART1(*(chptr+1));
300
 while(BusyUART1());
301
 WriteUART1(*(chptr));
302
303
}
304
void __attribute__((__interrupt__)) _U1RXInterrupt(void){
305
306
307
 __delay_ms(10);
308
 Datarem = getsUART1(1, &Rl, 200);
309
310
 IFS0bits.U1RXIF = 0;
311
}  while(BusyUART1());
      Datarem = getsUART1(1, &Rh, 200);
      Ciclos=(Rh*256)+Rl;
```
# **M.Algoritmo implementado en las ESP-12F Módulos Materas**

```
1
#include <ModbusRTU.h>
 2
#include <ESP8266WiFi.h>
 3
#include <SoftwareSerial.h>
 4
#include "DHTesp.h" 
 5 #define SLAVE ID CE 2
 6
#define FIRST_REG_CE 0
 7
#define REG_COUNT_CE 6
 8
#define SLAVE_ID_PH 3
 9
#define FIRST_REG_PH 0
10 #define REG COUNT PH 1
11 #define SCOUNT 20
12
#define LED_BUILTIN 2
13 #define CONTROL 5 14
14 #define CONTROL 3 5
15
#define VREF 3.3 // analog reference voltage(Volt) of the ADC
16
17
float time_sleep=0.0;
18
String Datos;
19
20
//Variables sensot de lixiviacion
21
22 //const int Valor Sensor Aire = 651; // Valor calculado con el programa de calibración
23
con el sensor al aire
24 //const int Valor Sensor Agua = 256; // Valor calculado con el programa de calibración
25
con el sensor sumergido en agua
26
27
int analogBuffer[SCOUNT]; // store the analog value in the array, read from ADC
28
int analogBufferTemp[SCOUNT];
29 int analogBufferIndex = 0, copyIndex = 0;
30
float averageVoltage = 0;
31
#define VREF 3.3 // analog reference voltage(Volt) of the ADC
32
33
float Temp, Hum, CE, Salinidad,TDS, Eps, pH, Hum1;
34
float humidity, temperature, errores=0;
35
SoftwareSerial S(12,13);
36
ModbusRTU mb;
37
/* ADC1_0*/
38
const int analogInPin = A0;
39
int sensorValue = 0, filtro=0; 
40
bool CEF=false, PHF=false, HUF=false, AMF=false;
41
42
/*Sensor DHT*/
43
DHTesp dht;
44
45
//const char *ssid = "Familia ganti";
46
//const char *password = "Samuel2020*";
47
48
const char *ssid = "RedCultivo";// sum of sample point
```

```
49
const char *password = "arandanos2022";
50
51 //const char *ssid = "Galaxy A114607";
52 //const char *password = "shan8693";
53
54
int getMedianNum(int bArray[], int iFilterLen) 
55
{
56
57
58
59
60
61
62
63
64
65
66
67
68
69
70
71
72
73
74
75
76
77
}
78
79
bool cb_ce(Modbus::ResultCode event, uint16_t transactionId, void* data) { // Callback 
80
to monitor errors
81 if (event != Modbus::EX SUCCESS) {
82
83
84
85
86
 Serial.println("Lectura correcta");
87
88
89
90
}
91
92
bool cb_ph(Modbus::ResultCode event, uint16_t transactionId, void* data) { // Callback 
93
to monitor errors
94
 if (event != Modbus::EX_SUCCESS) {
95
96
97
98
 }else{ int bTab[iFilterLen];
         for (byte i = 0; i<iFilterLen; i++)bTab[i] = bArray[i]; int i, j, bTemp;
        for (j = 0; j < i FilterLen - 1; j++)\left\{\begin{array}{c} \end{array}\right\}for (i = 0; i < iFilterLen - j - 1; i++)\{if (bTab[i] > bTab[i + 1])
              \{bTemp = bTab[i];bTab[i] = bTab[i + 1];bTab[i + 1] = bTemp;\rightarrow }
          }
          if ((iFilterLen & 1) > 0)
      bTemp = bTab[(iFilterLen - 1) / 2];
         else
       bTemp = (bTab[iFilterLen / 2] + bTab[iFilterLen / 2 - 1]) / 2;
         return bTemp;
     Serial.print("Request result: 0x");
     Serial.println(event, HEX);
      CEF=true;
     }else{
      CEF=false;
   \qquad \} return true;
     Serial.print("Request result: 0x");
     Serial.println(event, HEX);
      PHF=true;
```

```
99
100
101
 }
102
 return true;
103
}
104
105
WiFiServer server(2020);
106
107
void Conectar_red(){
108 WiFi.setSleepMode(WIFI_NONE_SLEEP);
109
 Serial.print("Connecting to ");
110
 Serial.println(ssid);
111 WiFi.mode(WIFI_STA);
112
 WiFi.begin(ssid, password);
113
114
 while (WiFi.status() != WL_CONNECTED) {
115
116
117
 }
118
 Serial.println("");
119
 Serial.println("WiFi connected");
120
 Serial.println("IP address: ");
121
 Serial.println(WiFi.localIP());
122
 server.begin();
123
}
124
125
void setup() {
126
 Serial.begin(115200);
127
 S.begin(9600, SWSERIAL_8N1);
128
129 pinMode(CONTROL 5, OUTPUT);
130 pinMode(CONTROL 3, OUTPUT);
131 digitalWrite(CONTROL 5, HIGH); // Turn the LED off by making the voltage HIGH
132 digitalWrite(CONTROL 3, HIGH); // Turn the LED off by making the voltage HIGH
133
 dht.setup(4, DHTesp::DHT22);
134
 mb.begin(&S);
135
 mb.master();
136
137 Conectar red();
138
}
139
140
void loop() {
141 uint16 t res[REG_COUNT_CE];
142 uint16 t res1[REG_COUNT_PH];
143
 WiFiClient client = server.available(); // Intenta crear un objeto de cliente
144
 if (client) // Si el cliente actual está disponible
145
 {
146
147
148
        Serial.println("Lectura correcta");
       PHF=false;
       delay(500);
      Serial.print(".");
      pinMode(LED_BUILTIN, OUTPUT);
        Serial.println("[Client connected]");
         String readBuff;
          while (client.connected()) // Si el cliente está conectado
```

```
149
150
151
152
153
154
readLine ()
155
156
157
158
159
Send Read Hreg from Modbus Server
160
161
162
163
164
165
166
167
168
169
170
171
172
173
174
// Send Read Hreg from Modbus Server 
175
176
177
178
179
180
181
182
183
184
185
186
187
188
189
190
191
192
193
194
195
196
197
198
       \left\{ \begin{array}{c} \end{array} \right. if (client.available()) // Si hay datos legibles
            \left\{\right. char c = client.read(); // Leer un byte
                                         // También puede utilizar otros métodos como 
                  if(c == 'l') // Retorno de carro recibido
    \{ if (!mb.slave()) { // Check if no transaction in progress
                     mb.readHreg(SLAVE_ID_PH, FIRST_REG_PH, res1, REG_COUNT_PH, cb_ph); //
                      while(mb.slave()) { // Check if transaction is active
                       mb.task();
                       delay(10);
     }
                      if(PHF==true){
                        res1[0]=0.0;
                      }else{
                      pH=res1[0]/10.0;
     }
                      Serial.print("Flag:");
                      Serial.println(PHF);
     }
                      if (!mb.slave()) { // Check if no transaction in progress
                      mb.readHreg(SLAVE_ID_CE, FIRST_REG_CE, res, REG_COUNT_CE, cb_ce);
                       while(mb.slave()) { // Check if transaction is active
                         mb.task();
                        delay(10);
     }
                       if(CEF==true){
                         res[0]=0;
                         res[1]=0;
                         res[2]=0;
                         res[3]=0;
                         res[4]=0;
                          res[5]=0;
                        }else{
                          // Conversiones de los sensores Modbus
                        Temp=(res[0]/100.0)-15.0;
                         Hum=res[1]/100.0;
                         CE=res[2]; 
                         Salinidad=res[3];
                        TDS=res[4];
                         Eps=res[5]/100.0;
     }
                        Serial.print("Flag:");
                        Serial.println(CEF);
     }
```

```
199
200
201
202
value and store into the buffer 
203
204
205
206
207
208
209
value more stable by the median filtering algorithm, and convert to voltage value
210
211
212
213
214
215
216
217
218
219
220
221
222
223
224
225
226
227
228
229
230
231
232
233
234
235
236
237
238
239
240
241
242
243
244
serie
245
246
247
248
                      // read the analog in value
                     for(int i=0;i<SCOUNT;i++){
                        analogBuffer[i] = analogRead(analogInPin); //read the analog
                         delay(40); 
     }
                      for(copyIndex=0;copyIndex<SCOUNT;copyIndex++)
                       analogBufferTemp[copyIndex]= analogBuffer[copyIndex];
                     filtro=getMedianNum(analogBufferTemp, SCOUNT);
                      averageVoltage = filtro * (float)VREF / 1024.0; // read the analog 
                      Hum1=(-47.8129*averageVoltage)+104.75;
                      if(Hum1< 0.0 || Hum1>80.0){
                       HUF=true;
                        Hum1=0.0;
                      }else{
                        HUF=false;
     }
                      // print the readings in the Serial Monitor
                      Serial.print("sensor = ");
                      Serial.println(Hum1);
                      Serial.print("Voltaje = ");
                      Serial.println(averageVoltage);
                      Serial.print("Flag:");
                      Serial.println(HUF);
                     humidity = dht.qetHumidity();
                      temperature = dht.getTemperature();
                      if(humidity>=0 && temperature>=0){
                        AMF=false;
                      }else{
                         AMF=true;
                         humidity = 0.0;
                         temperature = 0.0;
     }
                      Serial.print(humidity);
                      Serial.print("\t\t");
                      Serial.print(temperature);
                      Serial.println("\t\t");
                      Serial.print("Flag:");
                      Serial.println(AMF);
                      Serial.println("Received: " + readBuff); // Imprimir desde el puerto 
                     readBuff = "";
                      boolean Flag = true;
                      errores=0.0;
                      if(CEF){
```

```
249
250
251
252
253
254
255
256
257
258
259
260
261
"+String(Salinidad)+" "+String(TDS)+" "+String(pH)+" "+String(Hum1)+" 
262
"+String(humidity)+" "+String(temperature)+" "+String(errores));
263
264
265
266
267
268
269
270
271
272
273
274
275
276
277
278
279
280
281
282
283
284
285
286
287
288
289
290
291
292
293
294
295
296
297
298
                      errores=errores+1;
    }
                     if(PHF){
                       errores=errores+2;
    }
                     if(HUF){
                       errores=errores+4;
    }
                     if(AMF){
                       errores=errores+8;
    }
                     Datos=(String(Temp)+" "+String(Hum)+" "+String(CE)+" 
                     while(Flag){
                      client.print(Datos); // Enviar al cliente
                       delay(10);
                       Serial.println("Waiting confirmation...");
                      while (!client.available()){ // Espera confirmacion de recepcion
                        Serial.print(".");
                       delay(50); 
    }
                     char f = client.read();
                      Serial.println(f);
                      if(f=='a'){
                        Serial.println("Confirmado");
                       Flag=false;
    }
                      if(f=='b'){
                        Serial.println("Error");
    }
    }
                 }else if(c == 's'){
                     while (!client.available()){ // Espera confirmacion de recepcion
                       Serial.print(".");
                       delay(50); 
    } 
                    String Sleep t = client.readStringUntil('\r');
                    time_sleep=Sleep_t.toFloat();
                    Serial.println(time_sleep);
    }
             }
          }
          client.stop(); // Finalizar la conexión actual:
         Serial.println("[Client disconnected]");
         if(time_sleep!=0.0){
          digitalWrite(CONTROL 5, LOW); // Turn the LED off by making the voltage HIGH
          WiFi.setSleepMode(WIFI_MODEM_SLEEP);
```

```
299
300
301
302
303
304
305
306
} delay(time_sleep*1000);
    Conectar red();
           time_sleep=0.0;
          digitalWrite(CONTROL 5, HIGH); // Turn the LED off by making the voltage HIGH
           Serial.println("Despertando");
         }
     \qquad \qquad \}
```
# **N. Algoritmo implementado en las ESP-12FMódulo Fuente**

```
1
#include <ESP8266WiFi.h>
 2
#include <OneWire.h>
 3
#include <DallasTemperature.h>
 4
#define LED_BUILTIN 2
 5
#define CONTROL_5 14
 6
#define CONTROL_3 5
7
8
 9
float time_sleep=0.0;
10
String Datos;
11
12
#define TdsSensorPin A0
13
#define VREF 3.3 // analog reference voltage(Volt) of the ADC
14
#define SCOUNT 30 // sum of sample point
15 int analogBuffer[SCOUNT]; // store the analog value in the array, read from ADC
16 int analogBufferTemp[SCOUNT];
17
int analogBufferIndex = 0,copyIndex = 0;
18
float averageVoltage = 0,tdsValue = 0, TempA=0;
19
20 OneWire ourWire (4);
21
DallasTemperature DS18B20(&ourWire); //Se declara una el objeto tipo 
22
DallasTemperature
23
24
//const char *ssid = "Familia ganti";
25
//const char *password = "Samuel2020*";
26
27
const char *ssid = "RedCultivo";
28
const char *password = "arandanos2022";
29
30
WiFiServer server(2020);
31
32
void Conectar_red(){
33
34
 Serial.print("Connecting to ");
35
36
37
38
39
40
41
42
43
44
 Serial.println("WiFi connected");
45
46
47
 server.begin();
48
}#define VREF 3.3 // analog reference voltage(Volt) of the ADC
                                     //Se establece el pin 2 commo bus de datos
   WiFi.setSleepMode(WIFI_NONE_SLEEP);
    Serial.println(ssid);
    WiFi.mode(WIFI_STA);
    WiFi.begin(ssid, password);
     while (WiFi.status() != WL_CONNECTED) {
    delay(500);
       Serial.print(".");
    \qquad \} Serial.println("");
    Serial.println("IP address: ");
    Serial.println(WiFi.localIP());
```

```
50
void setup() {
51
52
53
54
55
56
57
58
59
60
61
62
63
64
65
66
67
68
69
70
71
72
73
74
75
}
76
77
void loop() {
78
79
80
81
82
83
84
85
86
87
88
89
readLine ()
90
91
92
93
94
value and store into the buffer 
95
96
97
98
temperatura Serial.begin(115200);
      pinMode(LED_BUILTIN, OUTPUT);
      pinMode(CONTROL_5, OUTPUT);
      pinMode(CONTROL_3, OUTPUT);
     digitalWrite(CONTROL 5, HIGH); // Turn the LED off by making the voltage HIGH
     digitalWrite(CONTROL_3, HIGH); // Turn the LED off by making the voltage HIGH
      pinMode(TdsSensorPin,INPUT);
       DS18B20.begin(); //Se inicia el el sensor DS18b20
      Serial.print("Connecting to ");
      Serial.println(ssid);
     WiFi.mode(WIFI_STA);
      WiFi.begin(ssid, password);
      while (WiFi.status() != WL_CONNECTED) {
       delay(500);
       Serial.print(".");
      }
      Serial.println("");
     Serial.println("WiFi connected");
    Serial.println("IP address: ");
    Serial.println(WiFi.localIP());
     server.begin();
     WiFiClient client = server.available(); // Intenta crear un objeto de cliente
      if (client) // Si el cliente actual está disponible
    \left\{\right. Serial.println("[Client connected]");
           String readBuff;
           while (client.connected()) // Si el cliente está conectado
           {
             if (client.available()) // Si hay datos legibles
    \{ char c = client.read(); // Leer un byte
                                           // También puede utilizar otros métodos como 
                   if(c == 'l') // Retorno de carro recibido
                   { 
                       for(int i=0;i<20;i++){
                        analogBuffer[i] = analogRead(TdsSensorPin); //read the analog
                         delay(40); 
     }
                       DS18B20.requestTemperatures(); //Se envía el comando para leer la
```
**49**

```
99
100
ºC
101
102
103
104
105
4096.0; // read the analog value more stable by the median filtering algorithm, and 
106
convert to voltage value
107
108
//temperature compensation formula: fFinalResult(25^C) = 
109
fFinalResult(current)/(1.0+0.02*(fTP-25.0));
110
111
//temperature compensation
112
113
tdsValue=(133.42*compensationVolatge*compensationVolatge*compensationVolatge -
114
255.86*compensationVolatge*compensationVolatge + 857.39*compensationVolatge)*0.5; 
115
//convert voltage value to tds value
116
117
118
119
120
121
puerto serie
122
123
124
125
126
127
128
129
130
131
132
133
134
135
136
137
138
139
140
141
142
143
144
145
146
147
148
                       TempA= DS18B20.getTempCByIndex(0); //Se obtiene la temperatura en 
                       TempA= 22.1;
                       for(copyIndex=0;copyIndex<20;copyIndex++)
                        analogBufferTemp[copyIndex]= analogBuffer[copyIndex];
                       averageVoltage = getMedianNum(analogBufferTemp,20) * (float)VREF / 
                       float compensationCoefficient=1.0+0.02*(TempA-25.0); 
                       float compensationVolatge=averageVoltage/compensationCoefficient; 
                       Serial.print("TDS Value:");
                       Serial.print(tdsValue,2);
                       Serial.println("ppm");
                       float CE=2*tdsValue; 
                       Serial.println("Received: " + readBuff); // Imprimir desde el 
                       readBuff = "";
                       boolean Flag = true;
                       Datos=(String(TempA)+" "+String(tdsValue)+" "+String(CE));
                       while(Flag){
                         client.print(Datos); // Enviar al cliente
                         delay(10);
                         Serial.println("Waiting confirmation...");
                         while (!client.available()){ // Espera confirmacion de recepcion
                           Serial.print(".");
                           delay(10); 
      }
                        char f = client.read();
                        if(f == 'a'){
                           Serial.println("Confirmado");
                         TempA=0.0;
                         tdsValue=0.0;
                          CE=0.0;
                          Flag=false;
      }
                         if(f=='b'){
                           Serial.println("Error");
      }
      }
                   }else if(c == 's'){
                       while (!client.available()){ // Espera confirmacion de recepcion
                          Serial.print(".");
                         delay(50);
```

```
149
150
151
152
153
154
155
156
157
158
159
160
161
162
163
164
165
HIGH
166
167
168
169
}
170
int getMedianNum(int bArray[], int iFilterLen) 
171
{
172
173
174
175
176
177
178
179
180
181
182
183
184
185
186
187
188
189
190
191
192
193
}194
                        } 
                       String Sleep t = client.readStringUntil('\r');
                       time_sleep=Sleep_t.toFloat();
                       Serial.println(time_sleep);
      }
               }
           }
           client.stop(); // Finalizar la conexión actual:
           Serial.println("[Client disconnected]");
           if(time_sleep!=0.0){
            digitalWrite(CONTROL 5, LOW); // Turn the LED off by making the voltage HIGH
            WiFi.setSleepMode(WIFI_MODEM_SLEEP);
             delay(time_sleep*1000);
            Conectar red();
             time_sleep=0.0;
            digitalWrite(CONTROL 5, HIGH); // Turn the LED off by making the voltage
             Serial.println("Despertando");
           }
     \qquad \} int bTab[iFilterLen];
         for (byte i = 0; i<iFilterLen; i++)
         bTab[i] = bArray[i]; int i, j, bTemp;
          for (j = 0; j < i FilterLen - 1; j++) {
          for (i = 0; i < iFilterLen - \dot{1} - 1; i++)
              \{if (bTab[i] > bTab[i + 1])\{bTemp = bTab[i];bTab[i] = bTab[i + 1];bTab[i + 1] = bTemp; }
           }
           }
          if ((iFilterLen \& 1) > 0)
        bTemp = bTab[(ifilterLen - 1) / 2]; else
         bTemp = (bTab[iFilterLen / 2] + bTab[iFilterLen / 2 - 1]) / 2;
           return bTemp;
```
# **O. Algoritmo implementado en la Raspberry Pi Zero**

```
1
import serial
 2
from time import sleep
 3
from ctypes import *
 4
import threading
 5
import schedule
 6
import sqlite3
 7
import time
 8
import socket
 9
from datetime import datetime,date, timedelta
10
import RPi.GPIO as GPIO
11
import pandas as pd
12
import control as co
13
import skfuzzy as fuzz
14
from skfuzzy import control as ctrl
15
import numpy as np
16
17
Start=7
18
Valvula1=11
19
Valvula2=13
20
Valvula3=15
21
Tiempo_Adicional=210.0
22
23
GPIO.setmode(GPIO.BOARD)
24
GPIO.setup(Start, GPIO.OUT)
25
GPIO.setup(Valvula1, GPIO.OUT)
26
GPIO.setup(Valvula2, GPIO.OUT)
27
GPIO.setup(Valvula3, GPIO.OUT)
28
29
Datos= [0.0, 0.0, 0.0, 0.0, 0.0, 0.0, 0.0, 0.0, 0.0, 0.0] #Recepcion Datos matera
30
value=[0.0, 0.0, 0.0, 0.0, 0.0] #Recepcion datos motor
31
valor=[0.0, 0.0, 0.0] #Recepcion datos motor
32
Ocupado=False
33
Leyendo=False
34
Wait=0.0
35
Id_Dia=0
36
regar_1=False
37
38
def tiempo():
39
40
41
42
43
44
45
46
47
48
    formato = '%d-%m-%Y'
        # Obtiene fecha/hora local como tupla struct_time 
       st tiempo = time.localtime()
        # Convierte fecha/hora a segundos
        tiempo = time.mktime(st_tiempo)
        # Convierte fecha/hora a cadena
       str_tiempo = time.strftime(formato, st_tiempo)
```

```
49
50
51
52
53
54
55
56
57
58
59
def enviar_durancion(Duracion):
60
61
62
63
64
65
66
67
68
69
70
71
def convert(s):
72
73
74
75
76
77
78
def Riego(nombre, dia,comienzo, Inicio_riego, Duracion,Linea,Id_Riego,flag, 
79
Detenido):
80
81
82
83
84
85
86
87
88
89
90
91
92
93
94
95
96
97
98
         return tiempo, str_tiempo
   def binario_a_decimal(numero_binario):
             numero_decimal = 0
             for posicion, digito_string in enumerate(numero_binario[::-1]):
                       numero decimal += int(digito string) * 2 ** posicion
             return numero_decimal
       Ciclos=int(Duracion/0.125)
        dato = bin(Ciclos)[2:].zfill(16)
        Rh=dato[:8]
        Rl=dato[8:]
       #print(Rh, Rl)
       rList = [binario a decimal(Rh), binario a decimal(Rl)]
       arr = bytes(rList) print(arr)
        Enviado=serialConnection.write(arr)
        print(Enviado)
      i = int(s, 16) # convert from hex to a Python int
       cp = pointer(c int(i)) # make this into a c integer
       fp = cast (cp, POINTER(c float)) # cast the int pointer to a float pointer
       return fp.contents.value # dereference the pointer, get the float
       global Ocupado
        global Wait
        inicio=time.time()
        inicio_p=inicio-comienzo
        Ocupado=True
        #-------Inicia Riego
        if(flag==True):
           serialConnection.reset_input_buffer()
            if(Linea==1):
                GPIO.output(Valvula1,1)
            elif(Linea==2):
                GPIO.output(Valvula2,1)
            elif(Linea==3):
               GPIO.output(Valvula3,1)
            print("Inicio riego... linea: ", Linea)
            GPIO.output(Start,1)
           Inicio riego=Set riego Inicio(Id Riego, comienzo)
            Parar=False
        else:
```

```
99
100
101
102
103
104
105
106
107
108
109
110
111
112
113
114
115
116
117
118
119
120
121
122
123
124
125
126
127
128
129
130
131
132
133
134
135
136
137
138
139
140
141
142
143
144
145
146
147
148
              if(inicio_p-Inicio_riego-Tiempo_Adicional>Duracion):
                  print("Saliendo riego...")
                  Parar=True
              elif(inicio_p-Inicio_riego>Duracion and Detenido==False):
                  print("Termina riego...")
                  GPIO.output(Start,0)
                  GPIO.output(Valvula1,0)
                  GPIO.output(Valvula2,0)
                  GPIO.output(Valvula3,0)
                 Parar=False
                  Detenido=True
              else:
                  Parar=False
          Wait=Duracion-(inicio_p-Inicio_riego)+Tiempo_Adicional
         if(Wait<0):
             Wait=0
          print(Wait)
         #-----Conexion Wifi----
         s = socket.socket()
         Flag_conec=True
         if(Linea==1):
             ip="192.168.0.97"
          elif(Linea==2):
              ip="192.168.0.95"
          elif(Linea==3):
             ip="192.168.0.94"
         while(Flag_conec):
             try:
                  s.connect((ip,2020))
                  s.settimeout(3)
                  Flag_conec=False
             except:
                  print("Esperando conexion")
         b="l"
          s.send(b.encode())
         Step_dato=round((time.time()-comienzo),3)
         print(Step_dato)
         Flag_rece=True
        while(Flag rece):
              try:
                  mensa=s.recv(1024)
                  try:
                      Lectura=(mensa.decode().split())
                      for i in range(10):
                         Datos[i]=float(Lectura[i])
                  except ValueError:
                      Datos[1]=0.0
                 print(Datos)
                b=" a" s.send(b.encode())
```

```
149
150
151
152
153
154
155
156
157
158
159
160
161
162
163
164
165
166
167 Flujo, Consumo, Hora medicion velocidad) values
168
(?,?,?,?,?,?)""",(Id_Riego,value[0],value[1],value[2],value[3],Step_Motor))
169
170
Mediciones_Matera(Id_Riego,Temperatura,Humedad,CE,Salinidad,TDS,pH,Lixiviacion,Hum_am
171
biente,
172
173
(?,?,?,?,?,?,?,?,?,?,?,?)""",(Id_Riego,Datos[0],Datos[1],
174
175
Datos[2],Datos[3],Datos[4],Datos[5],Datos[6],Datos[7],Datos[8],Datos[9],Step_dato))
176
177
178
179
180
181
182
Inicio_riego, Duracion,Linea,Id_Riego, False, Detenido)).start()
183
184
185
186
187
188
189
190
191
192
def Supervision(nombre,comienzo, Linea, Id_Riego, contador):
193
194
195
196
197
198
                 Flag_rece=False
             except socket.error as socketerror:
                 print("Error: ", socketerror)
                e = "b" s.send(e.encode())
         s.close()
        data left = serialConnection.inWaiting()
        Datos wait=int(data left/20)
        conexion=sqlite3.connect("Cultivo.db")
       for i in range(Datos wait):
            for \dagger in range(5):
                 Lector=serialConnection.read(4)
                 try:
                     value[j]=round(float(convert(Lector.hex())),3)
                 except:
                    value[i]=0; Step_Motor=round((((value[4])*0.125)+Inicio_riego),3)
             conexion.execute("""insert into Control_Velocidad(Id_Riego,Presion, PWM, 
         conexion.execute("""insert into 
              Temp_ambiente, Error, Hora medicion matera) values
       conexion.commit()
        conexion.close()
        fin=time.time()
        delta=2.000-(fin-inicio)
        if(Parar!=True):
             threading.Timer(delta,Riego, ('Lectura de Sensores', dia, comienzo, 
       else:
            Set riego Consumo(Id Riego, value<sup>[3]</sup>)
            Lectura fuente('Hilera', comienzo, Id Riego)
            error 2, error medio, error final=Hallar Errores(Id Riego)
            Set Errores(Id Riego, error medio, error final, error 2)
             Ocupado=False
             Wait=0.0
             Supervision('Hilera', comienzo,Linea ,Id_Riego, 0)
       global Ocupado
         global Wait
        global Leyendo
        global Id_Dia
        global regar_1
        if(Ocupado==False):
```

```
199
200
201
202
203
204
205
206
207
208
209
210
211
212
213
214
215
216
Linea,Id_Riego, True, False)
217
218
219
220
221
222
contador)).start()
223
224
225
226
227
228
229
Delta_Error=get_Errores(Id_Riego)
230
231
232
233
234
235
236
237
238
239
240
Linea,Id_Riego, True, False)
241
242
243
244
245
246
contador)).start()
247
248
              while(Leyendo==True):
                  print("Leyendo otra linea")
              Leyendo=True
              inicio=time.time()
              Humedad, error= Lectura_Sensores(nombre, comienzo, Linea, Id_Riego)
              Leyendo=False
              if(Linea==1):
                  if(regar_1==True):
                      Ocupado=True
                      Wait=Tiempo_Adicional
                      Duracion=150.0
                     enviar durancion(Duracion)
                      regar_1=False
                     Id Riego, comienzo=Crear Riego(Id Dia, Linea, Duracion)
                      Crear_Control(Id_Riego, 0, 0, 0, 0, 0)
                      Lectura_fuente(nombre, comienzo, Id_Riego)
                      Riego('Lectura de Sensores', Id_Dia,comienzo, inicio, Duracion, 
                  else:
                      contador=contador
                      fin=time.time()
                      delta=180.00-(fin-inicio)
                     threading.Timer(delta, Supervision, ('Hilera', comienzo, Linea, Id Riego,
             elif(Linea==2):
                  if(Humedad<30 and error!=1 and contador>40):
                      Ocupado=True
                      Wait=Tiempo_Adicional
                      contador=0
                     Error Medio, Error Final, Error Cuadratico,
                     Dt=Contro_difuso(Error_Medio, Delta_Error, Error_Final)
                     Set Delta t(Id Riego, Dt)
                      Duracion=get_duracion(Id_Riego)+Dt
                      if(Duracion>100):
                          Duracion=100
                      enviar_durancion(Duracion)
                     Id Riego, comienzo=Crear Riego(Id Dia, Linea, Duracion)
                      Crear_Control(Id_Riego, 0, 0, 0, Error_Medio, 0)
                     Lectura fuente(nombre, comienzo, Id Riego)
                      Riego('Lectura de Sensores', Id_Dia,comienzo, inicio, Duracion, 
                  else:
                      fin=time.time()
                      contador=contador+1
                      delta=180.00-(fin-inicio)
                     threading.Timer(delta, Supervision, ('Hilera', comienzo, Linea, Id Riego,
             elif(Linea==3):
                  if(Humedad<30 and error!=1 and contador>40):
```

```
249
250
251
252
253
Delta_Error=get_Errores(Id_Riego)
254
255
256
257
258
259
260
261
262
263
264
Linea,Id_Riego, True, False)
265
266
267
268
269
270
contador)).start()
271
272
273
274
contador)).start()
275
276
def Lectura_Sensores(nombre, comienzo, Linea, Id_Riego):
277
278
279
280
281
282
283
284
285
286
287
288
289
290
291
292
293
294
295
296
297
298
                      Ocupado=True
                      Wait=Tiempo_Adicional
                      contador=0
                     Error Medio, Error Final, Error Cuadratico,
                     Dt=Control p(Error Cuadratico, Error Medio, Error Final)
                     Set Delta t(Id Riego, Dt)
                      Duracion=get_duracion(Id_Riego)+Dt
                      if(Duracion>100):
                          Duracion=100
                     enviar durancion(Duracion)
                     Id Riego, comienzo=Crear Riego(Id Dia, Linea, Duracion)
                      Crear_Control(Id_Riego, 0, 0, 0, Error_Medio, 0)
                     Lectura fuente(nombre, comienzo, Id Riego)
                      Riego('Lectura de Sensores', Id_Dia,comienzo, inicio, Duracion, 
                  else:
                      fin=time.time()
                     delta=180.00-(fin-inicio)
                      contador=contador+1
                     threading.Timer(delta,Supervision, ('Hilera', comienzo, Linea, Id Riego,
       else:
             print("Esperando...", Wait)
             threading.Timer(Wait+2+Linea,Supervision, ('Hilera',comienzo, Linea,Id_Riego, 
      s = socket.socket()
        Flag_conec=True
         if(Linea==1):
             ip="192.168.0.97"
         elif(Linea==2):
             ip="192.168.0.95"
         elif(Linea==3):
             ip="192.168.0.94"
         while(Flag_conec):
             try:
                  s.connect((ip,2020))
                  s.settimeout(2)
                  Flag_conec=False
             except:
                  print("Esperando conexion")
       b =^{\mathsf{u}}]^{\mathsf{u}} s.send(b.encode())
         inicio=time.time()
        Step_dato=round((inicio-comienzo),3) 
        conexion=sqlite3.connect("Cultivo.db")
         sleep(0.1)
         Flag_rece=True
```

```
299
300
301
302
303
304
305
306
307
308
309
310
311
312
313
314
315
316
317
318
319
Mediciones_Matera(Id_Riego,Temperatura,Humedad,CE,Salinidad,TDS,pH,Lixiviacion,Hum_am
320
biente,
321 Temp ambiente, Error, Hora medicion matera) values
322
(?,?,?,?,?,?,?,?,?,?,?,?)""",(Id_Riego,Datos[0],Datos[1],
323
324
Datos[2],Datos[3],Datos[4],Datos[5],Datos[6],Datos[7],Datos[8],Datos[9],Step_dato))
325
326
327
328
329
def Lectura_fuente(nombre, comienzo,Riego):
330
331
332
333
334
335
336
337
338
339
340
341
342
343
344
345
346
347
348
        while(Flag_rece):
             try:
                 mensa=s.recv(1024)
                  try:
                     Lectura=(mensa.decode().split())
                     for i in range(10):
                         Datos[i]=float(Lectura[i])
                 except ValueError:
                     Datos[i]=0.0
               print("Leyendo linea:", Linea, "tiempo: ", Step dato)
                 print(Datos)
                b="a"
                s.send(b.encode())
                 Flag_rece=False
             except socket.error as socketerror:
                print("Error: ", socketerror)
                e = "b" s.send(e.encode())
        s.close()
         conexion.execute("""insert into 
       conexion.commit()
        conexion.close()
        return Datos[1], Datos[9] 
     s = socket.socket()
        Flag_conec=True
       while(Flag conec):
            try:
                 s.connect(("192.168.0.96",2020))
                 s.settimeout(2)
                 Flag_conec=False
             except:
                  print("Esperando conexion")
       b =^{\mathsf{u}}]^{\mathsf{u}} s.send(b.encode())
         inicio=time.time()
        Step_fuente=round((inicio-comienzo),3)
        print(Step_fuente) 
         conexion=sqlite3.connect("Cultivo.db")
        sleep(0.1)
        Flag_rece=True
        while(Flag rece):
             try:
```

```
349
350
351
352
353
354
355
356
357
358
359
360
361
362
363
364
365
366
TDS_Agua, CE_agua, Hora_medicion_fuente) 
367
 values (?,?,?,?,?)""" ,(Riego,valor[0],valor[1],valor[2], 
368
Step_fuente))
369
370
371
372
def dormir_sensores(nombre, Linea, Sleep):
373
374
375
376
377
378
379
380
381
382
383
384
385
386
387
388
def Crear_Riego(Id_Dia, Linea, Duracion):
389
390
391
392
Id_Dia=?""",(str(Id_Dia),))
393
394
395
396                               values (?,?,?,?)""", (Id Dia,Linea,Inicio riego, Duracion))
397
398
                 mensa=s.recv(1024)
                 try:
                    Lectura=(mensa.decode().split())
                     for i in range(3):
                         valor[i]=float(Lectura[i])
                except ValueError:
                    valor[i]=0.0
                print(valor)
                b="a"
                s.send(b.encode())
                 Flag_rece=False
             except socket.error as socketerror:
                 print("Error: ", socketerror)
                 e="b"
                 s.send(e.encode())
        s.close()
        conexion.execute("""insert into Mediciones_Fuente(Id_Riego, Temperatura, 
       conexion.commit()
        conexion.close()
       s = socket.socket()
        Flag_conec=True
       while(Flag conec):
            try:
                 s.connect(("192.168.0.97",2020))
                 s.settimeout(3)
                 Flag_conec=False
            except:
                 print("Esperando conexion")
       b="s"s" s.send(b.encode())
       Sleep str=str(Sleep)+"\r"
       s.send(Sleep str.encode())
        s.close()
       Inicio_riego=time.time()
        conexion=sqlite3.connect("Cultivo.db")
         cursor=conexion.execute("""select Hora_inicio FROM Dia where 
        comienzo,=cursor.fetchone()
         Inicio_riego=round(time.time()-comienzo,3)
       conexion.execute("""insert into Riego(Id_Dia, Id_Linea, Hora_inicio, Duracion) 
         conexion.commit()
```
```
399
400
Id_Riego DESC""",(str(Linea),))
401
402
403
Id_Dia=?""",(Id_Dia,))
404
405
406
407
408 def Crear Control(Id Riego, Error medio, Error final, Error cuadratico, Delta e,
409
Delta_t):
410
411
412 Error Cuadratico, Delta Error,
413
 Delta_Tiempo)values (?,?,?,?,?,?)""" ,(Id_Riego, Error_medio, 
414 Error final, Error cuadratico,
415
416
417
418
def get_duracion(Id_Riego):
419
420
421
Id_Riego=?""",(str(Id_Riego),))
422
423
424
425
426
427
def Set_riego_Inicio(Id_Riego, comienzo):
428
429
430
431 ,(Inicio riego, str(Id Riego)))
432
433
434
435
436
def Set_riego_Consumo(Id_Riego, consumo):
437
438
439 , (consumo, str (Id Riego)))
440
441
442
443
def get_Errores(Id_Riego):
444
445
446
Delta_Error FROM Control where
447 Id Riego=?""",(str(Id Riego),))
448
         cursor=conexion.execute("""select Id_Riego FROM Riego where Id_Linea=? ORDER BY 
       Id,=cursor.fetchone()
        cursor=conexion.execute("""select Hora_inicio FROM Dia where 
        comienzo, =cursor.fetchone()
        conexion.close()
        return (Id, comienzo)
       conexion=sqlite3.connect("Cultivo.db")
        conexion.execute("""insert into Control(Id_Riego, Error_Medio, Error_Final, 
                                                                   Delta_e, Delta_t))
        conexion.commit()
       conexion=sqlite3.connect("Cultivo.db")
        cursor=conexion.execute("""select Duracion FROM Riego where 
       Duracion,=cursor.fetchone()
        conexion.commit()
        conexion.close()
        return Duracion
       Inicio_riego=round(time.time()-comienzo,3)
        conexion=sqlite3.connect("Cultivo.db")
        conexion.execute("""UPDATE Riego SET Hora_inicio=? WHERE Id_Riego=?"""
       conexion.commit()
       conexion.close()
        return Inicio_riego
     conexion=sqlite3.connect("Cultivo.db")
        conexion.execute("""UPDATE Riego SET Consumo=? WHERE Id_Riego=?"""
        conexion.commit()
        conexion.close()
        conexion=sqlite3.connect("Cultivo.db")
       cursor=conexion.execute("""select Error Medio, Error Final, Error Cuadratico,
        Error M, Error F, Error C, Delta E, =cursor.fetchone()
```

```
449
450
451
452
453
def Set_Delta_t(Id_Riego, Delta_t):
454
455
456 , (Delta t, str (Id Riego)))
457
458
459
460
def Set_Errores(Id_Riego, Error_Medio, Error_Final, Error_Cuadratico):
461
462
463
Id_Riego=?""",(str(Id_Riego),))
464
465
466
467 Error Cuadratico=?, Delta Error=? WHERE
468 Id Riego=?""" , (Error Medio, Error Final, Error Cuadratico,
469
Delta_Error,str(Id_Riego)))
470
 conexion.commit()
471
472
473
def Iniciar_dia():
474
 global Id_Dia
475
476
477
478
479
480 values (?, ?) "", (str dia, comienzo))
481
482
483
484
485
486
487
def Regar_1():
488
489
490
491
def Inicializar_Riego(Id_Dia, Linea, Duracion):
492
493
494
Id_Riego DESC""",(str(Linea),))
495
496
497
498
        conexion.commit()
        conexion.close()
        return Error_M, Error_F, Error_C, Delta_E
       conexion=sqlite3.connect("Cultivo.db")
        conexion.execute("""UPDATE Control SET Delta_Tiempo=? WHERE Id_Riego=?"""
       conexion.commit()
        conexion.close()
       conexion=sqlite3.connect("Cultivo.db")
        cursor=conexion.execute("""select Delta_Error FROM Control where 
      Error ant,=cursor.fetchone()
       Delta Error=Error Medio-Error ant
       conexion.execute("""UPDATE Control SET Error Medio=?, Error Final=?,
        conexion.close()
       dia, str_dia = tiempo()
      print('COMIENZO:', str_dia)
        comienzo=time.time()
        conexion=sqlite3.connect("Cultivo.db")
      conexion.execute("""insert into Dia(Fecha, Hora_inicio) 
        conexion.commit()
        cursor=conexion.execute("""select Id_Dia FROM Dia ORDER BY Id_Dia DESC""")
      Id Dia, =cursor.fetchone()
       print ("Inicia dia ", Id Dia)
        conexion.close()
       global regar_1
        regar_1=True
       conexion=sqlite3.connect("Cultivo.db")
        cursor=conexion.execute("""select Id_Riego FROM Riego where Id_Linea=? ORDER BY 
       try:
           Id,=cursor.fetchone()
           Existe=True
       except:
```

```
499
500
501
502
Id_Riego=?""",(Id,))
503
504
505
Id_Dia=?""",(Id_Dia,))
506
507
508
509
510
511
512
513
def HumedadvsPulso(Riego):
514
515
516
517
518 Mediciones Matera,
519 Riego where Mediciones Matera.Id Riego=? and
520
Mediciones_Matera.Id_Riego=Riego.Id_Riego""",(Riego,))
521
 for fila in cursor:
522
523
524
525
526
527 Control Velocidad, Riego where
528 Control Velocidad.Id Riego=? and
529
Control_Velocidad.Id_Riego=Riego.Id_Riego""",(Riego,))
530
531
532
533
534
535
536
537
538
539
540
541
542
543
544
545
546
def Contro_difuso(error, delta, error_final):
547
548
            Existe=False
        if(Existe):
            cursor=conexion.execute("""select Id_Dia FROM Riego where 
            Id Dia,=cursor.fetchone()
            cursor=conexion.execute("""select Hora_inicio FROM Dia where 
             comienzo, =cursor.fetchone()
         else:
            Id, comienzo =Crear_Riego(Id_Dia, Linea,Duracion)
            Crear_Control(Id, 0, 0, 0, 0, 0)
        conexion.close()
        return (Id, comienzo)
       Resultados=[]
        Flujo=[]
        conexion=sqlite3.connect("Cultivo.db")
        cursor=conexion.execute("""select Humedad, Hora_medicion_matera from 
             Resultados.append(fila)
       df results=pd.DataFrame(Resultados,
               columns= ['Humedad', 'Step'])
        df_results['Flujo'] = 0.0
        cursor=conexion.execute("""select Flujo, Hora_medicion_velocidad from 
     for fila in cursor:
           Flujo.append(fila)
       conexion.close()
      df flujo=pd.DataFrame(Flujo,
                columns= ['Flujo', 'Step'])
        In=0
       for i in range(len(df results)):
          Step 1=df results.loc[i,"Step"]
           for \dot{\uparrow} in range(In, len(df flujo)):
                Step 2=df flujo.loc[j, "Step"]
                 if((Step_2>Step_1-0.0625)and(Step_2<Step_1+0.0625)):
                    df results.loc[i,"Flujo"]=df flujo.loc[j,"Flujo"]
                    In=1 break
         return df_results
      Con.input['Error Medio']=error
        Con.input['Delta_Error_Medio']=delta
```

```
549
550
551
552
553 def Control p(error Cuadratico, error, error final):
554
555
556
557
558
559
560
561
562
563
def Hallar_Errores(Id_Riego):
564
565
566
567
568
569
570
571
572
573
574
575
576
577
578
579
580
581
582
583
584
585
586
587
588
589
590
591
592
593
594
595
596
597
598
        Con.input['Error Final']=error final
         Con.compute()
         return Con.output['Delta_Tiempo']
         if(error<0):
            error Cuadratico=(-1)*error Cuadratico
         Delta=(-0.9476*error_Cuadratico)+(-1.1514*error_final)
         if(Delta>15):
             Delta=15
        if(Delta<-15):
             Delta=-15
        return Delta
        delay=40
        t_step=210
        nd = [-.4588,0.2144]
        dn = [1,0.2118,0.008917]
       FOPDT = co.tf(nd, dn) df_1=HumedadvsPulso(Id_Riego)
       Hum ini=df 1.loc[0, "Humedad"]
       t_ini=df_1.loc[0,"Step"]
        tr=np.array(df 1["Step"])
        tr=tr-t_ini
       hr=np.array(df 1["Humedad"])
         hr=hr-Hum_ini
        hs=hr.copy()
        i=0
         j=0
       ti = np.arange(0, tstep+0.1, 0.1)t1, y1= co.step response(FOPDT, ti)
         y1=y1*0.133
        error_acumulado=0
        error_acumulado_cua=0
        for tn in tr:
            if(0<=tn and tn<=delay):
                 hs[i]=0
                error acumulado=error acumulado+(hr[i]-hs[i])
                 error_acumulado_cua=error_acumulado_cua+((hr[i]-hs[i])**2)
                 i=i+1
            elif(delay<tn and tn<=t step):
                 t=int((round(tn, 1)-delay)*10)
                hs[j+i]=y1[t]error acumulado=error acumulado+(hr[j+i]-hs[j+i])
                 error_acumulado_cua=error_acumulado_cua+((hr[j+i]-hs[j+i])**2)
                j = j + 1elif(tn>t step):
                 error_final=hr[j+i-1]-hs[j+i-1]
                 break
```

```
599
600
601
602
603
604
serialConnection = serial.Serial ("/dev/ttyS0", 115000) #Open port with baud rate
605
conexion=sqlite3.connect("Cultivo.db")
606
cursor=conexion.execute("""select Id_Dia FROM Dia ORDER BY Id_Dia DESC""")
607
Id_Dia, =cursor.fetchone()
608
cursor=conexion.execute("""select Fecha FROM Dia where Id_Dia=?""",(Id_Dia,))
609
str_dia, =cursor.fetchone()
610
conexion.close()
611
612
## Declara el controlador Difuso
613
614
#Declaracion del universo de las entradas
615
EM = ctrl.Antecedent(np.arange(-3, 8, 0.1),'Error_Medio')
616
DEM = ctrl.Antecedent(np.arange(-6, 6,0.1),'Delta_Error_Medio')
617
EF = ctrl.Antecedent(np.arange(-3, 8, 0.1),'Error_Final')
618
DT = ctrl.Consequent(np.arange(-10, 10, 0.1),'Delta_Tiempo')
619
620
EM['NA']=fuzz.sigmf(EM.universe,-2.5, -8)
621
EM['NM']=fuzz.gaussmf(EM.universe,-1.8, 0.2)
622
EM['ZE']=fuzz.gaussmf(EM.universe,0, 0.6)
623
EM['PM']=fuzz.gaussmf(EM.universe,3, 0.7)
624
EM['PA']=fuzz.sigmf(EM.universe,5, 5)
625
626
DEM['NA']=fuzz.sigmf(DEM.universe,-3, -2)
627
DEM['ZE']=fuzz.gaussmf(DEM.universe,0, 1)
628
DEM['PA']=fuzz.sigmf(DEM.universe,4,2)
629
630
EF['N']=fuzz.sigmf(EF.universe,-1.5, -3)
631
EF['ZE']=fuzz.gaussmf(EF.universe,0, 0.5)
632
EF['PM']=fuzz.gaussmf(EF.universe,2, 0.5)
633
EF['PMA']=fuzz.gaussmf(EF.universe,4, 0.5)
634
EF['PA']=fuzz.sigmf(EF.universe,5.5, 3)
635
636
DT['NA']=fuzz.sigmf(DT.universe,-7, -1.5)
637
DT['NM']=fuzz.gaussmf(DT.universe,-4, 1)
638
DT['ZE']=fuzz.gaussmf(DT.universe,0, 1)
639
DT['PM']=fuzz.gaussmf(DT.universe,4, 1)
640
DT['PA']=fuzz.sigmf(DT.universe,7, 1.5)
641
642
rule1= ctrl.Rule(EM['NA'] & DEM['NA'] & EF['N'], DT['PM'])
643
rule2= ctrl.Rule(EM['NM'] & DEM['NA'] & EF['N'], DT['PM'])
644
rule3= ctrl.Rule(EM['ZE'] & DEM['NA'] & EF['N'], DT['PM'])
645
rule4= ctrl.Rule(EM['PM'] & DEM['NA'] & EF['N'], DT['NM'])
646
rule5= ctrl.Rule(EM['PA'] & DEM['NA'] & EF['N'], DT['NM'])
647
rule6= ctrl.Rule(EM['NA'] & DEM['ZE'] & EF['N'], DT['PA'])
648
rule7= ctrl.Rule(EM['NM'] & DEM['ZE'] & EF['N'], DT['PA']) error=error_acumulado/(j+i+1)
        error 2=error acumulado cua/(j+i+1)
       td = np.split(tr, [i+1,j+i+1])return error 2, error, error final
```
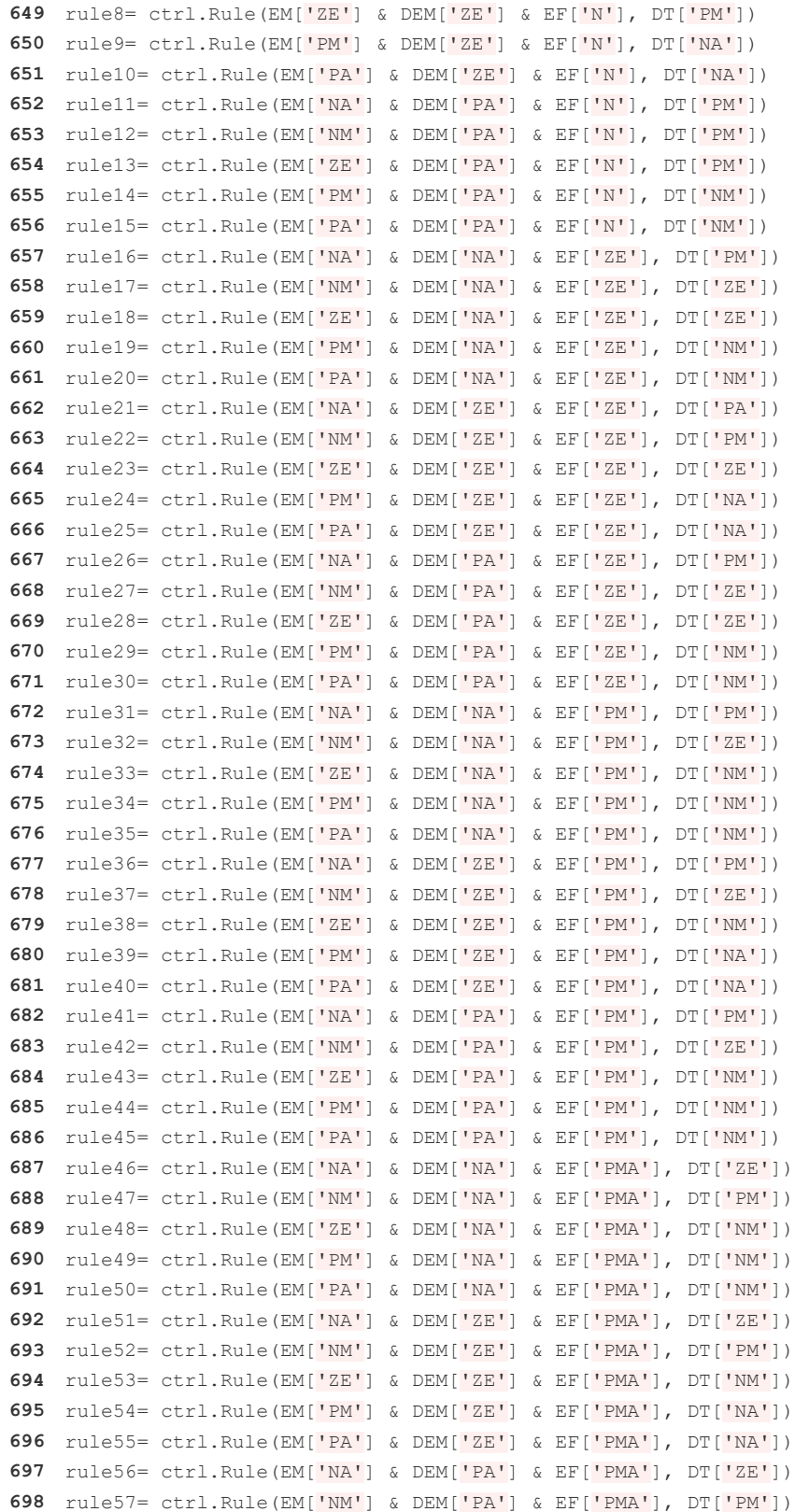

```
699
rule58= ctrl.Rule(EM['ZE'] & DEM['PA'] & EF['PMA'], DT['NM'])
700
rule59= ctrl.Rule(EM['PM'] & DEM['PA'] & EF['PMA'], DT['NM'])
701
rule60= ctrl.Rule(EM['PA'] & DEM['PA'] & EF['PMA'], DT['NM'])
702
rule61= ctrl.Rule(EM['NA'] & DEM['NA'] & EF['PA'], DT['ZE'])
703
rule62= ctrl.Rule(EM['NM'] & DEM['NA'] & EF['PA'], DT['ZE'])
704
rule63= ctrl.Rule(EM['ZE'] & DEM['NA'] & EF['PA'], DT['NM'])
705
rule64= ctrl.Rule(EM['PM'] & DEM['NA'] & EF['PA'], DT['NM'])
706
rule65= ctrl.Rule(EM['PA'] & DEM['NA'] & EF['PA'], DT['NA'])
707
rule66= ctrl.Rule(EM['NA'] & DEM['ZE'] & EF['PA'], DT['ZE'])
708
rule67= ctrl.Rule(EM['NM'] & DEM['ZE'] & EF['PA'], DT['ZE'])
709
rule68= ctrl.Rule(EM['ZE'] & DEM['ZE'] & EF['PA'], DT['NM'])
710
rule69= ctrl.Rule(EM['PM'] & DEM['ZE'] & EF['PA'], DT['NA'])
711
rule70= ctrl.Rule(EM['PA'] & DEM['ZE'] & EF['PA'], DT['NA'])
712
rule71= ctrl.Rule(EM['NA'] & DEM['PA'] & EF['PA'], DT['ZE'])
713
rule72= ctrl.Rule(EM['NM'] & DEM['PA'] & EF['PA'], DT['ZE'])
714
rule73= ctrl.Rule(EM['ZE'] & DEM['PA'] & EF['PA'], DT['NM'])
715
rule74= ctrl.Rule(EM['PM'] & DEM['PA'] & EF['PA'], DT['NM'])
716
rule75= ctrl.Rule(EM['PA'] & DEM['PA'] & EF['PA'], DT['NM'])
717
718
C1= ctrl.ControlSystem([rule1, rule2, rule3, rule4, rule5, rule6, rule7, rule8, 
719
rule9, rule10, rule11, rule12, rule13, rule14,
720
721
rule22, rule23, rule24, rule25, rule26, rule27,
722
723
rule35, rule36, rule37, rule38, rule39, rule40,
724
725
rule48, rule49, rule50, rule51, rule52, rule53,
726
727
rule61, rule62, rule63, rule64, rule65, rule66,
728
729
rule74, rule75 ])
730
Con= ctrl.ControlSystemSimulation(C1)
731
732
schedule.every().day.at("00:01").do(Iniciar_dia)
733
schedule.every().day.at("07:00").do(Regar_1)
734
schedule.every().day.at("19:00").do(Regar_1)
735
736
GPIO.output(Start,0)
737
GPIO.output(Valvula1,0)
738
GPIO.output(Valvula2,0)
739
GPIO.output(Valvula3,0)
740
741
Linea=1
742
Id_Riego, comienzo =Inicializar_Riego(Id_Dia, Linea,90)
743
Supervision('Hilera',comienzo, Linea, Id_Riego, 0)
744
Linea=2
745
Id_Riego, comienzo =Inicializar_Riego(Id_Dia, Linea,30)
746
Supervision('Hilera',comienzo, Linea, Id_Riego, 40)
747
Linea=3
748
Id_Riego, comienzo =Inicializar_Riego(Id_Dia, Linea,30) rule15, rule16, rule17, rule18, rule19, rule20, rule21, 
                             rule28, rule29, rule30, rule31, rule32, rule33, rule34, 
                             rule41, rule42, rule43, rule44, rule45, rule46, rule47, 
                             rule54, rule55, rule56, rule57, rule58, rule59, rule60, 
                             rule67, rule68, rule69, rule70, rule71, rule72, rule73,
```
 Supervision('Hilera',comienzo, Linea, Id\_Riego, **41**) **while True**: final, str\_final = tiempo() 756 print('FINAL :', str final) schedule.run pending() t $=1$ 

## **P. Riegos en segunda y tercera línea**

<span id="page-80-0"></span>A continuación, la [Tabla 18](#page-80-0) muestra un resumen general de cada uno de los riegos realizados para identificar la respuesta óptima para el riego:

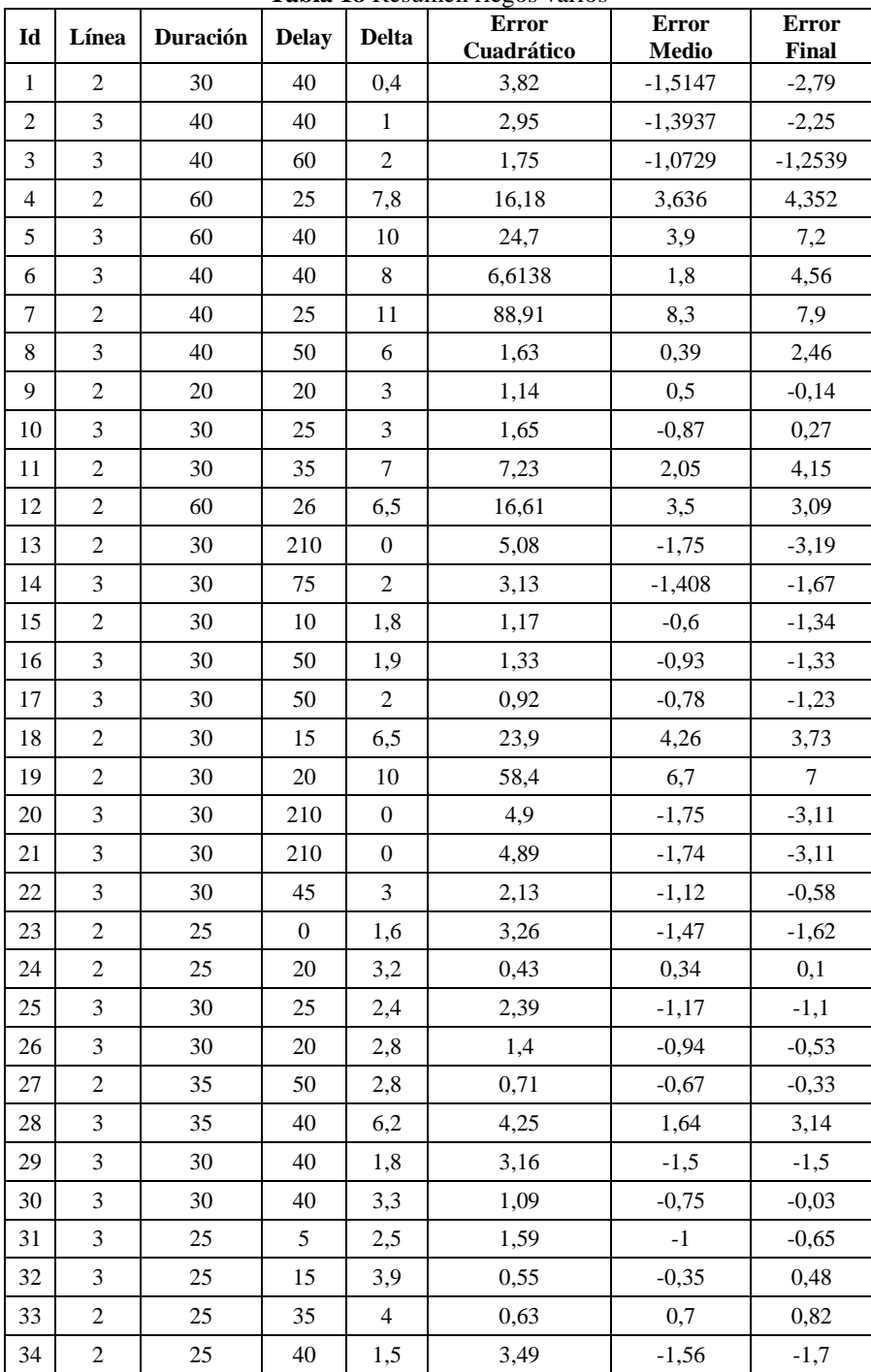

**Tabla 18** Resumen riegos varios

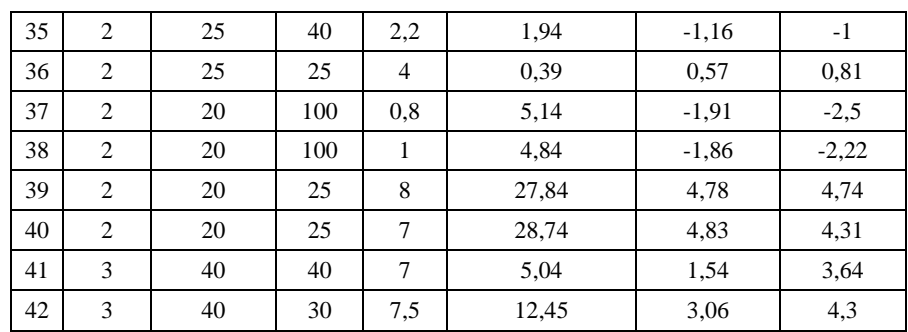

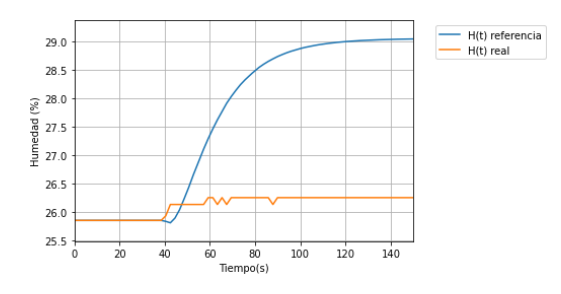

**Figura 35** Respuesta humedad Riego Id 1

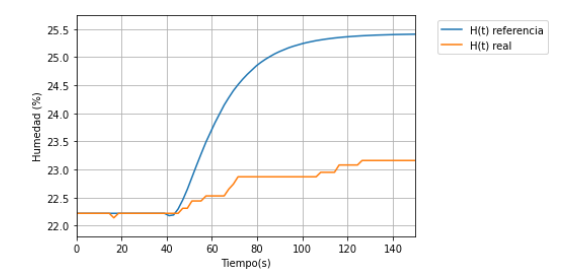

**Figura 36** Respuesta humedad Riego Id 2

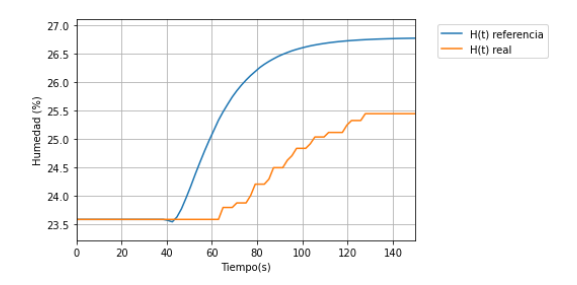

**Figura 37** Respuesta humedad Riego Id 3

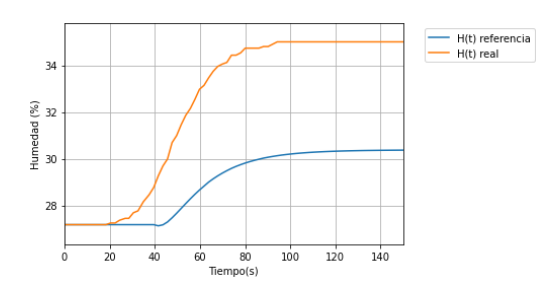

**Figura 38** Respuesta humedad Riego Id 4

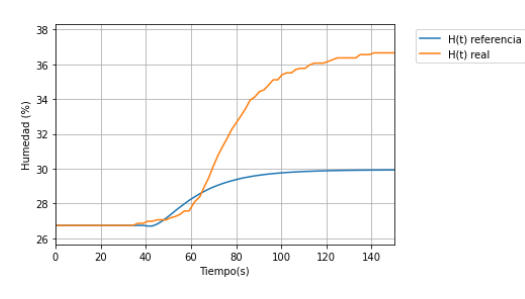

**Figura 39** Respuesta humedad Riego Id 5

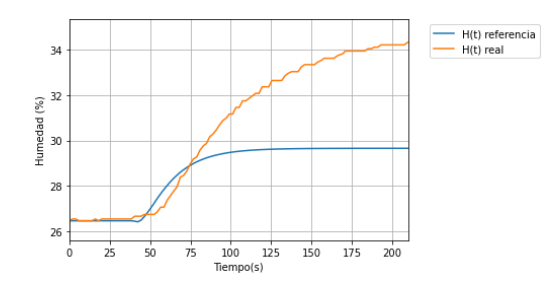

**Figura 40** Respuesta humedad Riego Id 6

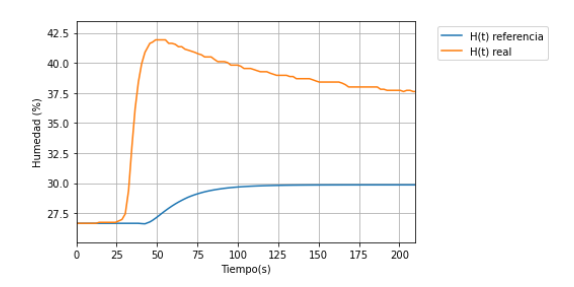

**Figura 41** Respuesta humedad Riego Id 7

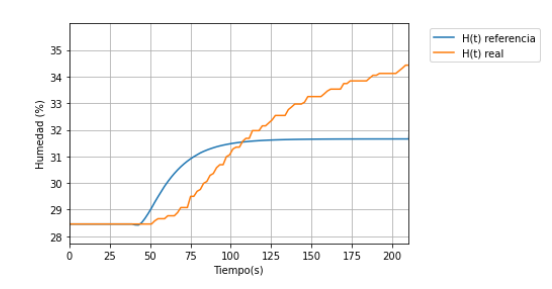

**Figura 42** Respuesta humedad Riego Id 8

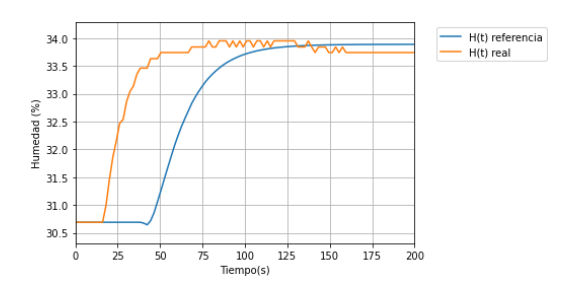

**Figura 43** Respuesta humedad Riego Id 9

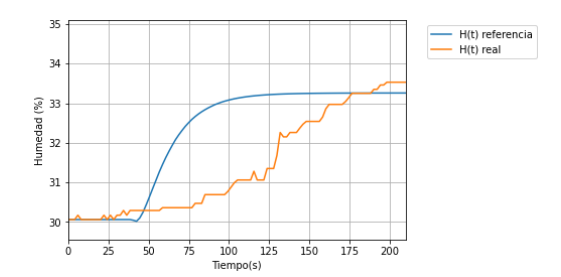

**Figura 44** Respuesta humedad Riego Id 10

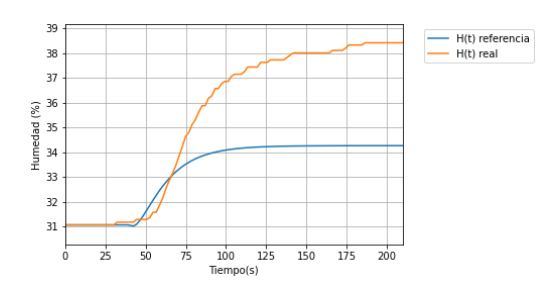

**Figura 45** Respuesta humedad Riego Id 11

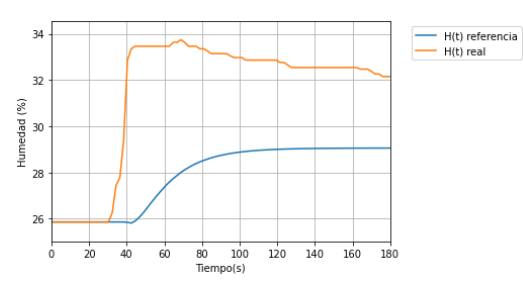

**Figura 46** Respuesta humedad Riego Id 12

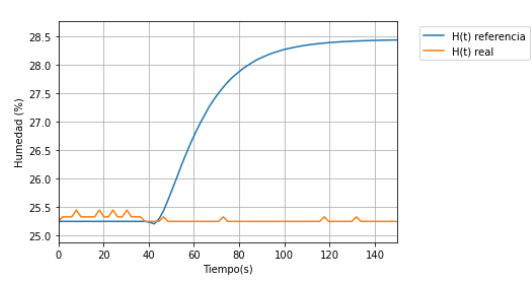

**Figura 47** Respuesta humedad Riego Id 13

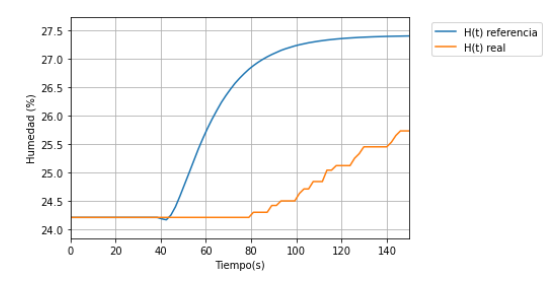

**Figura 48** Respuesta humedad Riego Id 14

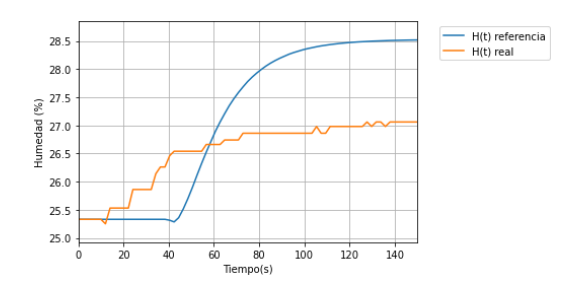

**Figura 49** Respuesta humedad Riego Id 15

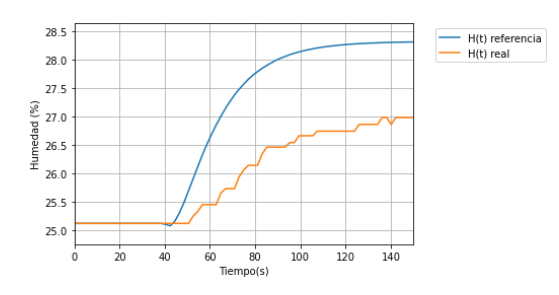

**Figura 50** Respuesta humedad Riego Id 16

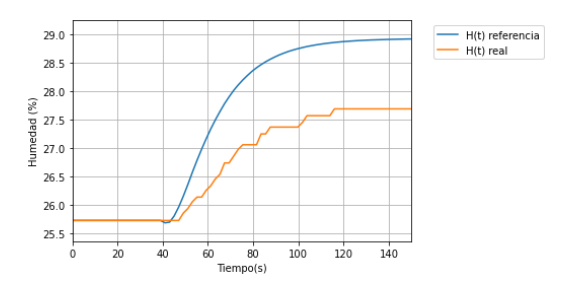

**Figura 51** Respuesta humedad Riego Id 17

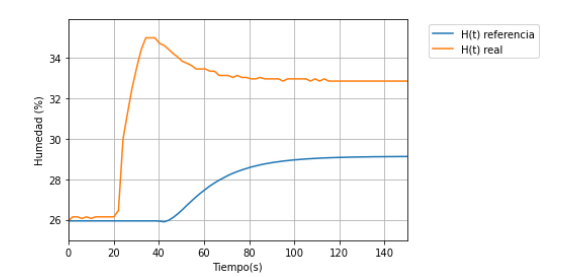

**Figura 52** Respuesta humedad Riego Id 18

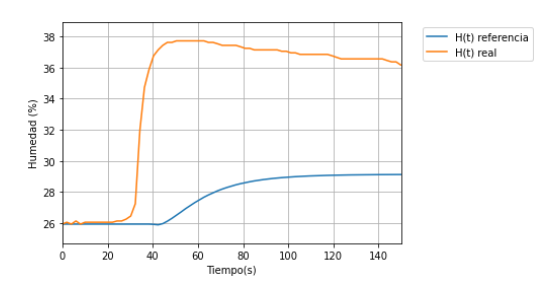

**Figura 53** Respuesta humedad Riego Id 19

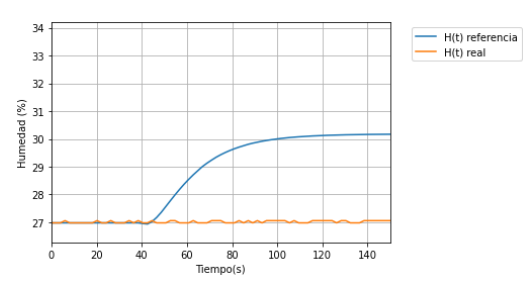

**Figura 54** Respuesta humedad Riego Id 20

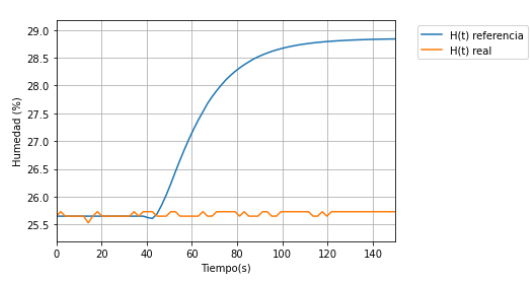

**Figura 55** Respuesta humedad Riego Id 21

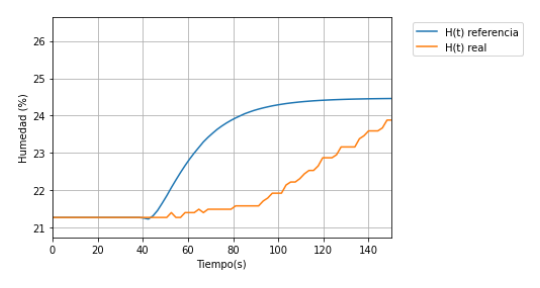

**Figura 56** Respuesta humedad Riego Id 22

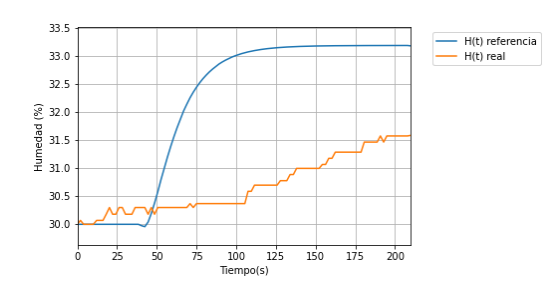

**Figura 57** Respuesta humedad Riego Id 23

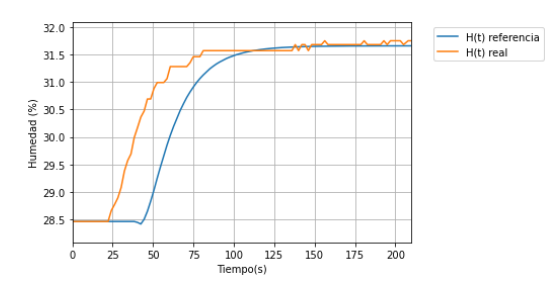

**Figura 58** Respuesta humedad Riego Id 24

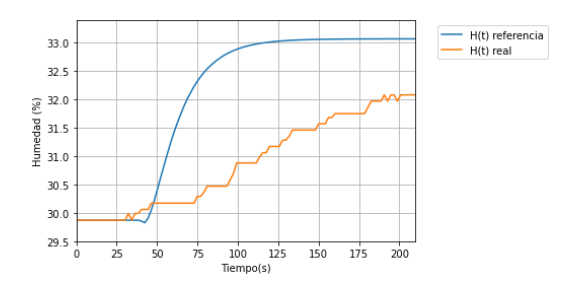

**Figura 59** Respuesta humedad Riego Id 25

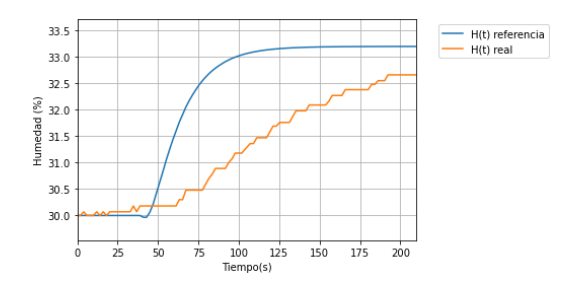

**Figura 60** Respuesta humedad Riego Id 26

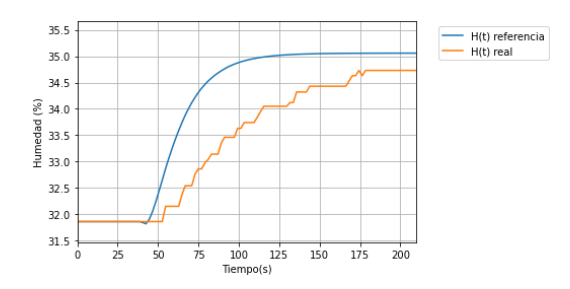

**Figura 61** Respuesta humedad Riego Id 27

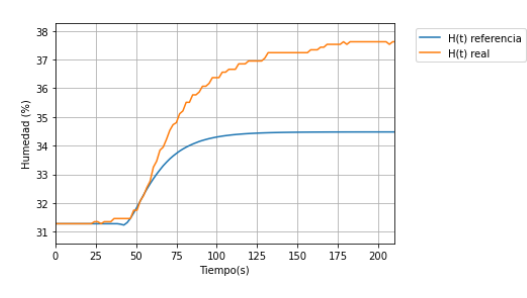

**Figura 62** Respuesta humedad Riego Id 28

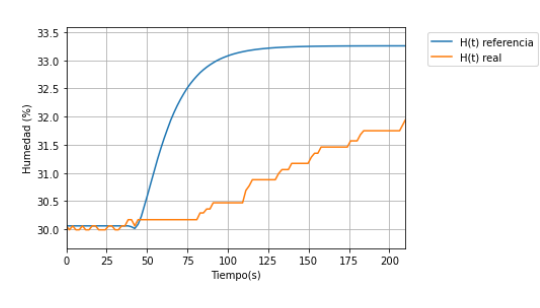

**Figura 63** Respuesta humedad Riego Id 29

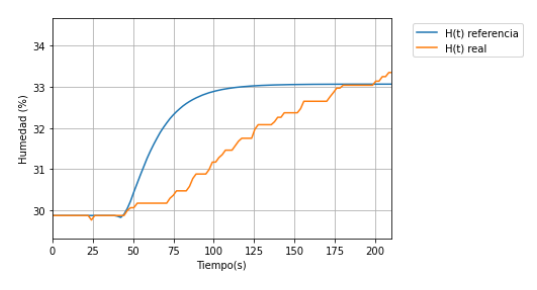

**Figura 64** Respuesta humedad Riego Id 30

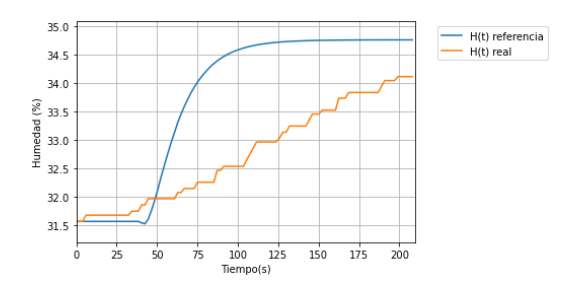

**Figura 65** Respuesta humedad Riego Id 31

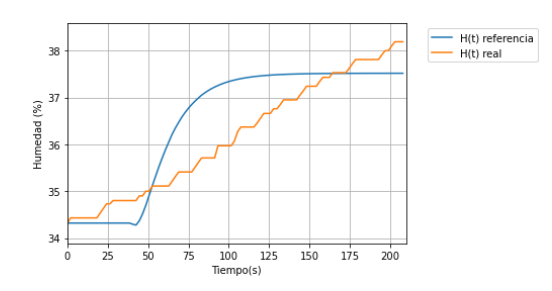

**Figura 66** Respuesta humedad Riego Id 32

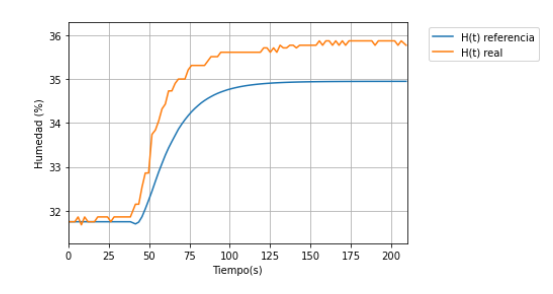

**Figura 67** Respuesta humedad Riego Id 33

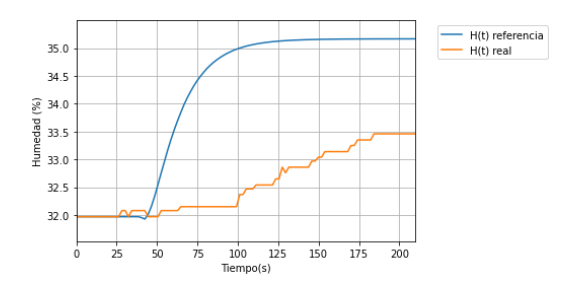

**Figura 68** Respuesta humedad Riego Id 34

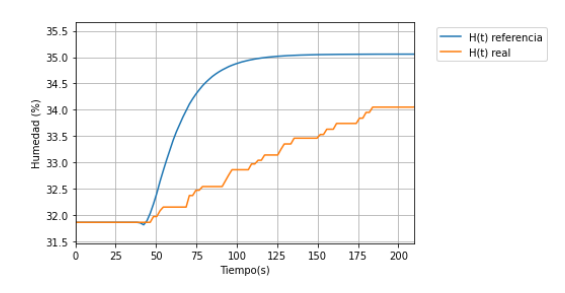

**Figura 69** Respuesta humedad Riego Id 35

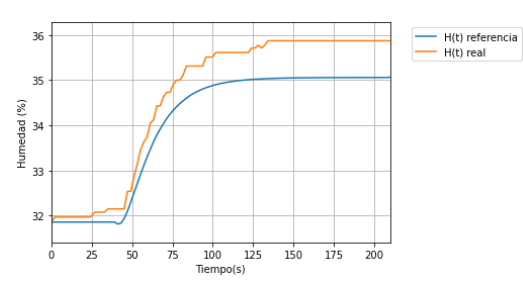

**Figura 70** Respuesta humedad Riego Id 36

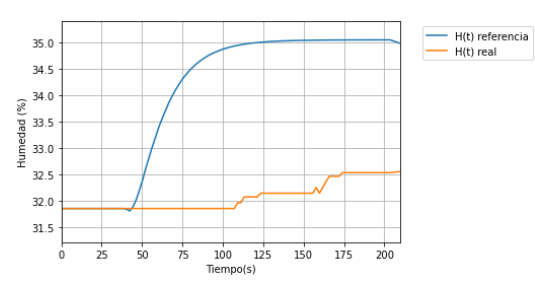

**Figura 71** Respuesta humedad Riego Id 37

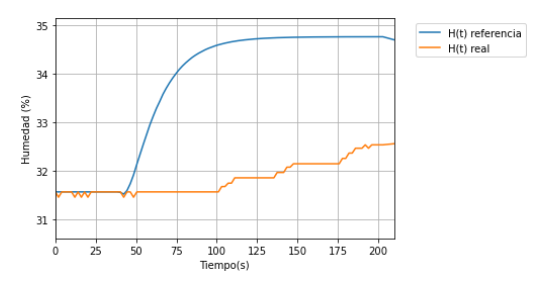

**Figura 72** Respuesta humedad Riego Id 38

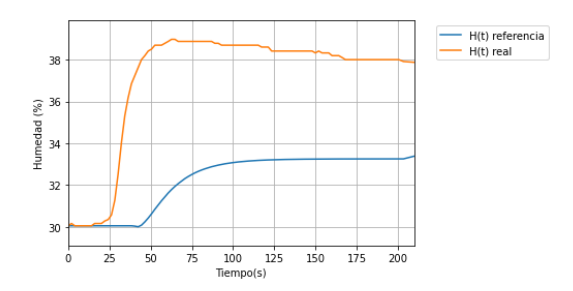

**Figura 73** Respuesta humedad Riego Id 39

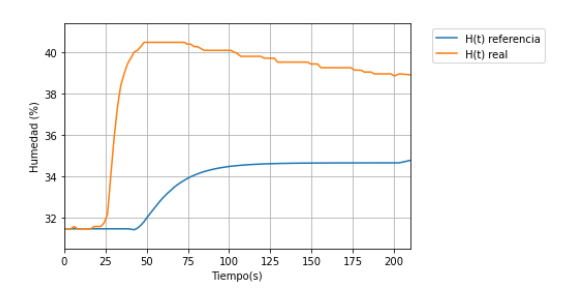

**Figura 74** Respuesta humedad Riego Id 40

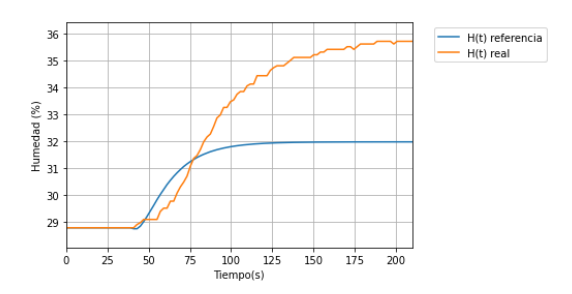

**Figura 75** Respuesta humedad Riego Id 41

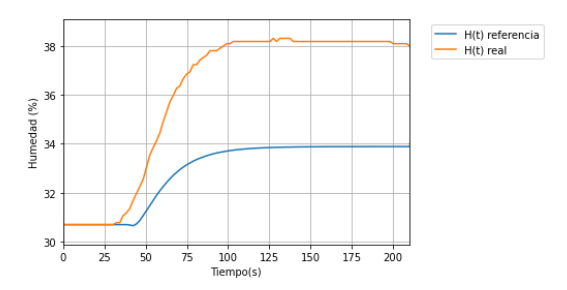

**Figura 76** Respuesta humedad Riego Id 42

## **Q. Simulación de los controladores**

En la presente sección se muestran las simulaciones realizadas en lenguaje Python para los controladores propuestos. Continuando, a partir de la planta se verifico cuantas iteraciones requería cada uno de los controladores para alcanzar un error mínimo al iniciar con un tiempo de 30 segundos. Debido a que la planta utilizada en esta simulación presenta diferente forma a la deseada, no se buscó que los controladores lograran tener una respuesta perfecta, sino cual era la respuesta optima que lograba obtener cada uno.

Dado que se utilizaron el error medio y el error final entre ambas curvas, se priorizo que el que tendiera más rápido a 0 fuera el medio, dado que este era el principal indicador de lixiviación y el que más aportaría a reducirlo.

Para el caso del controlador difuso se necesitaron un total de 5 iteraciones para lograr un error medio de 0.02, y un error final de 0.56, con un tiempo de riego de 27.3 segundos, pero al continuar con más iteraciones se observó que en la décima obtuvo un error medio de -0.02, y un error final de 0.48, con un tiempo de riego de 26.8 segundos. La [Figura 77](#page-87-0) muestra el resultado de humedad al riego y la curva de referencia.

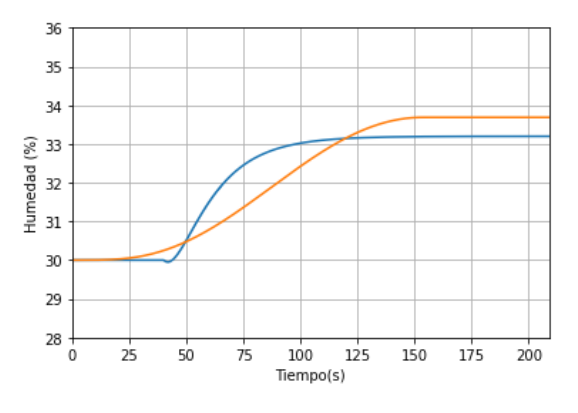

**Figura 77** Resultado respuesta control difuso con tiempo de 26,8 s

<span id="page-87-0"></span>Se evidencia como el controlador actúa inicialmente para obtener una curva aproximada utilizando el error medio y después con ayuda del error final realiza un ajuste fino con el fin de obtener una respuesta más cercana a la deseada. Sin embargo, dadas las notables diferencia entre la forma de las dos curvas no se obtiene un aproximado perfecto.

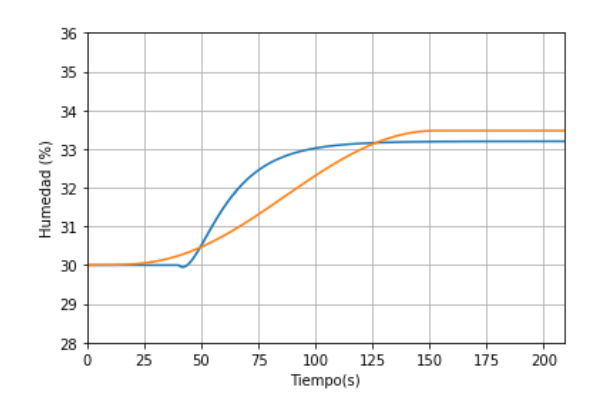

**Figura 78** Resultado respuesta control proporcional con tiempo de 25,3 s

<span id="page-88-0"></span>Para el caso del controlador proporcional se necesitaron un total de 5 iteraciones para lograr un error medio de -0.08, y un error final de 0.4, con un tiempo de riego de 26.0 segundos, pero al continuar con más iteraciones se observó que en la décima obtuvo un error medio de -0.13, y un error final de 0.27, con un tiempo de riego de 25.3 segundos. La [Figura](#page-88-0)  [78](#page-88-0) muestra el resultado de humedad al riego y la curva de referencia.

Se evidencia que al igual que el controlador difuso la acción sobre el tiempo primero busca disminuir la diferencia entra la forma de las curvas, y posterior con ayuda del error final realiza un ajuste fino. Aunque para este caso fue más agresivo dado que el error utilizado por este controlador fue el cuadrático, haciendo que necesitara un menor número de iteraciones.

Estas simulaciones permitieron identificar como la interacción de los errores propuestos para ambos controladores, facilitaron una correcta acción que tuvo en cuenta tanto la forma de la curva de respuesta como su valor final.